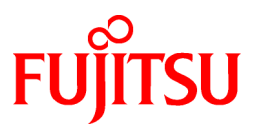

# **FUJITSU Software Symfoware Server V12.0.0**

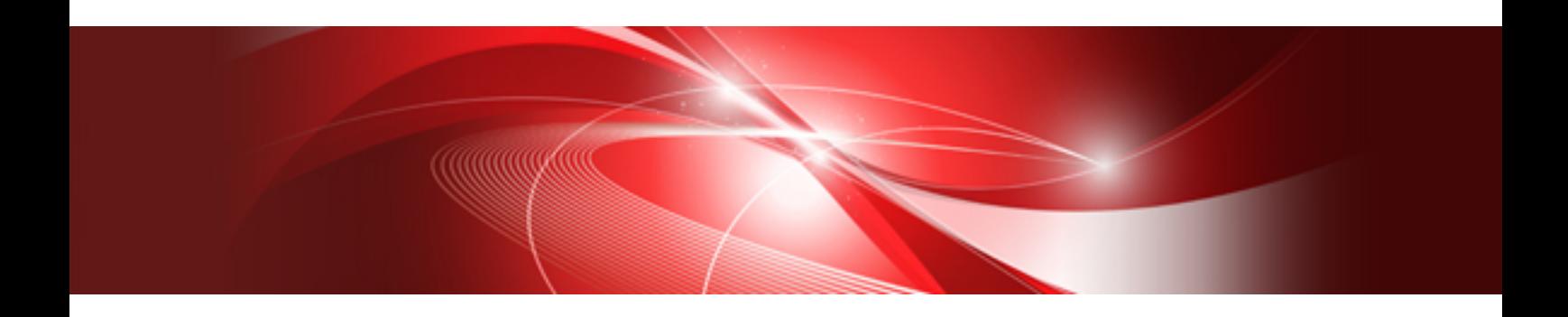

# Installation and Setup Guide for Server

Linux

J2UL-1734-03ENZ0(00) January 2014

# **Preface**

#### **Purpose of this document**

The Symfoware Server database system extends the PostgreSQL features and runs on the Linux platform.

This document describes how to install and setup "Symfoware Server".

#### **Intended readers**

This document is intended for those who install and operate Symfoware Server.

Readers of this document are assumed to have general knowledge of:

- PostgreSQL
- SQL
- Linux

#### **Structure of this document**

This document is structured as follows:

#### [Chapter 1 Overview of Installation](#page-5-0)

Describes the installation types and procedures

#### [Chapter 2 Operating Environment](#page-7-0)

Describes the operating environment required to use Symfoware Server

#### [Chapter 3 Initial Installation](#page-12-0)

Describes how to perform an initial installation of Symfoware Server

[Chapter 4 Setup](#page-17-0)

Describes the setup to be performed after installation

#### [Chapter 5 Reinstallation](#page-45-0)

Describes how to reinstall Symfoware Server

#### [Chapter 6 Uninstallation](#page-49-0)

Describes how to uninstall Symfoware Server

#### [Appendix A Installation in Silent Mode](#page-54-0)

Provides specifications for installation in silent mode

#### [Appendix B Multi-Version Installation](#page-59-0)

Describes how to install a version different from the one currently installed

#### [Appendix C Setting Up and Removing WebAdmin](#page-63-0)

Describes how to set up and remove WebAdmin

#### [Appendix D Checking the Version of the Installed Product](#page-66-0)

Describes how to check the version of the installed product

#### [Appendix E Configuring Parameters](#page-67-0)

Describes Symfoware Server parameters.

#### [Appendix F Uninstall \(middleware\) Tool](#page-70-0)

Describes the Uninstall (middleware)

#### [Appendix G Estimating Database Disk Space Requirements](#page-71-0)

Describes how to estimate database disk space requirements

#### [Appendix H Estimating Memory Requirements](#page-76-0)

Describes the formulas for estimating memory requirements

[Appendix I Quantitative Limits](#page-78-0)

Describes the quantity range

[Appendix J Configuring Kernel Parameters](#page-83-0)

Describes the settings for kernel parameters

#### **Issue date and version**

First Edition: November, 2013 Second Edition: January, 2014

#### **Copyright Notice**

Copyright 2013-2014 FUJITSU LIMITED

# **Contents**

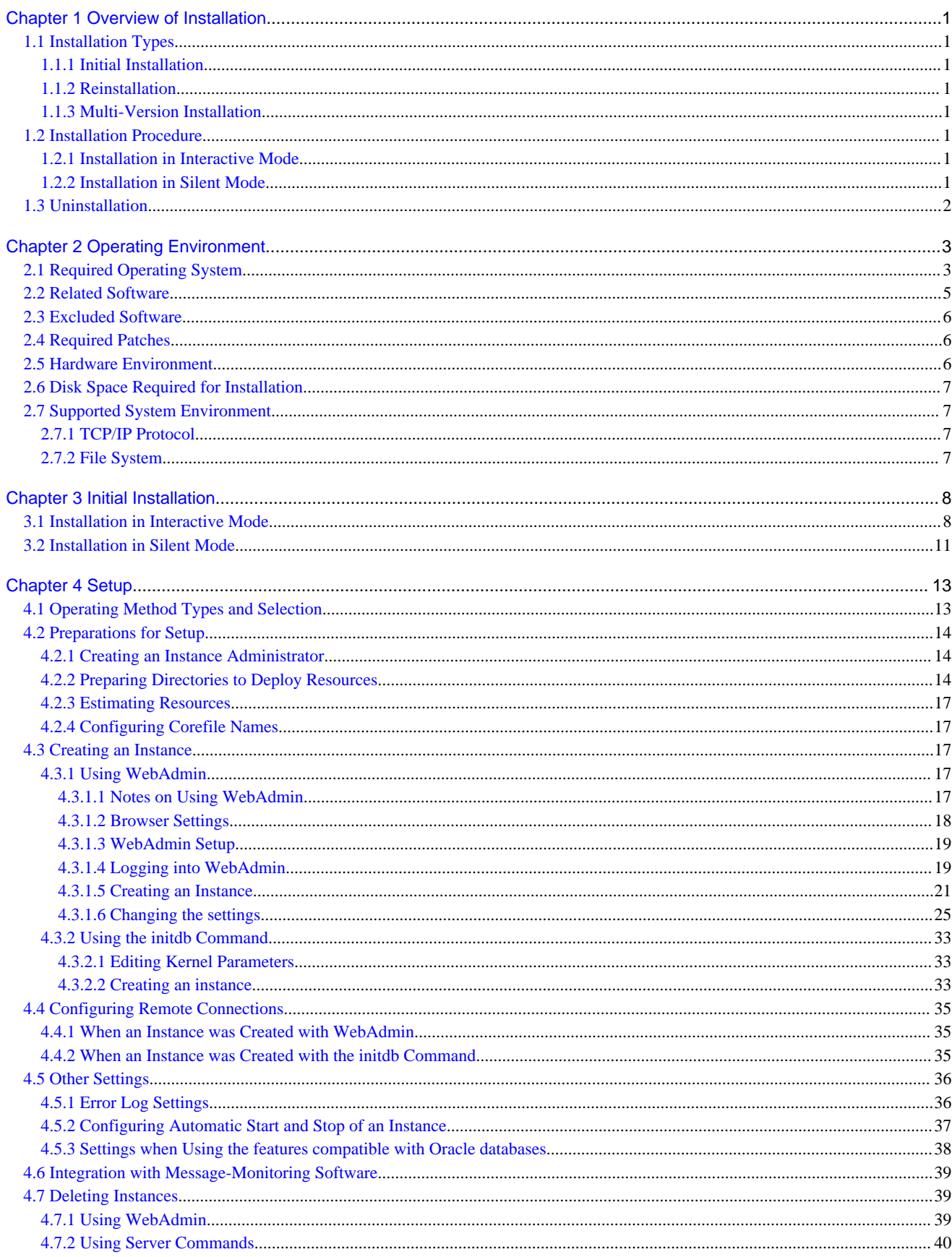

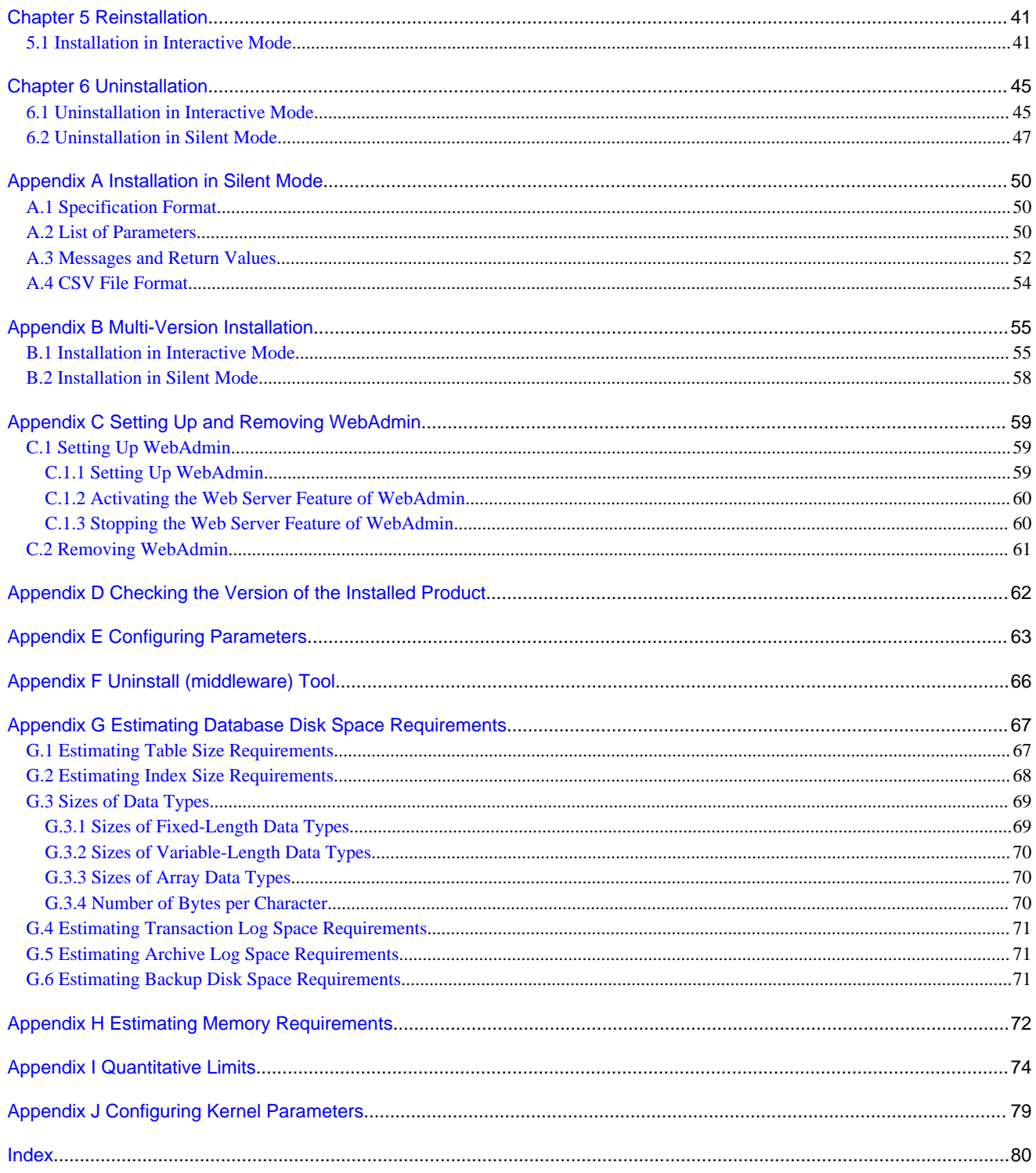

# <span id="page-5-0"></span>**Chapter 1 Overview of Installation**

This chapter provides an overview of Symfoware Server installation.

# **1.1 Installation Types**

The following three installation types are available for Symfoware Server:

- Initial installation
- Reinstallation
- Multi-version installation

### **1.1.1 Initial Installation**

In initial installation, Symfoware Server is installed for the first time.

Refer to "[Chapter 3 Initial Installation](#page-12-0)" for details.

### **1.1.2 Reinstallation**

Perform reinstallation to repair installed program files that have become unusable for any reason.

Refer to "[Chapter 5 Reinstallation](#page-45-0)" for details.

### **1.1.3 Multi-Version Installation**

Perform multi-version installation when installing a version different from the one currently running on the same OS.

Refer to "[Appendix B Multi-Version Installation"](#page-59-0) for details.

# **1.2 Installation Procedure**

The following installation procedures are available for Symfoware Server:

- Installation in interactive mode
- Installation in silent mode

Select the installation procedure that corresponds to your environment.

### **1.2.1 Installation in Interactive Mode**

Interactive mode enables installation to be performed while the required information is entered interactively.

In interactive mode installation, the Symfoware Server installer automatically determines the installation state of Symfoware Server. Install Symfoware Server using one of the following installation types, in accordance with the installation state:

- Initial installation
- Reinstallation
- Multi-version installation

### **1.2.2 Installation in Silent Mode**

Silent mode enables installation to be performed without the need to enter any information interactively.

Initial installations and multi-version installations can be performed in silent mode.

# <span id="page-6-0"></span>**1.3 Uninstallation**

Uninstallation removes the system files of the installed Symfoware Server.

Refer to "[Chapter 6 Uninstallation](#page-49-0)" for details.

# <span id="page-7-0"></span>**Chapter 2 Operating Environment**

This chapter describes the operating environment required to use Symfoware Server.

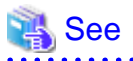

 $\sim$   $\sim$   $\sim$ 

Refer to "Operating Environment" in the Symfoware Server Installation and Setup Guide for Client when installing the Symfoware Server client feature at the same time.

. . . . . . . . . . . . . . . . .

. . . . . . . . . . . . . . . . .

. . . . . . . . . . . . . . . . . . . .

# **2.1 Required Operating System**

One of the operating systems shown in the table below is required to use Symfoware Server.

#### Table 2.1 Operating systems

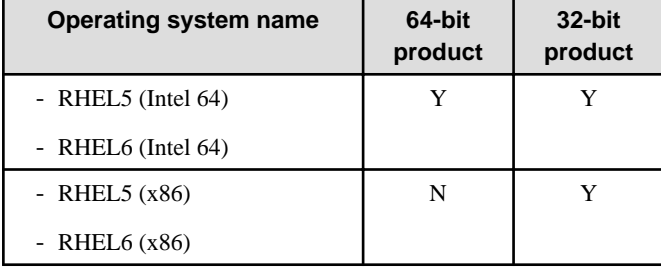

Y: Can be used

N: Cannot be used

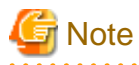

The SELinux (Security-Enhanced Linux) feature is not supported.

# **Information**

Select the x86\_64 architecture package when installing the 64-bit product.

Select the i386 to i686 architecture packages when installing the 32-bit product.

- The following packages are required for operations on RHEL5 (x86).

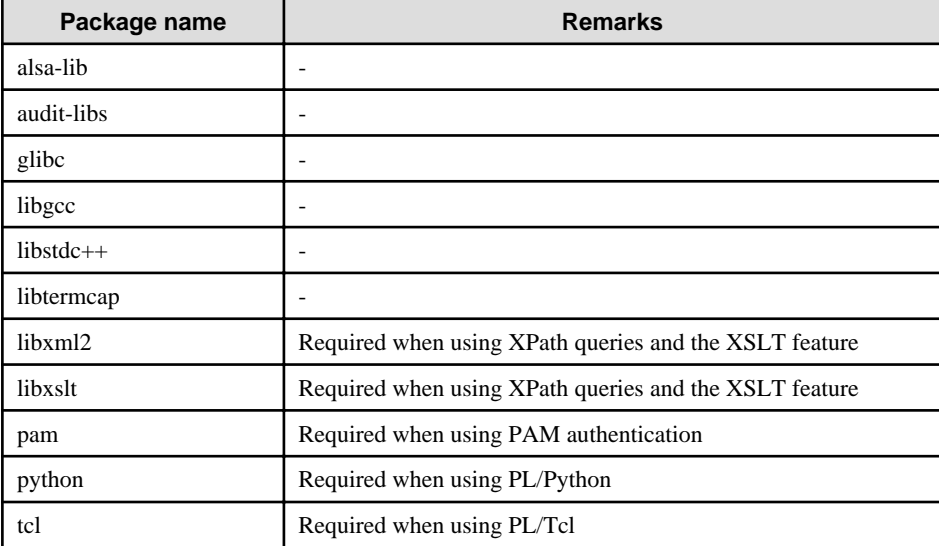

. . . . . . . . . . .

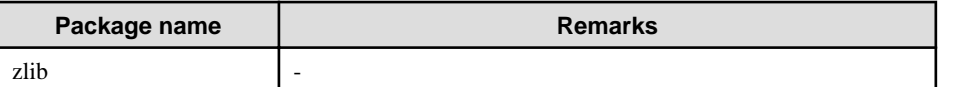

- The following packages are required for operations on RHEL5(Intel64)

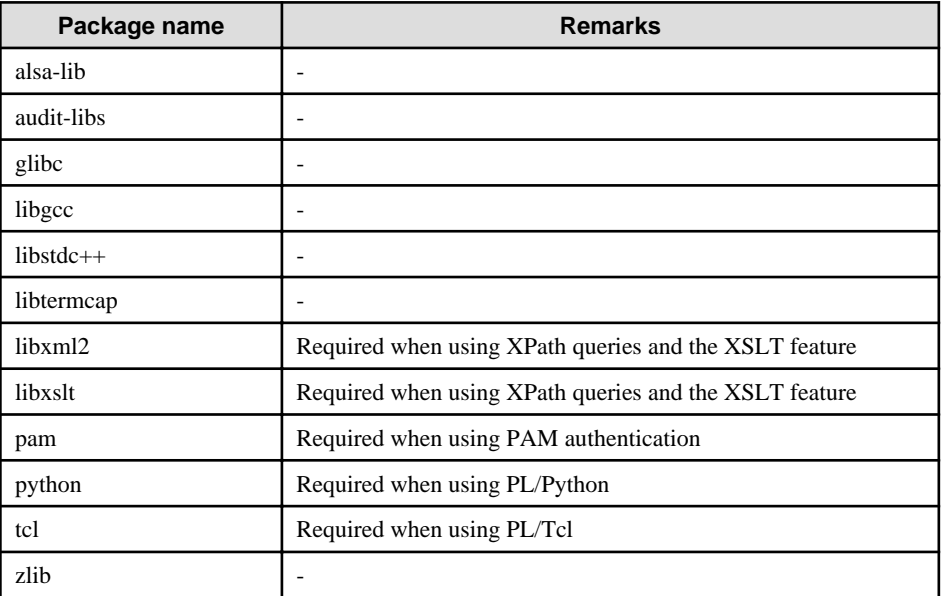

- The following packages are required for operations on RHEL6 (x86).

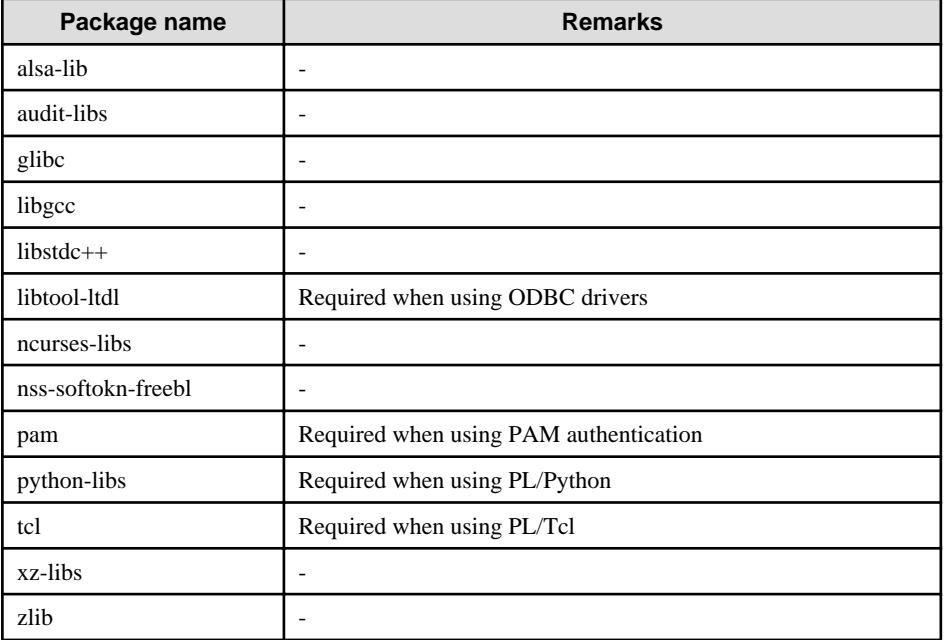

- The following packages are required for operations on RHEL6 (Intel64).

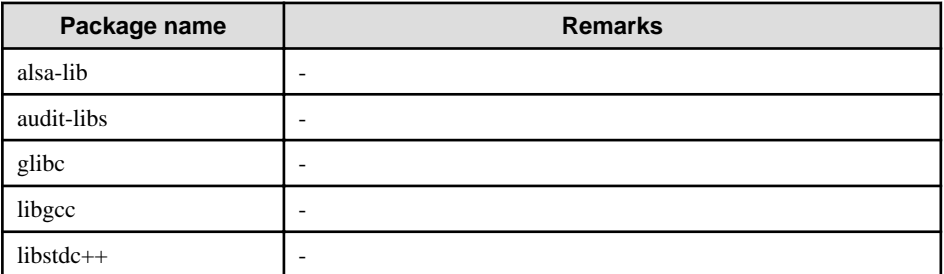

<span id="page-9-0"></span>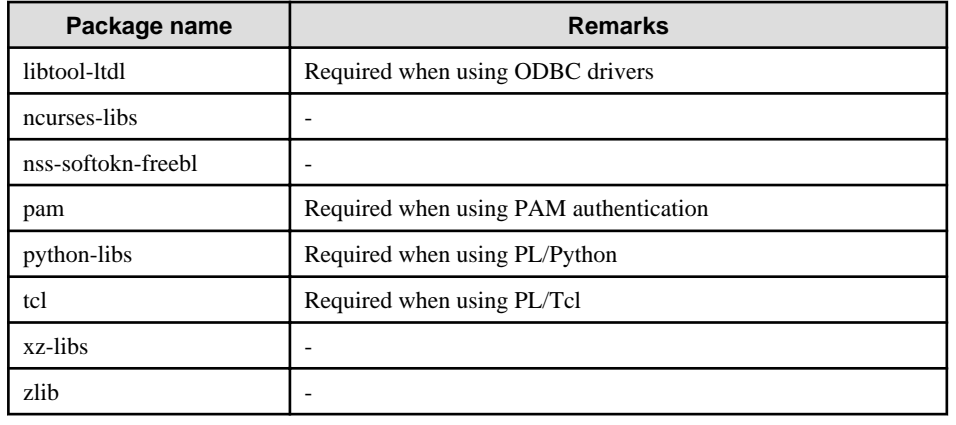

# **2.2 Related Software**

The following table lists the software required to use Symfoware Server.

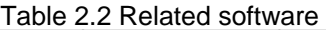

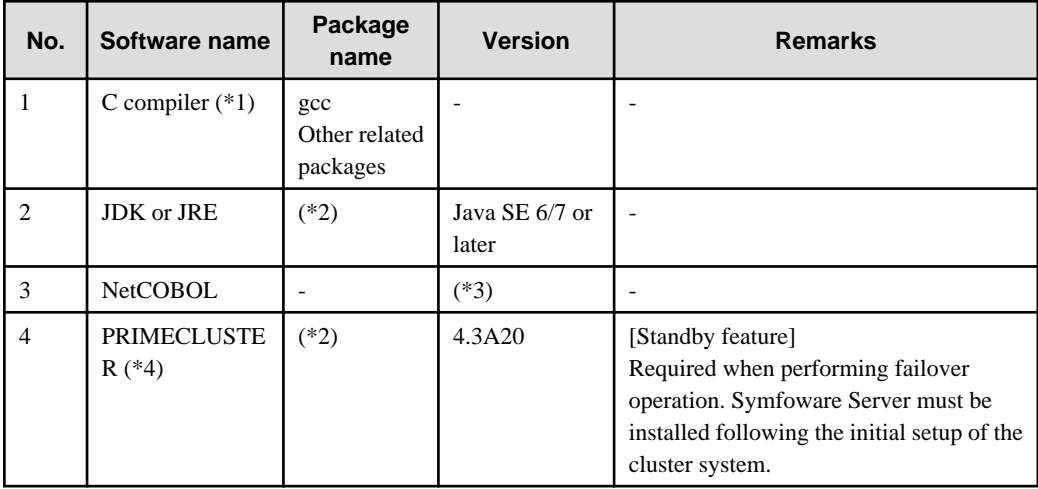

\*1: Only operations using the C compiler provided with the operating system are guaranteed.

\*2: The package name varies across products.

# **See**

Refer to the installation guide of each product for information on package names. 

\*3: NetCOBOL is available in the following editions:

- NetCOBOL Standard Edition V7.0L10 or later
- \*4: Compatible PRIMECLUSTER products are as follows:
	- PRIMECLUSTER Enterprise Edition
- PRIMECLUSTER HA Server

The following table lists servers that can be connected to the Symfoware Server client feature.

<span id="page-10-0"></span>Table 2.3 Connectable servers

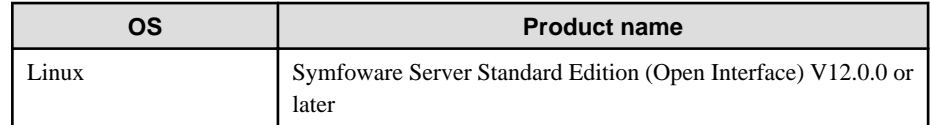

# **2.3 Excluded Software**

This section describes excluded software.

#### **Open Interface**

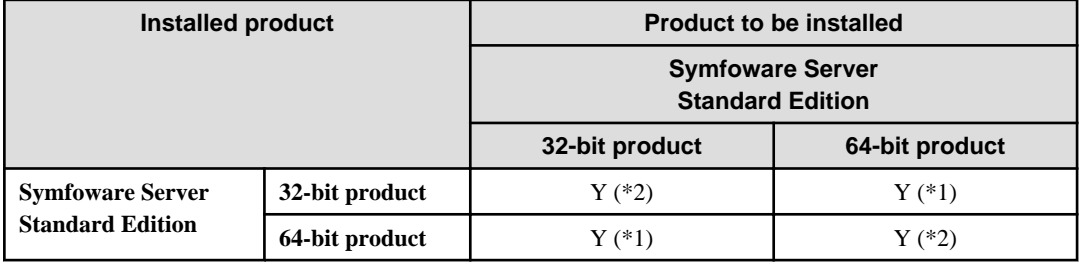

Y (\*1): New installation can be performed.

Y (\*2): Reinstallation or multi-version installation can be performed, depending on the generation.

#### **Native Interface**

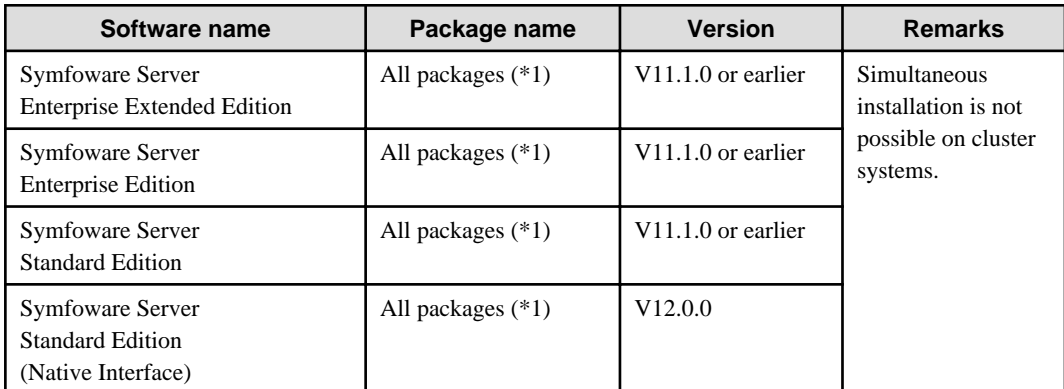

\*1: The package name varies across products.

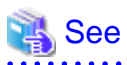

Refer to the installation guide of each product for information on package names.

# **2.4 Required Patches**

There are no required patches.

# **2.5 Hardware Environment**

The following hardware is required to use Symfoware Server.

#### **Memory**

At least 512 MB of memory is required.

**AAAAAAA** 

#### <span id="page-11-0"></span>**Hardware**

If performing failover operation

The hardware listed in the PRIMECLUSTER Installation and Administration Guide is required.

# **2.6 Disk Space Required for Installation**

The following table shows the disk space requirements for new installation of Symfoware Server. If necessary, increase the size of the file system.

#### Table 2.4 Disk space required for installation

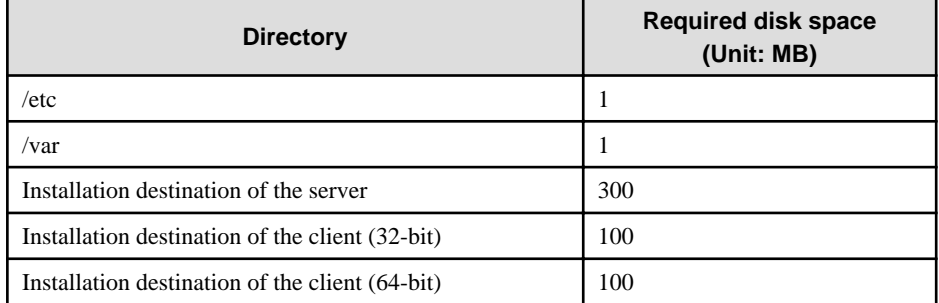

# **2.7 Supported System Environment**

This section describes the supported system environment.

### **2.7.1 TCP/IP Protocol**

Symfoware Server supports version 4 and 6 (IPv4 and IPv6) of TCP/IP protocols.

### **Note** Do not use link-local addresses if TCP/IP protocol version 6 addresses are used.

### **2.7.2 File System**

All file systems with a POSIX-compliant interface are supported.

However, for stable system operation, the disk where the database is deployed must use a highly reliable file system. Consider this aspect when selecting the file system to be used.

The recommended file system is "ext3".

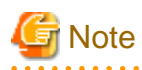

In terms of software reliability, ext3 is preferable to ext4 on RHEL 6.4 and earlier.

# <span id="page-12-0"></span>**Chapter 3 Initial Installation**

This chapter describes the procedures for the initial installation of Symfoware Server.

Note that the product can be installed in any directory. The default folder is as follows:

#### 32-bit products

/opt/symfoserver32

#### 64-bit products

/opt/symfoserver64

## Information

```
Refer to "Appendix D Checking the Version of the Installed Product" for information on how to check the versions of installed products.
```
### **3.1 Installation in Interactive Mode**

Install according to the following procedure:

- 1. Change to the superuser.
- 2. Mount the DVD drive.
- 3. Install.

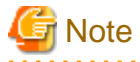

- Configure the LANG environment variable in the console window where the silent.sh command is executed in accordance with the display environment. If the LANG environment variable is not set correctly, the displayed characters may appear garbled.

- Do not enter the following halfwidth characters, otherwise silent.sh may not work properly:

```
" # $ & '() ^ ~ \ | @ `[ ] { } ; : < > tab
```
#### **1) Change to the superuser**

Run the following command to switch to the superuser on the system.

```
$ su -Password:******
```
#### **2) Mount the DVD drive**

Insert the server program DVD in the DVD drive, and run the command given below.

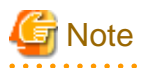

If the automatic mount daemon (autofs) is used to mount DVDs automatically, the installer fails to start because "noexec" is set in the mount options. In this case, use the mount command to remount the DVD correctly, and then run the installation. Note that the mount options of a mounted DVD can be checked by executing the mount command without any arguments. . . . . . . . . . . . . . . 

#### Example

# mount -t iso9660 -r -o loop /dev/dvd /media/dvd

#### **3) Install**

Follow the installation procedure described below.

The example illustrates initial installation of Symfoware Server Standard Edition 64-bit V12.0.0.

#### 1. Start installation

Run the install.sh command to start installation.

Example

```
# LANG=en_US.UTF-8;export LANG
# cd /media/dvd 
# ./install.sh
```
#### 2. Select the product for installation

The list of products to be installed is shown below. At least one server product must be selected. Steps 4 to 11 are repeated if multiple products are selected. Note that no WebAdmin setup information is displayed or processed during the client installation.

```
The following products can be installed:
1: Symfoware Server Standard Edition 64bit V12.0.0
2: Symfoware Server Client 32bit V12.0.0
3: Symfoware Server Client 64bit V12.0.0
Select the product to be installed.
To select multiple products, separate using commas (,). (Example: 1,2)
[1,2,3,all,q](The default value is all): 1
```
### **I**Information

To create a 32-bit application in a 64-bit environment, Symfoware Server Client 32-bit is required. It is therefore recommended that you use the default value "all" to install all products.

#### 3. Confirm the product for installation

The window for checking which product(s) will be installed is displayed as follows:

```
Selected product
   Symfoware Server Standard Edition 64bit V12.0.0
Do you want to install the above product?
y: Proceed to the next step
n: Select the product again
q: Quit without installing
[y,n,q](The default value is y): y
```
#### 4. Check the product name and installation environment

The message for the product name and installation environment check is displayed as follows:

```
==============================================================================
Symfoware Server Standard Edition 64bit V12.0.0
==============================================================================
Installation environment check will start.
Installation environment check has completed.
```
#### 5. Display the start message

The start message is displayed as follows:

Initial installation will start.

#### 6. Change the installation information

The window for checking the installation information is displayed as follows:

```
Installation directory information
  Installation directory: /opt/symfoserver64
WebAdmin setup information
  WebAdmin setup: Execute
  Web server port number: 26515
  WebAdmin internal port number: 26516
Start installation using the above information?
y: Start the installation
c: Change the information
q: Quit without installing
[y,c,q](The default value is y): y
```
Proceed to "[10. Display the installation status](#page-15-0)" when "y: Start the installation" is selected. The window below is displayed when "c: Change the information" is selected.

#### 7. Enter the installation destination

The window to enter the installation destination is displayed as follows:

```
Specify the installation directory.
[directory name,q](The default value is /opt/symfoserver64):
```
#### 8. Enter the WebAdmin setup information

The window to enter the WebAdmin setup information is displayed as follows:

```
Do you want to execute WebAdmin setup?
y: Execute
n: Do not execute
[y,n,q] (The default value is y):
Specify the Web server port number.
Web server port number [1024-32767,q](The default value is 26515):
Specify the WebAdmin internal port number.
WebAdmin internal port number [1024-32767,q](The default value is 26516):
```
If you have not set up WebAdmin, refer to "[Appendix C Setting Up and Removing WebAdmin](#page-63-0)" for details.

#### 9. Confirm the installation information

The installation information is displayed as shown below. The actual window will display the information that has been entered and selected.

Enter "y" to start installation using the displayed installation information.

```
Installation directory information
  Installation directory: /opt/symfoserver64
WebAdmin setup information
  WebAdmin setup: Execute
  Web server port number: 26515
  WebAdmin internal port number: 26516
Start installation using the above information?
y: Start the installation
c: Change the information
q: Quit without installing
[y,c,q](The default value is y): y
```
#### <span id="page-15-0"></span>10. Display the installation status

The installation status is displayed as follows:

```
Starting installation.
Installation is complete.
Starting setup. (*1)
Setup is complete. (*1)
```
\*1: Displayed only when "Execute" is selected for WebAdmin setup.

Even if WebAdmin setup fails, the process will still continue.

If the following message is displayed, manually execute WebAdmin setup after installation is completed.

Refer to "[C.1 Setting Up WebAdmin"](#page-63-0) for information on the WebAdmin setup procedure.

```
Starting setup.
```
ERROR: WebAdmin setup failed.

11. Display and check completion messages

When installation completes, a message is displayed showing the installation results.

When the process completes successfully

The following message is displayed when installation completes successfully.

Initial installation has completed successfully.

When the process ends in an error

The following message is displayed when an error occurs during installation.

```
error: ./SERVER/packages/r60x64/FJSVsymdb12006-12006E.6-2.x86_64.rpm: not an rpm package (or
package manifest):
```
ERROR: An error occurred in FJSVsymdb12006 installation.

Initial installation has terminated abnormally.

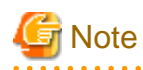

If an error occurs during installation, take the following corrective actions:

- 1. Eliminate the cause by referring to the error message.
- 2. Execute the install.sh command again.

### **3.2 Installation in Silent Mode**

Install according to the following procedure:

- 1. Create an installation parameters CSV file.
- 2. Change to the superuser.
- 3. Mount the DVD drive.
- 4. Run the installation.

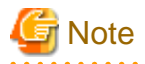

Configure the LANG environment variable in the console window where the silent.sh command is executed in accordance with the display environment. If the LANG environment variable is not set correctly, the displayed characters may appear garbled.

. . . . . . . . . . . . . . . . .

#### **1) Create an installation parameters CSV file**

Consider the features that will be required for system operations, and then create an installation parameters CSV file that uses the following specification format.

```
sectionName, parameterName, value
sectionName, parameterName, value
     :
```
Refer to "[Appendix A Installation in Silent Mode](#page-54-0)" for information on installation parameters CSV files.

## Information

```
The template for the installation parameters CSV file is "mountpoint/sample/sample.csv".
```
#### **2) Change to the superuser**

Run the following command to switch to the superuser on the system.

```
$ su -Password:******
```
#### **3) Mount the DVD drive**

Insert the server program DVD in the DVD drive, and run the command given below.

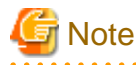

If the automatic mount daemon (autofs) is used to mount DVDs automatically, the installer fails to start because "noexec" is set in the mount options. In this case, use the mount command to remount the DVD correctly, and then run the installation. Note that the mount options of a mounted DVD can be checked by executing the mount command without any arguments.

#### Example

```
# mount -t iso9660 -r -o loop /dev/dvd /media/dvd
```
#### **4) Run the installation**

Execute the silent.sh command to start installation.

The example illustrates the installation parameters CSV file saved as "inspara.csv".

Note that the installation parameters CSV file can be stored in any location. In the example below, this location is "/home/work".

Example

```
# LANG=en_US.UTF-8;export LANG
# cd /media/dvd
# ./silent.sh /home/work/inspara.csv
```
If the installer ends in an error, a message is output to the log file and return values are returned. Refer to ["Appendix A Installation in](#page-54-0) [Silent Mode"](#page-54-0) for details.

# <span id="page-17-0"></span>**Chapter 4 Setup**

This chapter describes the setup procedures to be performed after installation completes.

# **4.1 Operating Method Types and Selection**

This section describes how to operate Symfoware Server.

There are two methods of managing Symfoware Server operations - select one that suits your purposes:

- Simple operation management using a web-based GUI tool (WebAdmin)

Suitable when using frequently used basic settings and operations for operation management.

This method allows you to perform simple daily tasks such as starting the system before beginning business, and stopping the system when business is over, using an intuitive operation.

- Advanced operation management using server commands

When operating in a system that is automated by operation management middleware (Systemwalker Centric Manager, for example), this method allows you to use more detailed settings and operations and perform higher level operation management.

Note that it is not possible to combine WebAdmin and server commands in the following ways:

- Using WebAdmin to operate instances created with the initdb command
- Using commands to operate instances created with WebAdmin
- Using commands to recover databases backed up with WebAdmin

For instances created with WebAdmin, however, backup can be obtained with the pgx\_dmpall command. Also, WebAdmin can perform recovery by using the backup obtained with the pgx\_dmpall command.

The following table shows the GUI and command operations used at different phases of operation:

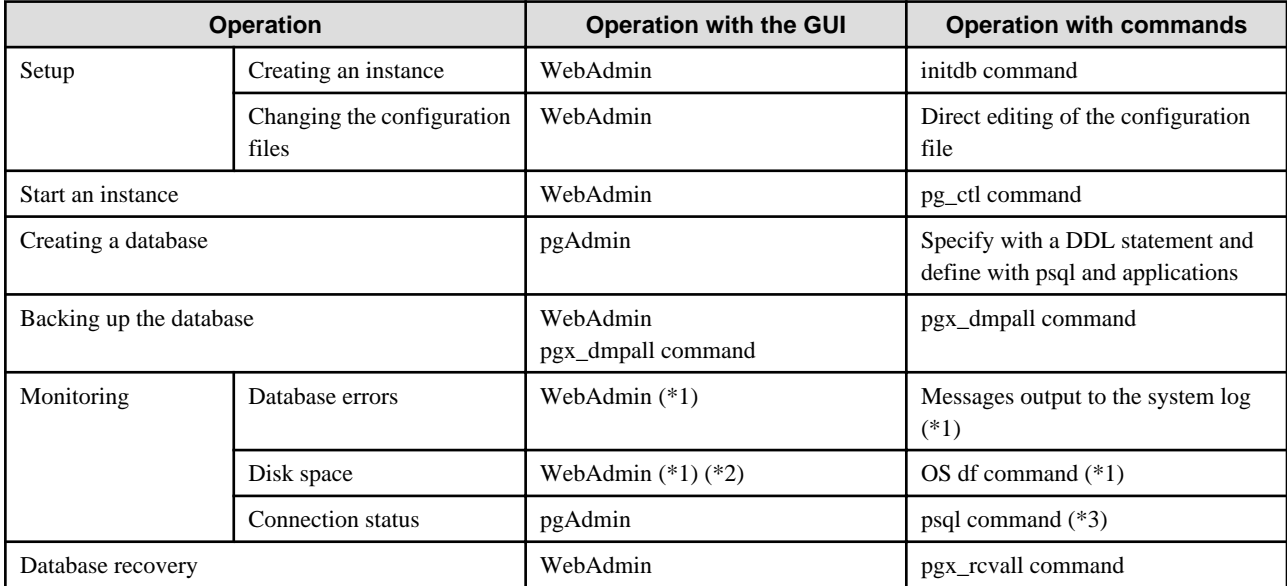

\*1: It is possible to monitor with operation management middleware (Systemwalker Centric Manager, for example).

\*2: A warning is displayed when disk usage exceeds 80%

\*3: Status is monitored by retrieving data from the pg\_stat\_activity standard statistics information view.

<span id="page-18-0"></span>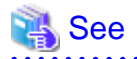

Refer to "Periodic Operations" and "Actions when an Error Occurs" in the Operation Guide for information on monitoring and database recovery.

# **4.2 Preparations for Setup**

This section describes the preparation required before setting up Symfoware Server.

### **4.2.1 Creating an Instance Administrator**

Decide which OS user account will be assigned the instance administrator role. You can assign it to a new user or to an existing one, but you cannot assign it to the OS superuser (root).

The following example shows an OS user account with the name "symfo" being assigned the instance administrator role.

Example

```
# useradd symfo
# passwd symfo
```
### **4.2.2 Preparing Directories to Deploy Resources**

Prepare the directories required when creating instances.

#### **Considerations when deploying resources**

Consider the following when deploying the data storage destination and backup data storage destination:

- Deploy the data storage destination to a disk other than the system disk.
- Deploy the backup data storage destination to a disk other than the data storage destination, to take into account disk failures.
- The backup data storage destination requires at least double the capacity of the data storage destination, so deploy it to the disk with the most space available.
- If the transaction log storage destination and the data storage destination are deployed to different locations, then ensure that it is deployed to a disk other than that of the backup data storage destination.

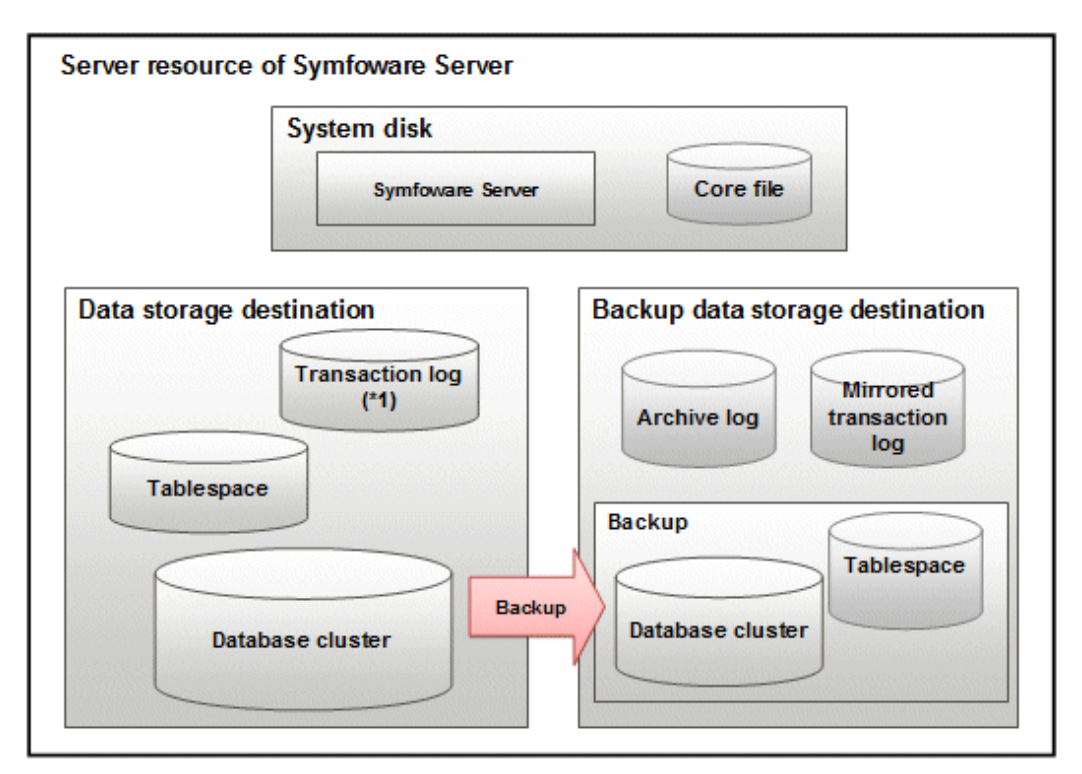

\*1: To distribute the I/O load, place the transaction log on a different disk from the data storage destination.

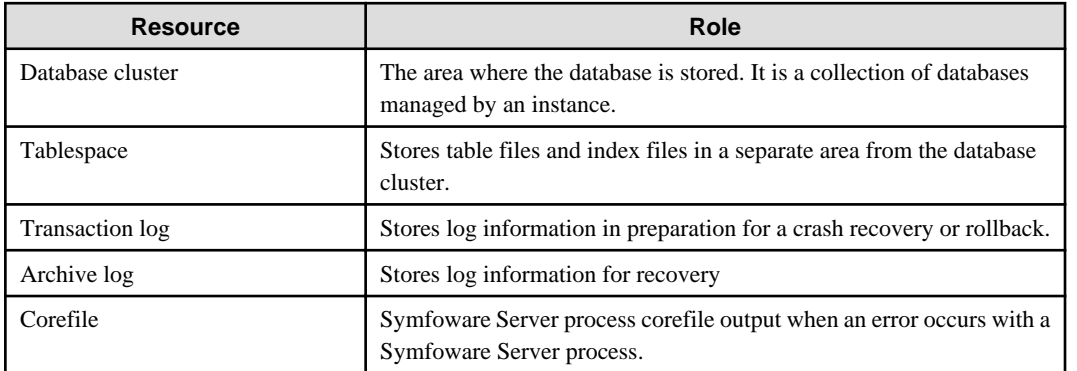

#### Examples of disk deployment

The following are examples of disk deployment:

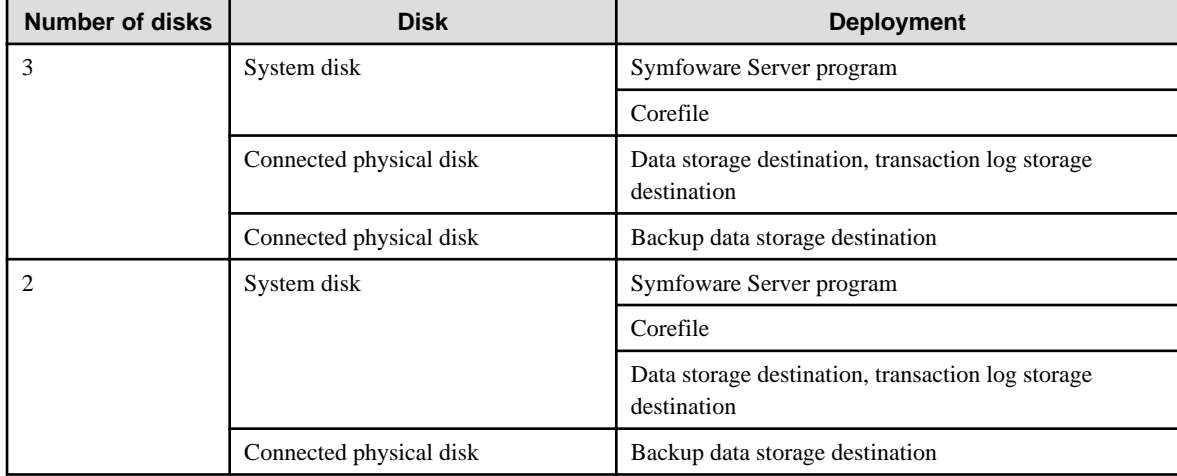

If instances are created with WebAdmin, it automatically determines the disks connected to the system and sets the locations for directories.

Disks that are candidates for the deployment of directories must meet the following conditions:

- They must be physical disks
- The mount point must not include national characters
- The instance administrator must have read and write permissions on the mount point

The backup data storage destination is deployed to the disk with the greatest available capacity, and the data storage destination is deployed to the next greatest.

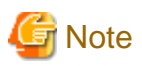

- When using a file system created with LVM (Logical Volume Manager), ensure that the logical volumes are created on a different physical disk. Even if you create the backup data storage destination, data storage destination, and transaction log storage destination on different logical volumes, if they are on the same physical disk, then recovery may not be possible if there is a disk failure.

- WebAdmin allocates different physical disks as the locations for file systems created with LVM. If you are using LVM, change the locations so that the file systems are deployed to separate physical disks.

#### **Preparing directories**

The directories to be prepared depend on the way that you create the instances.

The following shows the directories that need to be prepared:

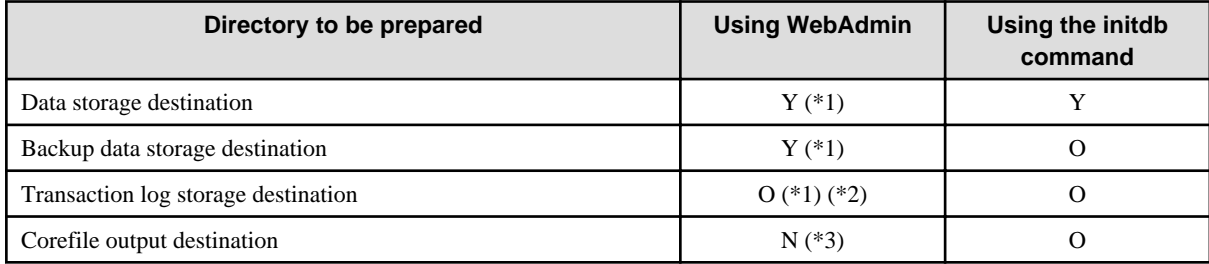

Y: Required

O: Optional

N: Not required

\*1: WebAdmin automatically creates a directory

\*2: The default is to create in a directory in the data storage destination. When it is necessary to distribute the I/O load for the database data and the transaction log, consider putting the transaction log storage destination on a different disk from the data storage destination \*3: The default is to output to /var/tmp/symfo\_Version/instanceAdmin\_instanceName/core - to change it, configure the core\_directory and the core\_contents parameters in postgresql.conf (refer to "Parameters" in the Operation Guide for details)

# **Note**

- The directories must meet the following conditions:

- The directory owner must be the OS user account that you want to be the instance administrator
- The directory must have write permission
- The directory must be empty

- It is not possible to use a directory mounted by NFS (Network File System) when using WebAdmin.

#### Example

The following example shows the OS superuser creating /database/inst1 as the directory for storing the database data and changing the owner of the directory to the OS user account "symfo".

```
# mkdir /database/inst1
```

```
# chown symfo:symfo /database/inst1
```

```
# chmod 700 /database/inst1
```
### **4.2.3 Estimating Resources**

Estimate the resources to be used on the Symfoware Server.

Refer to "[Appendix G Estimating Database Disk Space Requirements](#page-71-0)" for information on estimating database disk space requirements.

Refer to ["Parameters automatically set by WebAdmin according to the amount of memory"](#page-68-0) when creating multiple instances with WebAdmin.

Refer to ["Appendix H Estimating Memory Requirements](#page-76-0)" when creating instances with the initdb command, to estimate memory usage.

### **4.2.4 Configuring Corefile Names**

If a process crashes, a corefile for the process will be generated by the operating system. If a corefile is generated with the same name as an existing corefile generated for a different process, the newly-generated corefile will overwrite the previously dumped corefile. To prevent this, configure a unique corefile name for each crash by appending the process ID, program name, and datetime.

Corefile names can be configured using the "kernel.core\_pattern" and "kernel.core\_uses\_pid" kernel parameters. Refer to the "man page" in "core(5)" for information on how to use these parameters.

Note that with regard to the location for storing corefiles, the operating system settings take precedence over the core\_directory parameter of postgresql.conf.

# **4.3 Creating an Instance**

This section explains how to create an instance.

- 4.3.1 Using WebAdmin
- [4.3.2 Using the initdb Command](#page-37-0)

Multiple instances can be created.

The memory allocated needs to be adjusted when multiple instances are created with WebAdmin (refer to "[Parameters automatically set](#page-68-0) [by WebAdmin according to the amount of memory](#page-68-0)" for details).

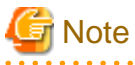

- Instances created using the initdb command cannot be managed using WebAdmin.
- Databases with the names 'template0' and 'template1' are automatically created when an instance is created. These databases are used as the templates for databases created later. Furthermore, a default database with the name 'postgres' is automatically created, which will be used with Symfoware Server commands. It is important that you do not delete these databases created by default.

### **4.3.1 Using WebAdmin**

This section describes how to create an instance using WebAdmin.

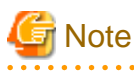

Always use WebAdmin to delete an instance if it was created using WebAdmin. 

### 4.3.1.1 Notes on Using WebAdmin

This section describes points to take into account when using WebAdmin.

#### <span id="page-22-0"></span>**Notes on using browsers**

This section describes notes on using browsers.

Supported browsers

Windows(R) Internet Explorer 8.0, 9.0, and 10.0 are supported.

For the display, use 1024x768 or higher and 256 or more colors.

[Back] feature

The browser's [Back] feature cannot be used. In some browsers, the backspace key has the same functionality as the [Back] feature. Operations cannot be guaranteed when either of these techniques is used.

Browser timeout

- If the browser remains idle for a certain period of time (approximately 15 minutes), a timeout may occur, or the login window may appear when the user performs the next operation.
- A timeout will not occur if the [Monitor] window is displayed.

Activating multiple WebAdmin windows

Operations may not be performed correctly if you start multiple WebAdmin windows and operate the same instance.

#### **Single-user mode**

WebAdmin cannot be used in single-user mode. To use WebAdmin, restart the OS using a mode other than single-user mode.

#### **Encryption**

WebAdmin does not allow encryption environments to be build.

### See

Refer to "Protecting Storage Data Using Transparent Data Encryption" in the Operation Guide for information on building encrypted environments. 

#### 4.3.1.2 Browser Settings

Confirm the browser settings given below prior to using WebAdmin. If any settings are different, change them.

The required browser settings are described below.

#### **Accepting cookies**

WebAdmin uses cookies for communication between the browser and WebAdmin. Confirm that the setting to accept cookies has been selected.

#### **Selecting the character set**

WebAdmin outputs results to the browser in UNICODE (UTF-8).

Ensure the character set and font for the browser are set to UNICODE.

- Select [View] >> [Encoding] >> [Auto-Select].

#### **Selecting the font**

Confirm that the browser font is set to the default for optimal display of the WebAdmin window.

- Select [View] >> [Text Size] >> [Medium].
- Click [Tools] >> [Internet options] >> [General] >> [Appearance] >> [Fonts], and then configure the following items:
	- Select [MS PGothic] as the [Webpage font].

<span id="page-23-0"></span>- Select [MS Gothic] as the [Plain text font].

#### **Installing the font**

Text may not display correctly in the browser unless fonts that correspond to the character set returned to the browser are installed.

In this case, install the fonts using the following procedure:

- 1. Click [View] >> [Encoding] >> [More], and then select the font to be displayed.
- 2. Install the font in accordance with the instructions in the [Language pack installation] dialog box.

#### **Pop-up Blocker settings**

If the Pop-up Blocker is enabled, use the procedure below to configure settings to allow pop-ups from the server where Symfoware Server is installed.

- 1. Click [Tools] >> [Internet options], and then select the [Privacy] tab. If the [Turn on Pop-up Blocker] check box under [Pop-up Blocker] is not selected, the Pop-up Blocker feature will not operate, so the steps below are not required.
- 2. In the [Privacy] tab, click [Settings] under [Pop-up Blocker].
- 3. In the [Pop-up Blocker Settings] window, enter the URL of the server where Symfoware Server is installed in the [Address of website to allow] box and click [Add].
- 4. In the [Pop-up Blocker Settings] window, click [Close].
- 5. In the [Privacy] tab, click [OK].

#### 4.3.1.3 WebAdmin Setup

If execution of WebAdmin setup was selected during installation, WebAdmin will be set up. WebAdmin can be used immediately after installation, and starts automatically when the machine is restarted. When the machine is restarted, the Web server feature of WebAdmin is started automatically.

Refer to "[C.1 Setting Up WebAdmin"](#page-63-0) if WebAdmin has not yet been set up.

#### 4.3.1.4 Logging into WebAdmin

This section describes how to log in to WebAdmin.

#### **Activation URL for WebAdmin**

In the browser address bar, type the activation URL of the WebAdmin window in the following format:

http://*hostNameOrIpAddress*:*portNumber*/

- hostNameOrIpAddress: Host name or IP address of the server where Symfoware Server is installed
- *portNumber*. Port number of WebAdmin. The default port number is 26515.

#### Example

For a server with IP address "192.0.2.0" and port number "26515":

http://192.0.2.0:26515/

The activation URL window shown below is displayed.

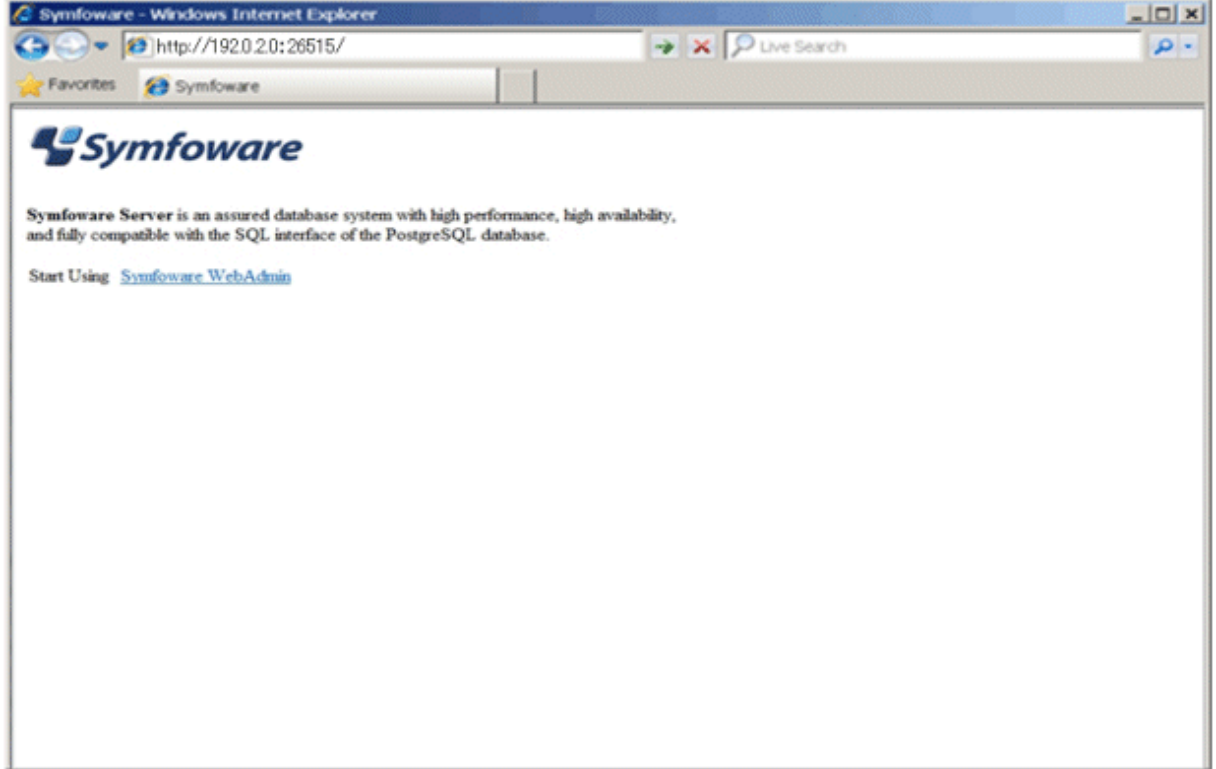

#### **Logging in to the database server**

Click [Symfoware WebAdmin] on the activation window to activate WebAdmin and display the [LogIn] window. You can log in to Symfoware Server from the [LogIn] window.

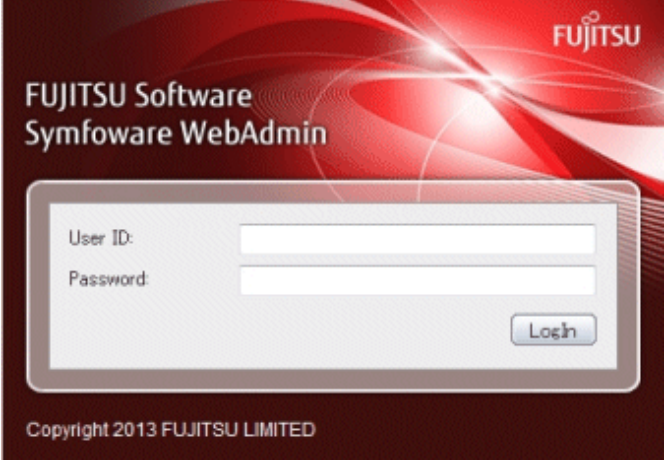

Specify the following values when logging in:

- [User ID]: User ID (OS user account) of the instance administrator
- [Password]: Password corresponding to the user ID

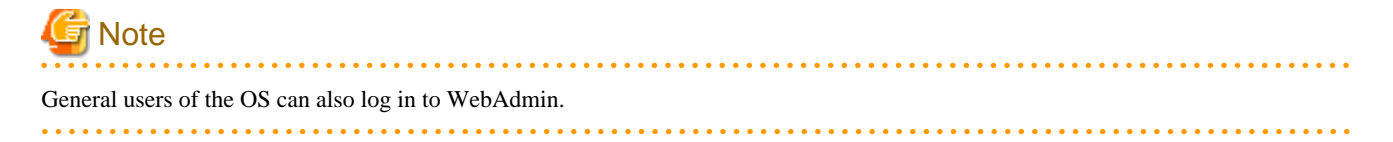

### <span id="page-25-0"></span>4.3.1.5 Creating an Instance

This section describes how to create an instance.

WebAdmin will automatically tune the kernel parameters when an instance is created.

# Information

WebAdmin calculates values using the formula indicated in "Managing Kernel Resources" under "Server Administration" in the PostgreSQL Documentation, and configures these in the kernel parameters. Refer to ["Appendix J Configuring Kernel Parameters"](#page-83-0) for information on configuring parameter names.

Refer to "[Appendix E Configuring Parameters](#page-67-0)" for information on the postgresql.conf values required to derive the set values.

- 1. Activate WebAdmin, and log in to the database server.
- 2. Click [Create] in the [Instance List] window of the [Monitor] menu.

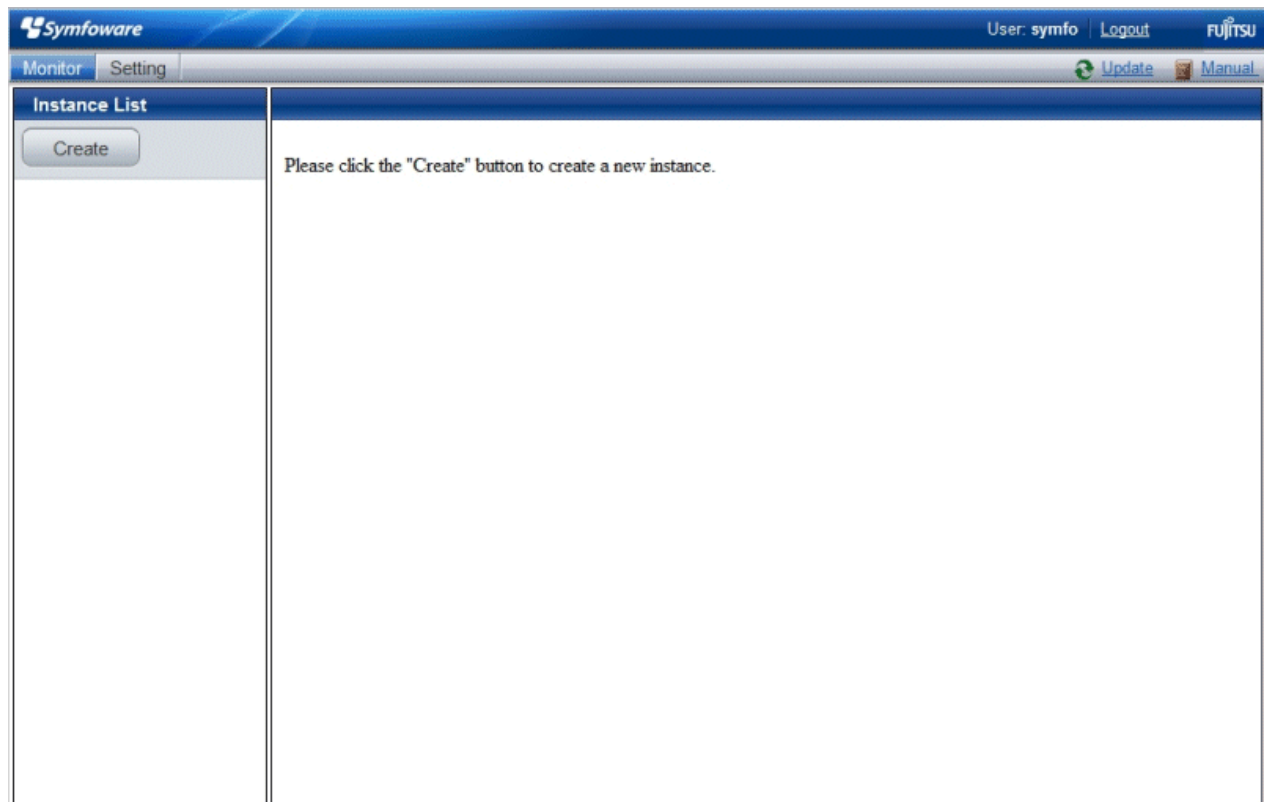

3. Enter the information for the instance to be created.

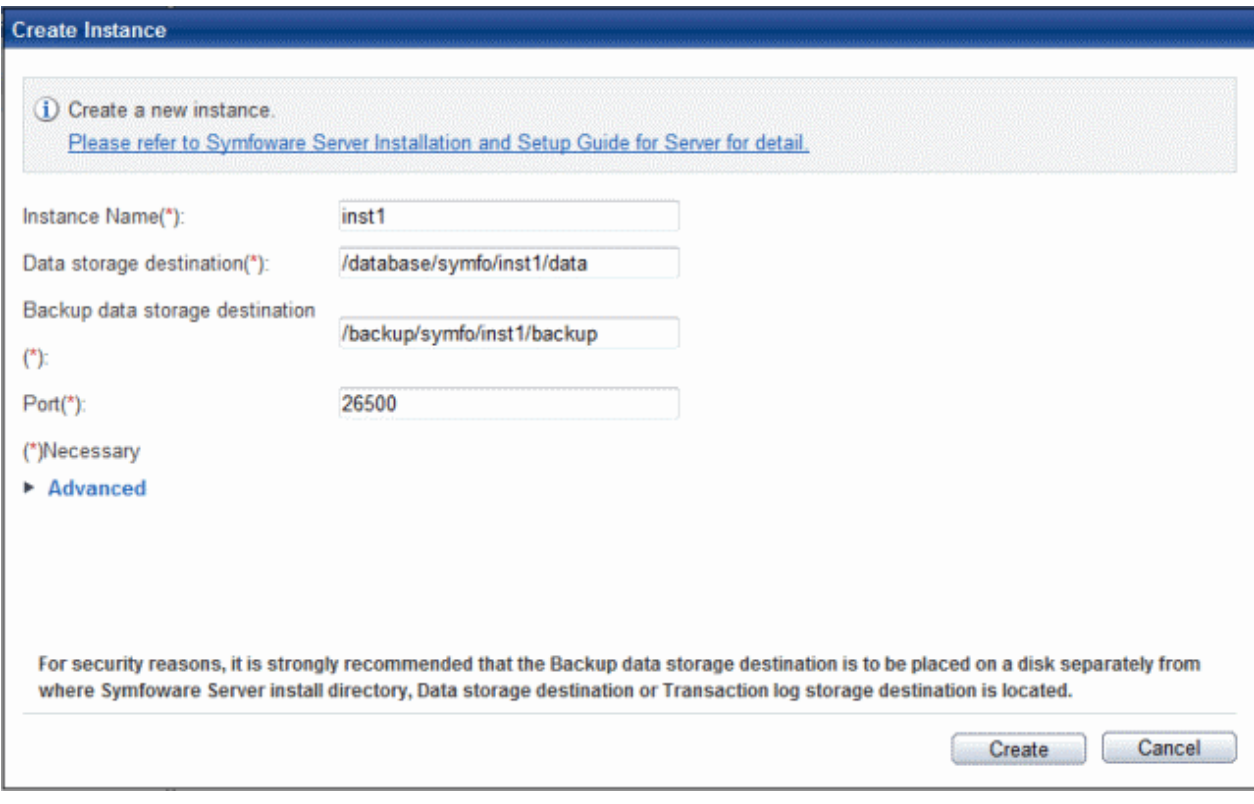

Enter the following items:

- [Instance Name]: Name of the database instance to manage
- [Data storage destination]: Directory where the database data will be stored
- [Backup data storage destination]: Directory where the database backup will be stored
- [Port]: Port number of the database server

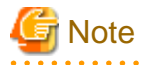

- Store in a separate file the data storage destination and backup data storage destination path names specified in this window. Also, obtain a backup of the following file.

These will be required to recover the directories if there is a disk failure.

*installationDirectory*/gui/data/gui-instances

- Do not specify symbolic link files when specifying the data storage destination or backup data storage destination.
- Do not specify directories that include multibyte characters when specifying the data storage destination or backup data storage destination.
- Deploy the backup data storage destination, data storage destination, and transaction log storage destination on different disks, to take into account disk failures

4. Click [Advanced] to change the transaction log storage destination and database encoding.

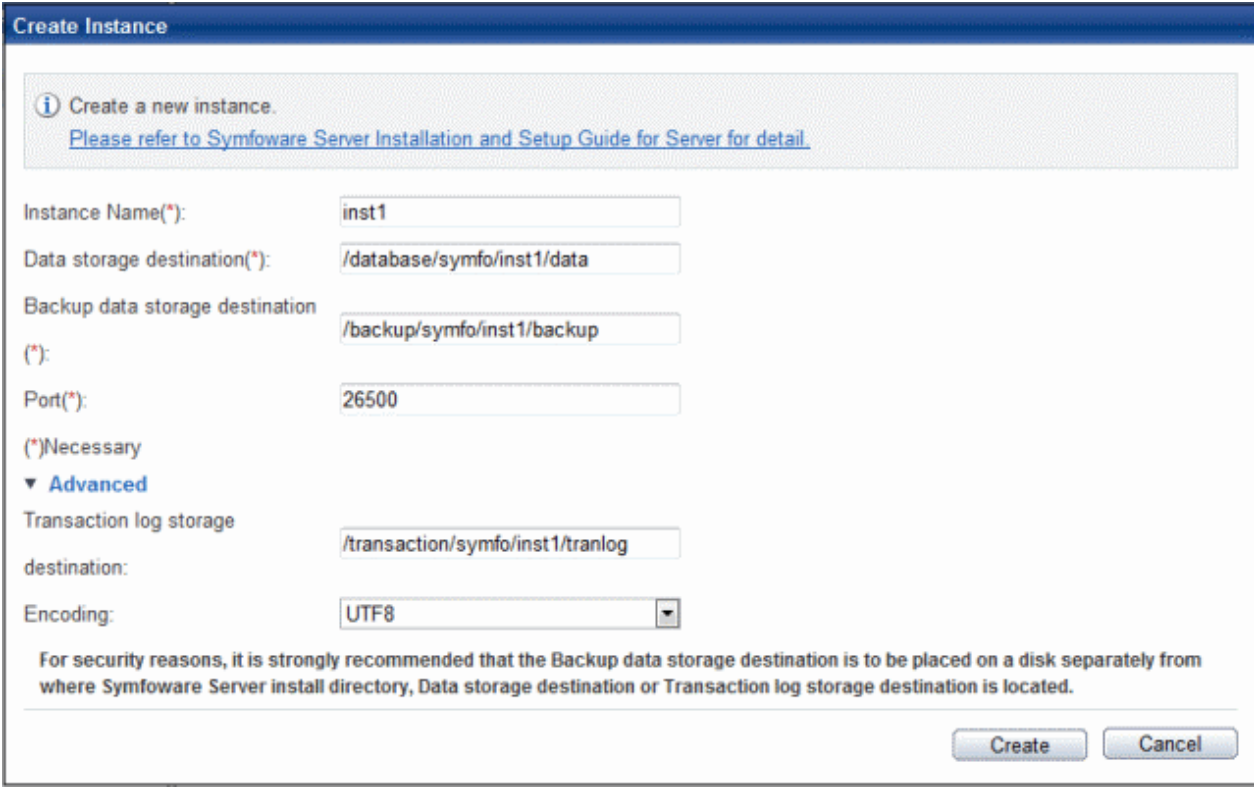

Enter the following items:

- [Transaction log storage destination]: Directory where the transaction log will be stored
- [Eencoding]: Encoding of the database

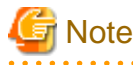

- In a file, record the path names of the data storage destination, the backup data storage destination, and the transaction log storage destination specified in this window.

This information will be required in the event that the directory needs to be recovered, such as if a fault occurs in the disk device.

- Do not specify symbolic link files when specifying the transaction log storage destination.
- Do not specify directories that include multibyte characters when specifying the transaction log storage destination.
- The default locale for instances created with WebAdmin is C.

#### 5. Click [Create] to create an instance.

[The instance is being made.]

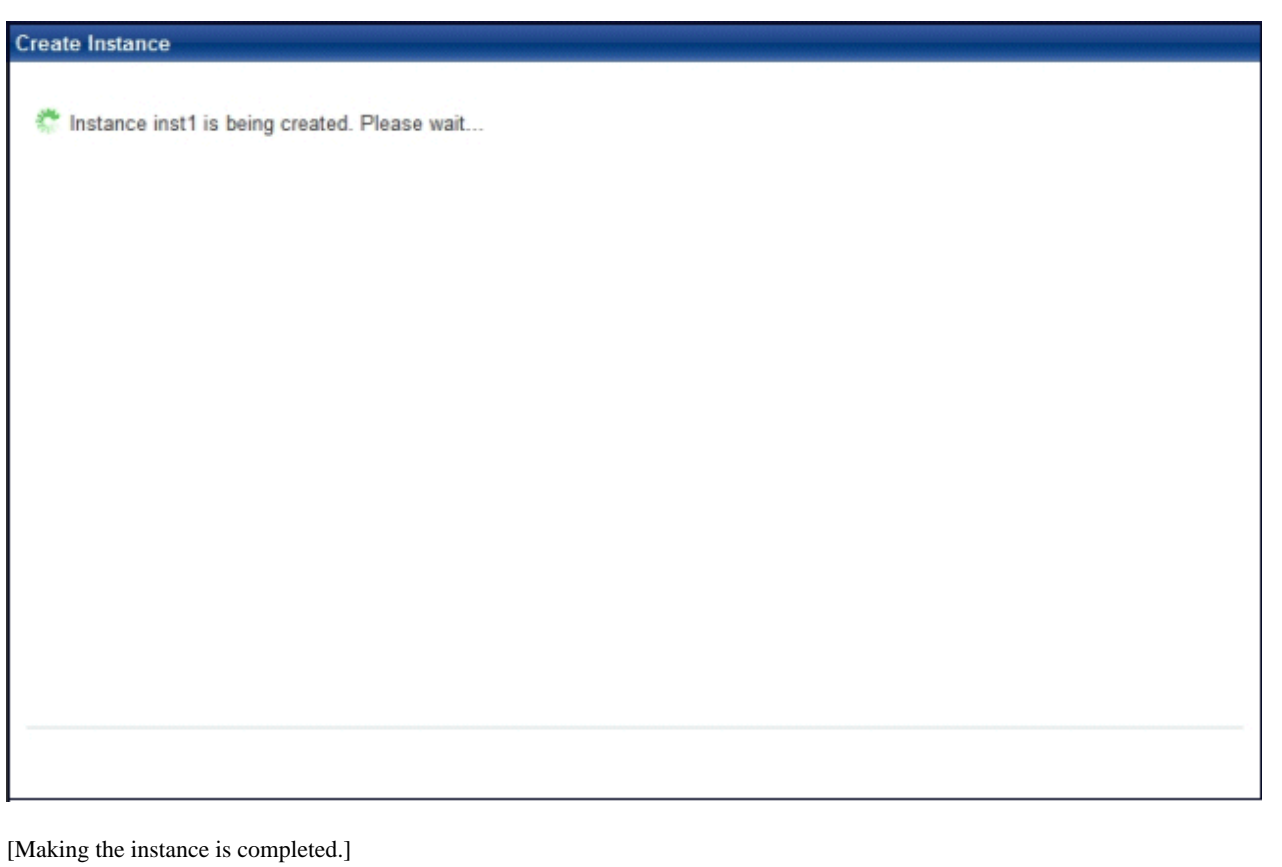

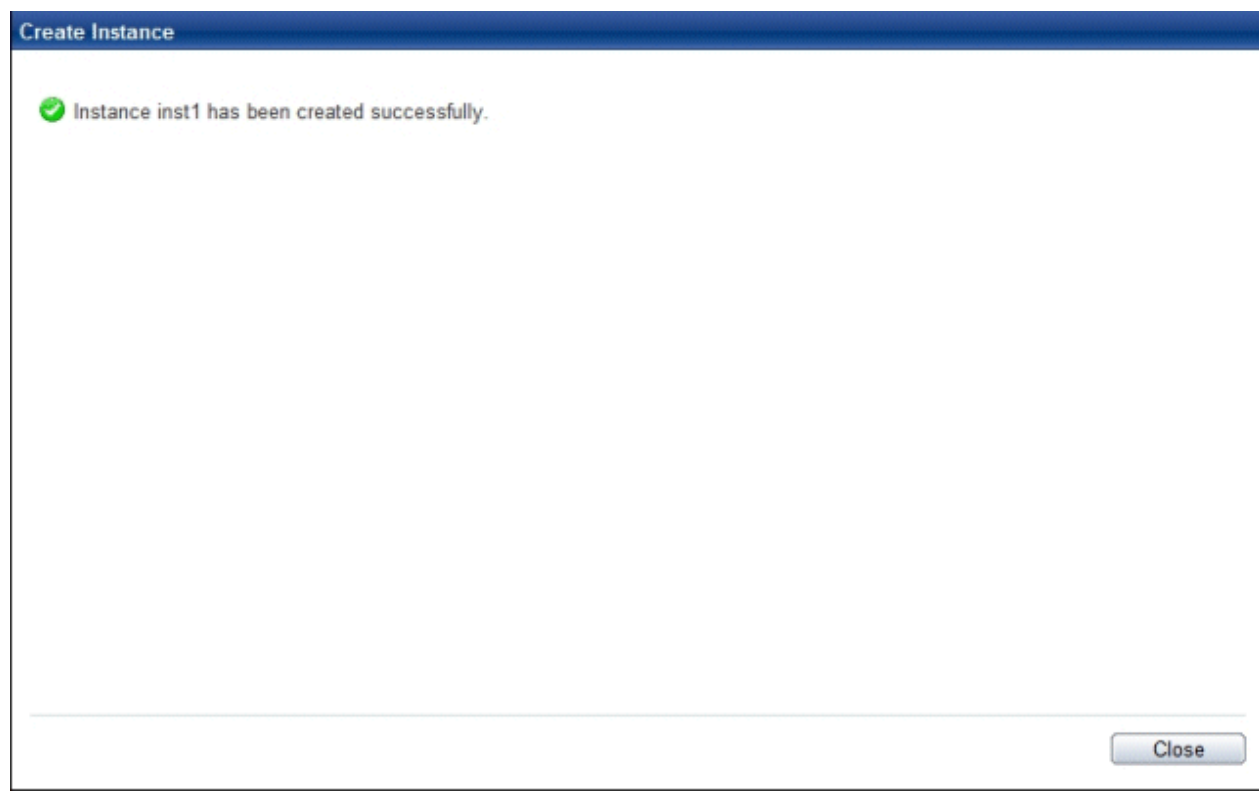

<span id="page-29-0"></span>6. The instance will be started when it is created successfully.

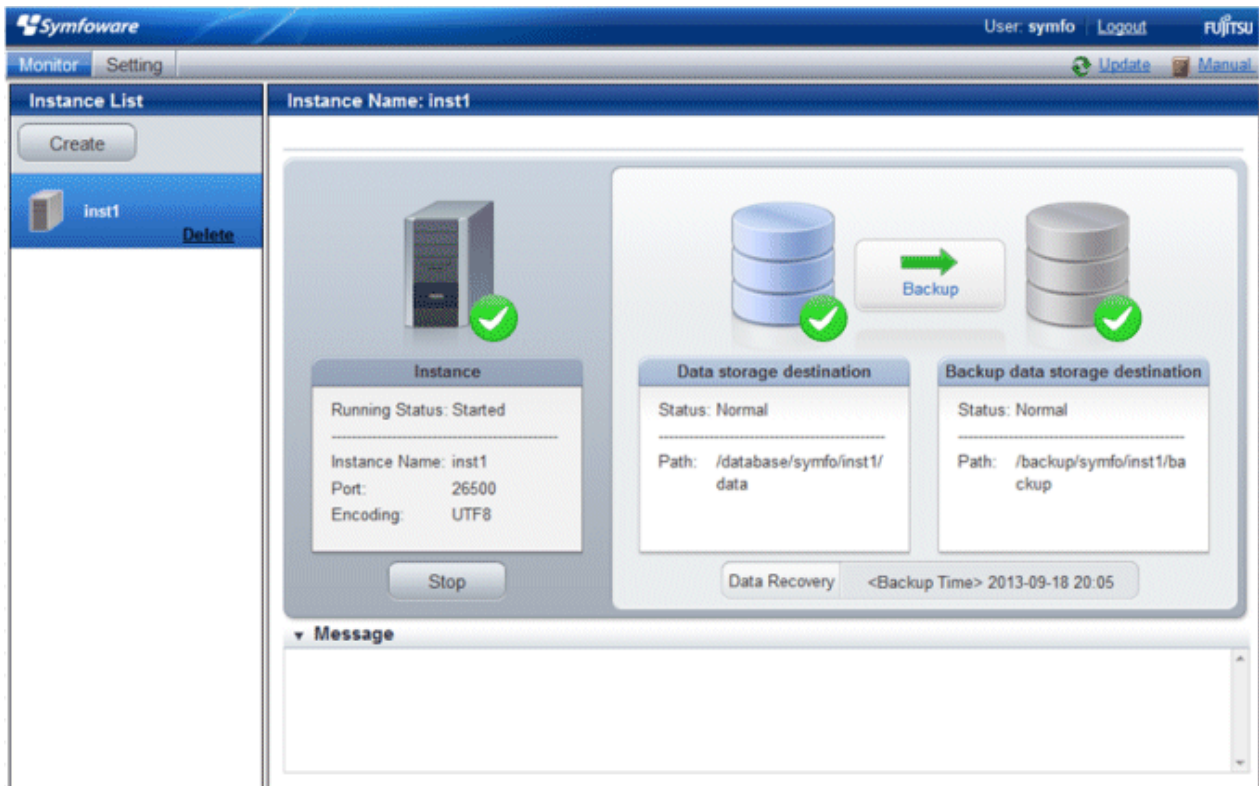

### 4.3.1.6 Changing the settings

You can change the following information that is set when instances are created.

You can change the character set and maximum number of connections, for example, to suit the operating and management environment for Symfoware Server.

- Character set
- [Client authentication](#page-30-0)
- [Communication](#page-32-0)
- [SQL option](#page-34-0)
- [Used memory](#page-35-0)

# **I**Information

These settings are stored in the files below - you can edit them directly, but WebAdmin may not work properly if you make a mistake (refer to "[Appendix E Configuring Parameters](#page-67-0)" for details):

- postgresql.conf
- pg\_hba.conf

#### Changing the character set

- 1. Start WebAdmin and log in to the database server.
- 2. Select [Character Code] from the [Setting] menu.

#### <span id="page-30-0"></span>3. Click [Edit].

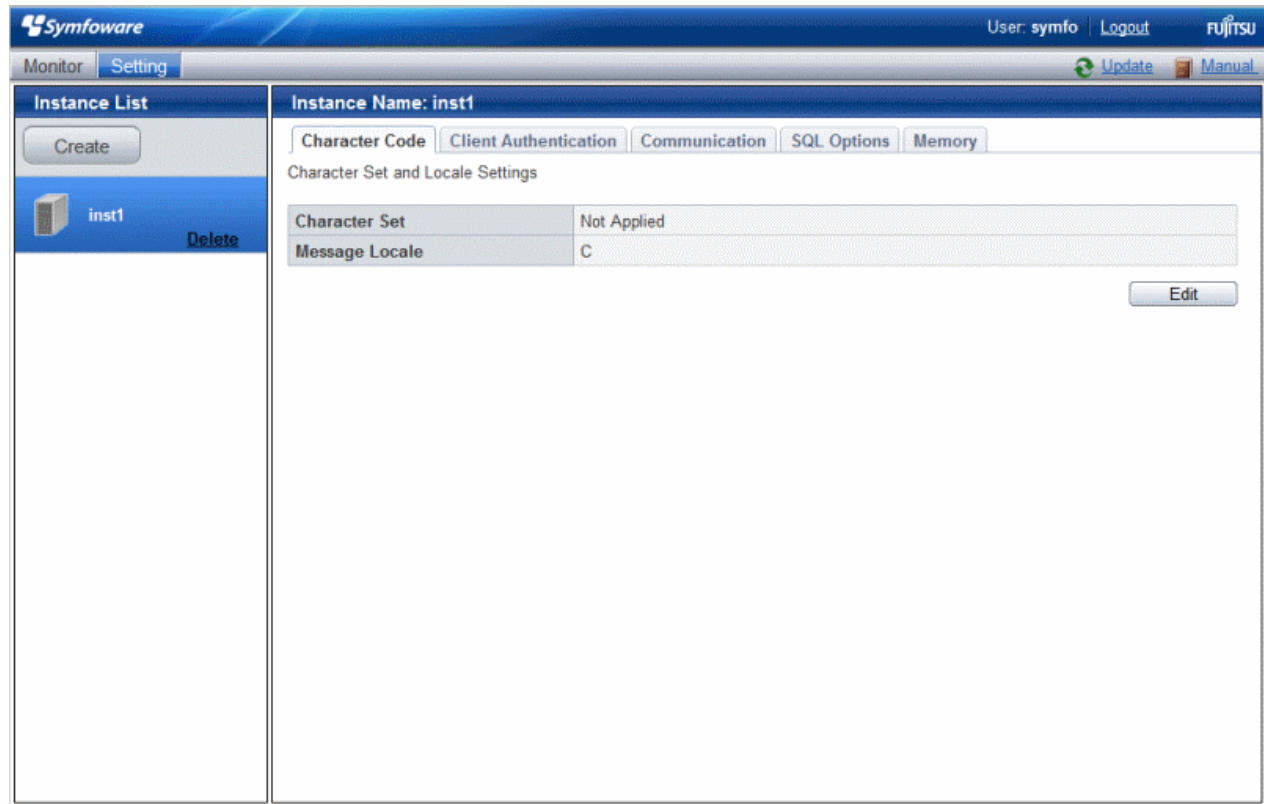

4. Edit [Character Set] and [Message Locale], and then click [Modify].

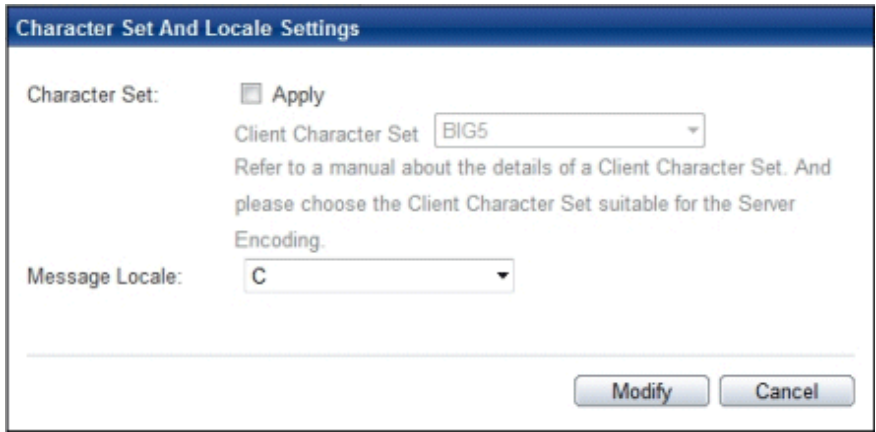

### **See**

Select a character set compatible with the server's one (refer to "Automatic Character Set Conversion Between Server and Client" in "Server Administration" in the PostgreSQL Documentation for details). 

#### Changing client authentication

- 1. Start WebAdmin and log in to the database server.
- 2. Select [Client Authentication] from the [Setting] menu.

Click [Add] to register new authentication information.

To change authentication information, select the information, and then click [Edit].

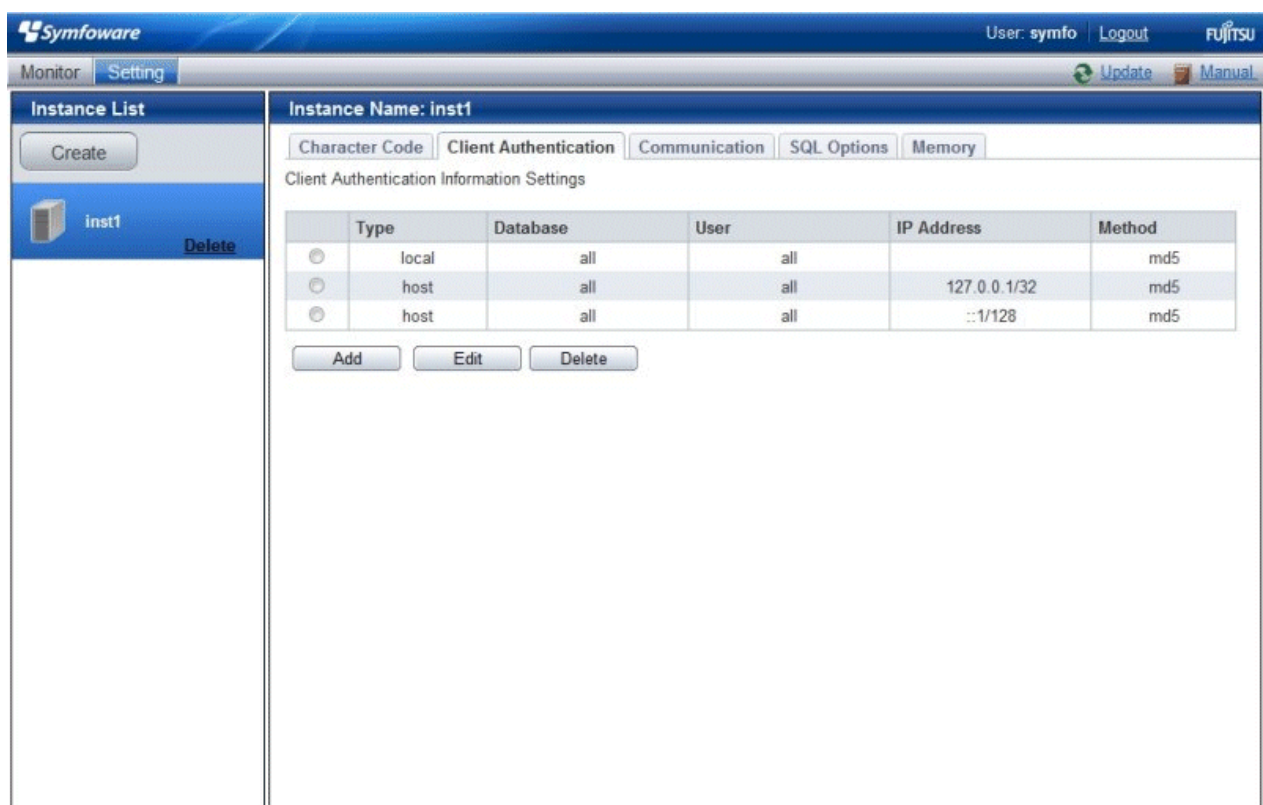

To delete authentication information, select the information, and then click [Delete].

<span id="page-32-0"></span>Click [Add] - the following window will be displayed.

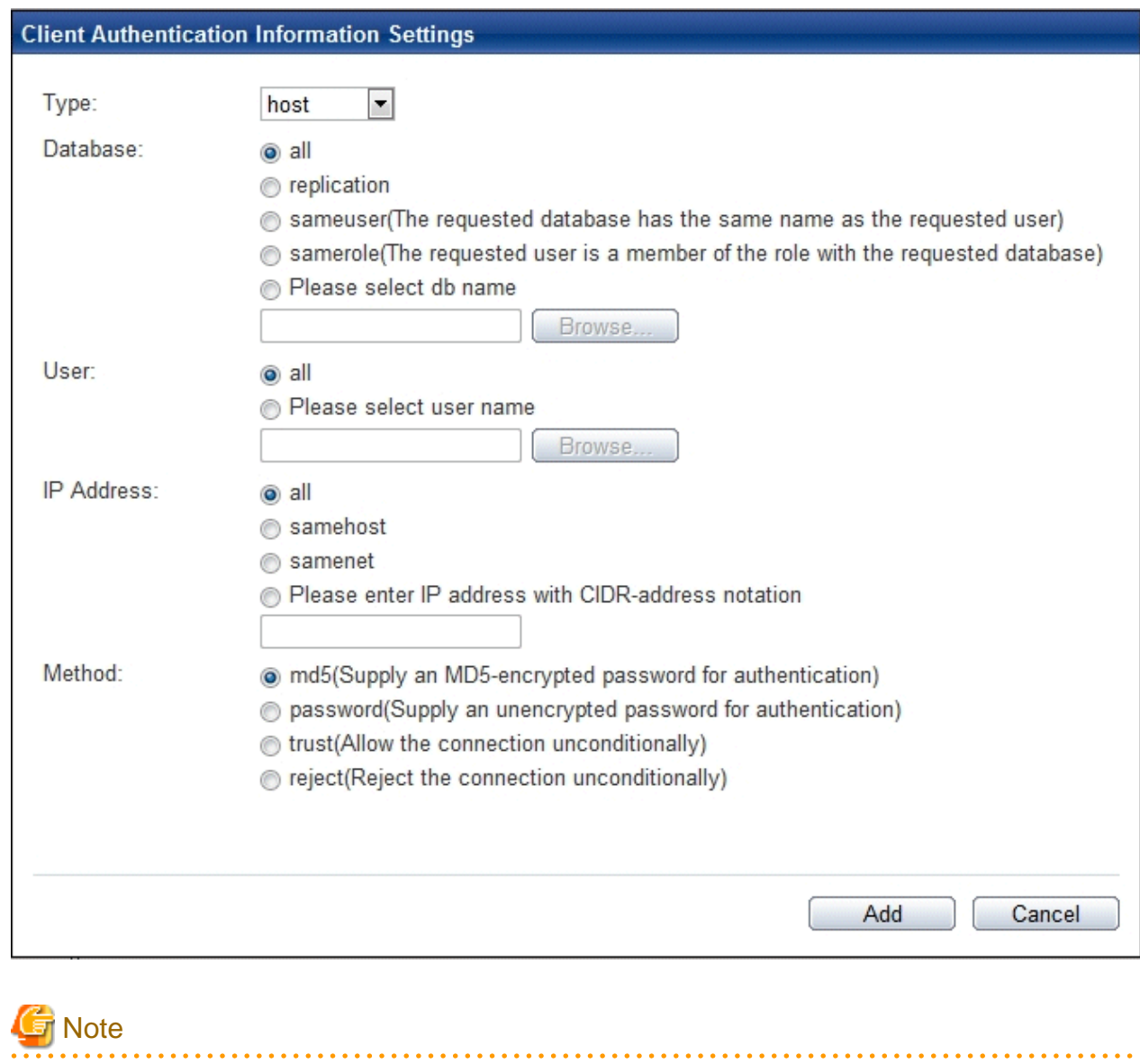

Configure the "local" connection format setting to give permission to the instance administrator, otherwise WebAdmin may not work properly.

Changing communication

- 1. Start WebAdmin and log into the database server.
- 2. Select [Communication] from the [Setting] menu.

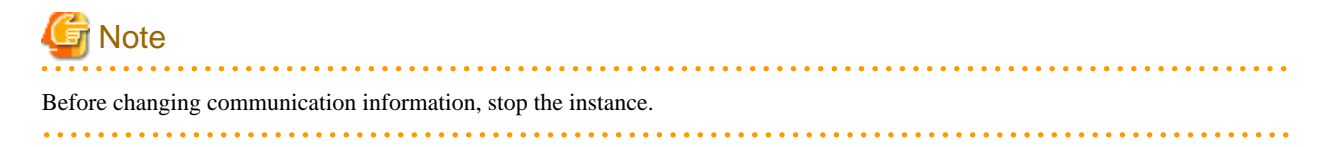

#### 3. Click [Edit].

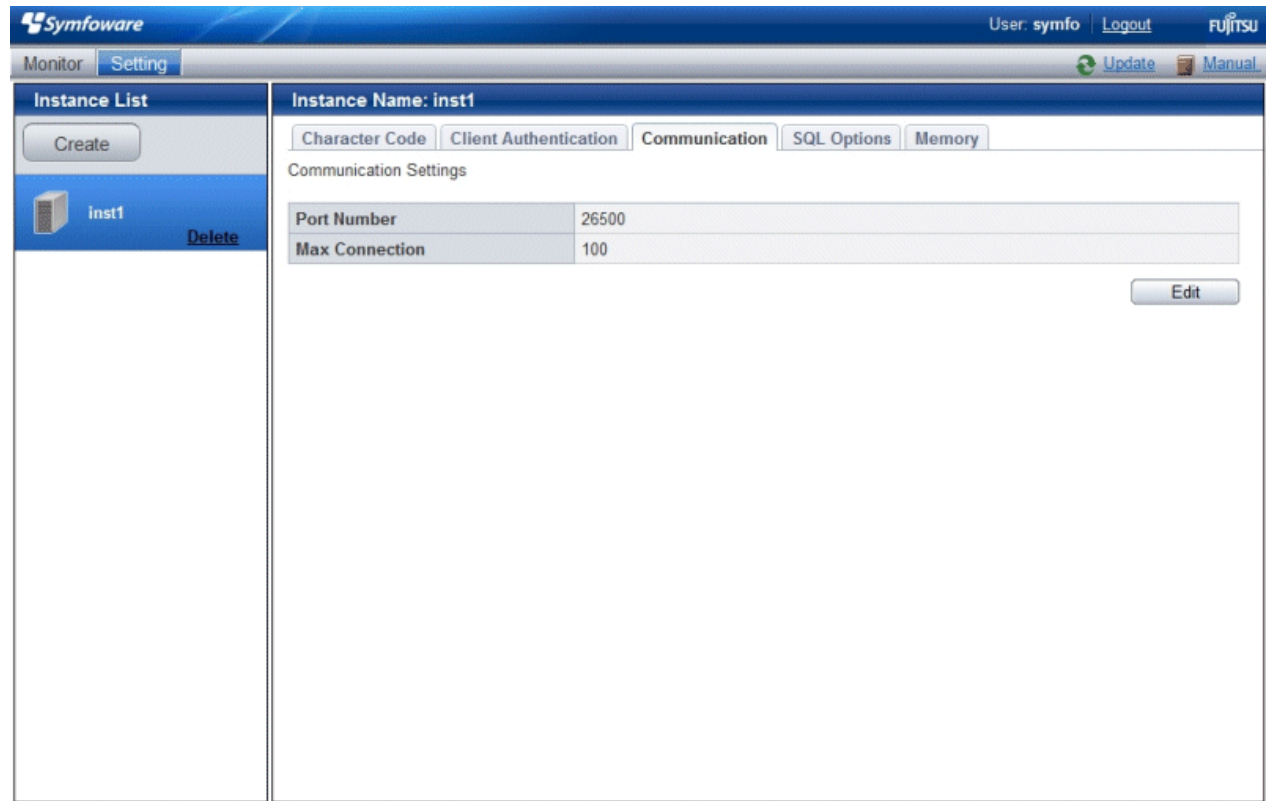

4. Edit [Port Number] and [Max Connection], and then click [Modify].

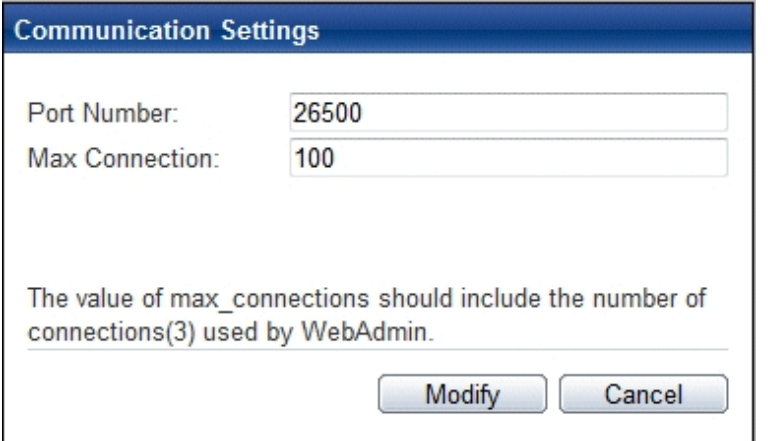

# **Note**

- Calculate the maximum number of connections using the formula below:

*maximumNumberOfConnections* = *maximumNumberOfConnectionsFromApplications* + 3 (\*1)

\*1: 3 is the default number of connections required by the system Calculate the maximum number of connections using the following formula when changing either max\_wal\_senders (using streaming replication) or superuser\_reserved\_connections (connections reserved for use by the superuser) in postgresql.conf.

```
maximumNumberOfConnections = maximumNumberOfConnectionsFromApplications + 
superuser_reserved_connections + max_wal_senders
```
Refer to "[Appendix E Configuring Parameters](#page-67-0)" for more information on postgresql.conf.

<span id="page-34-0"></span>- Kernel parameters need to be tuned to change the maximum number of connections. Refer to ["Appendix J Configuring Kernel](#page-83-0) [Parameters](#page-83-0)", or "Managing Kernel Resources" in "Server Administration" in the PostgreSQL Documentation for information on tuning kernel parameters.

Also check if the memory used exceeds the memory installed (refer to "[Parameters automatically set by WebAdmin according](#page-68-0) [to the amount of memory"](#page-68-0))

<u>. . . . . . . . . . . . . . . .</u>

#### Changing the SQL option

- 1. Start WebAdmin and log in to the database server.
- 2. Select [SQL Options] from the [Setting] menu.
- 3. Click [Edit].

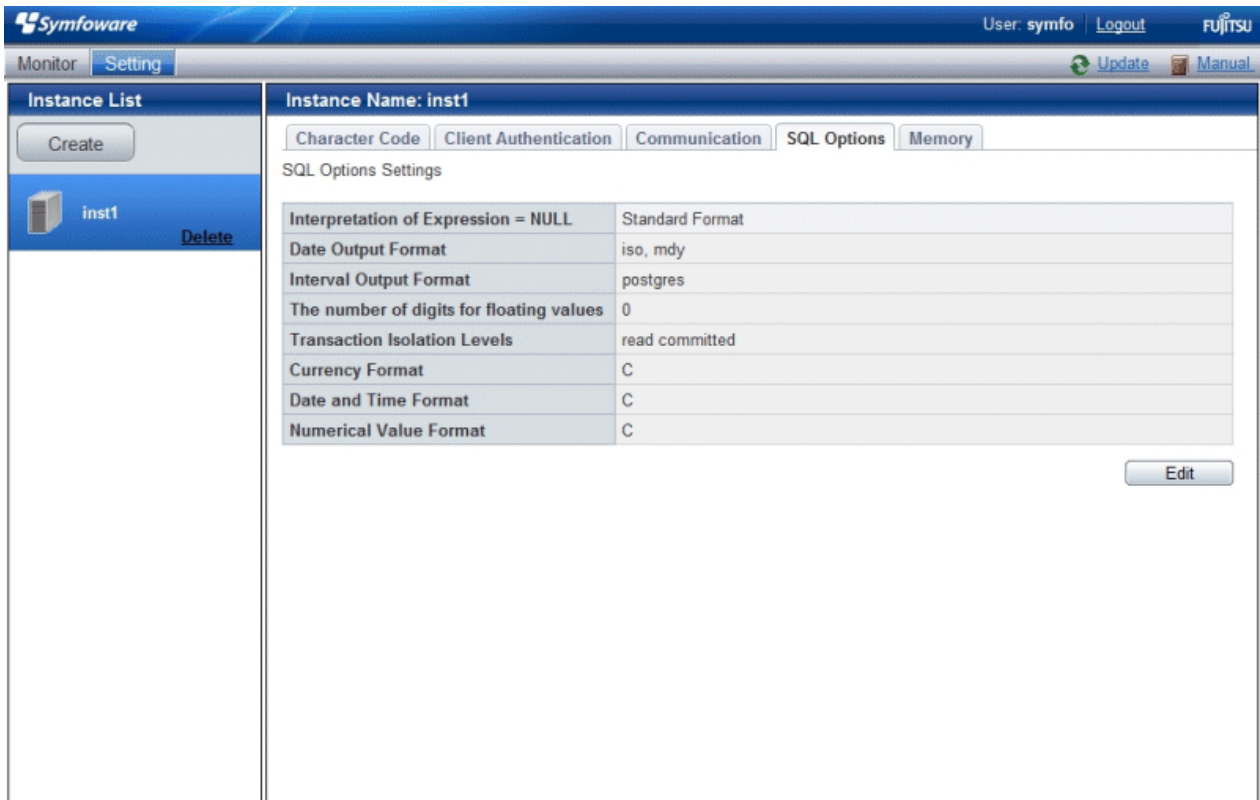

<span id="page-35-0"></span>4. Edit [Interpretation of Expression = NULL], [Date Output Format], [Interval Oputput Format], [The number of digits for floating values], [Transaction Isolation Levels], [Currency Format], [Date and Time Format], and [Numerical Value Format], and then click [Modify].

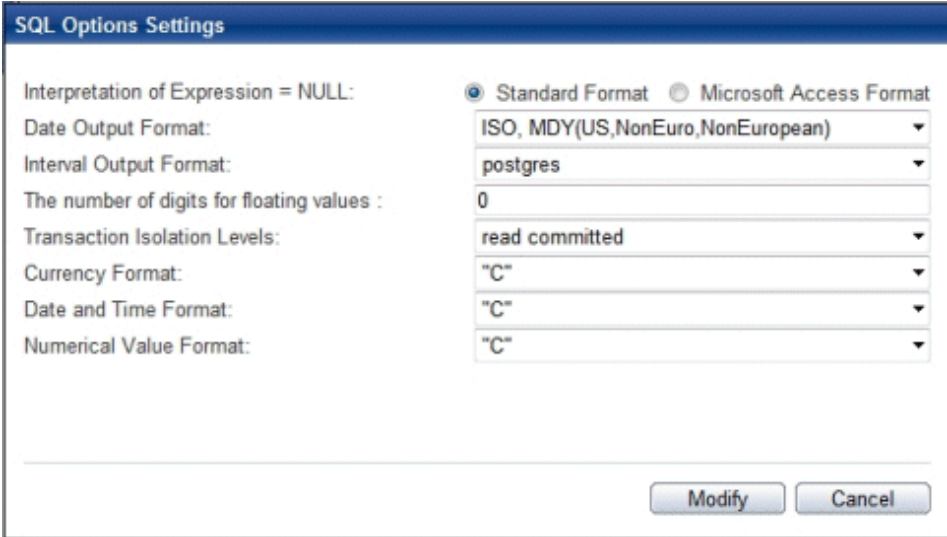

# Note

If you select **postgres** in Date Output Format, dates will be output in the "12-17-1997" format, not the "Wed Dec 17 1997" format used in the PostgreSQL Documentation.

 $\overline{a}$  .  $\overline{a}$  .

#### Changing allocated memory

- 1. Start WebAdmin and log in to the database server.
- 2. Select [Memory] from the [Setting] menu.

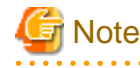

Before changing used memory information, stop the instance.

. . . . . . . . .
#### 3. Click [Edit].

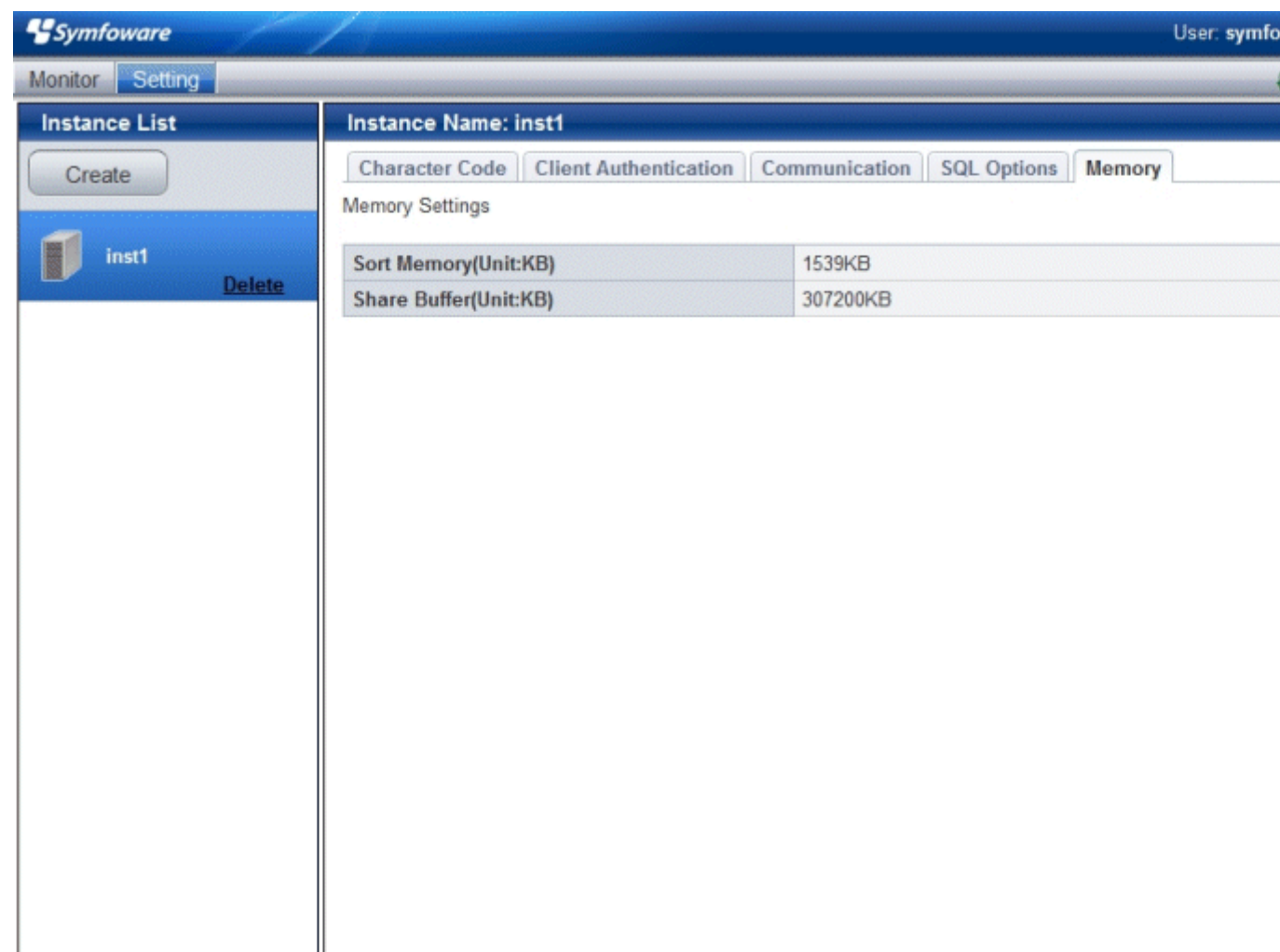

4. Edit [Sort Memory(Unit:KB)] and [Share Buffer(Unit:KB)], and then click [Modify].

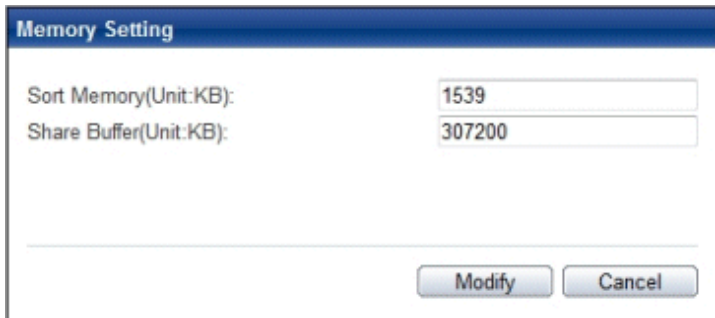

# **Note**

Kernel parameters need to be tuned to change the buffer size of the database. Refer to ["Appendix J Configuring Kernel](#page-83-0) [Parameters](#page-83-0)", or "Managing Kernel Resources" in "Server Administration" in the PostgreSQL Documentation for information on tuning kernel parameters.

Also check if the memory used exceeds the memory installed (refer to "[Parameters automatically set by WebAdmin according to](#page-68-0) [the amount of memory"](#page-68-0) for information on how to check). 

### **4.3.2 Using the initdb Command**

This section describes the procedure to create an instance using the initdb command.

### 4.3.2.1 Editing Kernel Parameters

Refer to "[Appendix J Configuring Kernel Parameters"](#page-83-0) prior to editing these settings.

After the settings are complete, check the command specifications of the relevant operating system and restart the system if required.

### 4.3.2.2 Creating an instance

Create an instance, with the database cluster storage destination specified in the PGDATA environment variable or in the -D option. Furthermore, the user that executed the initdb command becomes the instance administrator.

# **Note**

- Instances created using the initdb command cannot be managed using WebAdmin.
- If creating multiple instances, ensure that there is no duplication of port numbers or the directories that store database clusters.

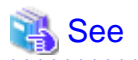

Refer to "initdb" in "Reference" in the PostgreSQL Documentation for information on the initdb command.

. . . . . . . . . . . . . . . . . . .

The procedure to create an instance is described below.

1. Use the OS user account that you want as the instance administrator.

Connect with the server using the OS user account that you want as the instance administrator.

You cannot use the OS superuser (root).

The following example shows the OS superuser connected to the server being changed to the OS user account "symfo".

Example

# su symfo

2. Configure the environment variables

Configure the environment variables in the server with the newly created instance.

Set the following environment variables:

- PATH environment variables

Add the installation directory "/bin".

- MANPATH environment variables

Add the installation directory "/share/man".

- LD\_LIBRARY\_PATH environment variables

Add the installation directory "/lib".

#### Example

The following example configures environment variables when the installation directory is "/opt/symfoserver64".

sh, bash

- \$ PATH=/opt/symfoserver64/bin:\$PATH ; export PATH
- \$ MANPATH=/opt/symfoserver64/share/man:\$MANPATH ; export MANPATH
- \$ LD\_LIBRARY\_PATH=/opt/symfoserver64/lib:\$LD\_LIBRARY\_PATH ; export LD\_LIBRARY\_PATH

csh, tcsh

```
$ setenv PATH /opt/symfoserver64/bin:$PATH
```
\$ setenv MANPATH /opt/symfoserver64/share/man:\$MANPATH

```
$ setenv LD_LIBRARY_PATH /opt/symfoserver64/lib:$LD_LIBRARY_PATH
```
#### 3. Create a database cluster

Create the database cluster with the initdb command, specifying the storage destination directory.

Specify the transaction log storage destination and the locale setting option as required.

#### Example

```
$ initdb -D /database/inst1 --xlogdir=/transaction/inst1 --lc-collate="C" --lc-ctype="C" --
encoding=UTF8
```
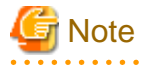

- To balance I/O load, consider deploying the transaction log storage destination to a disk device other than the database cluster storage destination and the backup data storage destination.

. . . . . . . . . . . . . . . .

- Specify "C" or "POSIX" for collation and character category. Performance deteriorates if you specify a value other than "C" or "POSIX", although the behavior will follow the rules for particular languages, countries and regions. Furthermore, this may need to be revised when running applications on systems with different locales. For example, specify as follows:

initdb --locale="C" --lc-messages="C" initdb --lc-collate="C" --lc-ctype="C"

# See

Refer to "Locale Support" in "Localization" in "Server Administration" in the PostgreSQL Documentation for information on locales. 

4. Set port number.

Specify a port number in the port parameter of postgresql.conf. Ensure that the specified port number is not already used for other software. If a port number is not specified, "26500" is selected.

Register the specified port numbers in the /etc/services file if WebAdmin is used to create other instances. WebAdmin uses the /etc/services file to check if port numbers specified as available candidates have been duplicated.

Register any name as the service name.

5. Set the corefile output destination.

Specify the output destination of the corefile, which can later be used to collect information for investigation, by setting the core\_directory and core\_contents parameters of postgresql.conf.

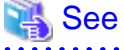

Refer to "Parameters" in the Operation Guide for information on the settings for these parameters.  6. Set the backup storage destination.

Specify the backup data storage destination and other backup settings when backup is to be performed as a provision against database errors.

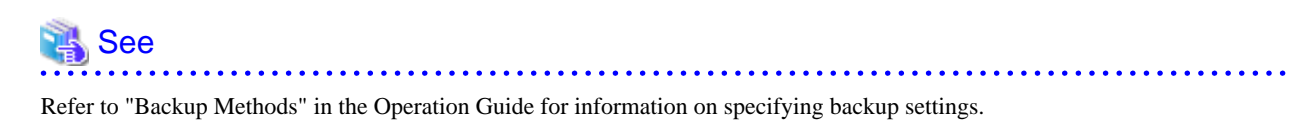

7. Start an instance.

Start with the start mode of the pg\_ctl command.

It is recommended to specify the -w option, which causes the command to return after waiting for the instance to start. If the -w option is not specified, it may not be possible to determine if the starting of the instance completed successfully or if it failed.

Example

\$ pg\_ctl start -w -D /database/inst1

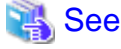

Refer to "pg\_ctl" in "Reference" in the PostgreSQL Documentation for information on the pg\_ctl command.

# **4.4 Configuring Remote Connections**

This section describes the settings required when connecting remotely to Symfoware Server from a database application or a client command.

### **4.4.1 When an Instance was Created with WebAdmin**

#### **Settings related to connection**

The default is to accept connections from remote computers to the database.

Change "listen\_addresses" in postgresql.conf to change this.

Refer to "[Appendix E Configuring Parameters](#page-67-0)" for more information on postgresql.conf.

#### **Client Authentication Information settings**

The following content is set by default when WebAdmin is used to create an instance.

- Authentication of remote connections from local machines is performed.
- Only the instance administrator can perform connections in a UNIX domain socket.

When changing Client Authentication Information, select [Client Authentication] from [Setting], and then change the settings.

### **4.4.2 When an Instance was Created with the initdb Command**

#### **Connection settings**

The default setting only permits local connections from the client to the database. Remote connections are not accepted.

Change "listen\_addresses" in postgresql.conf to perform remote connection.

All remote connections will be allowed when changed as shown below.

#### Example

listen\_addresses = '\*'

Also, configure the parameters shown below in accordance with the applications and number of client command connections.

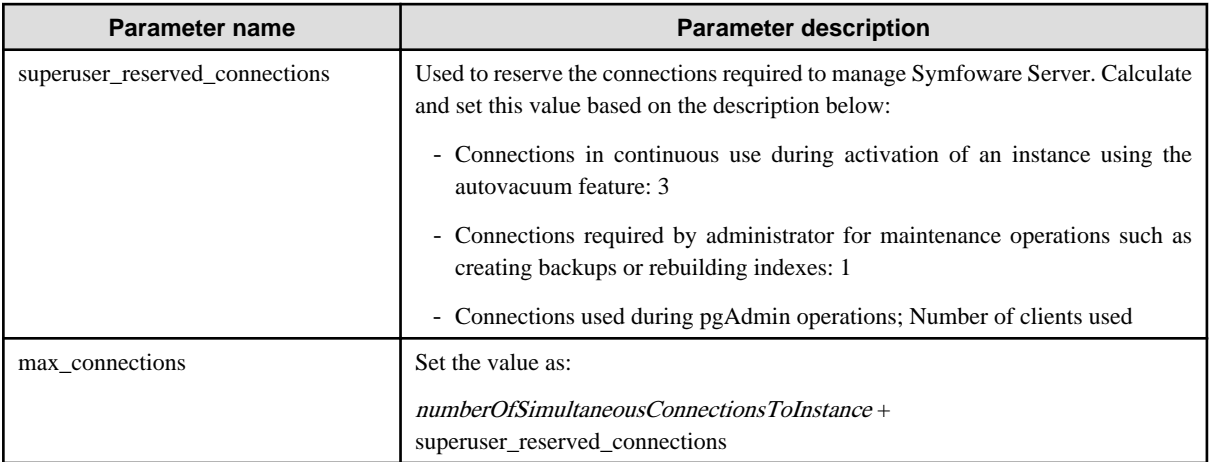

#### **Client authentication information settings**

When trying to connect from a client to a database, settings are required to determine whether the instance permits connections from the client - if it does, then it is possible to make settings to determine if authentication is required.

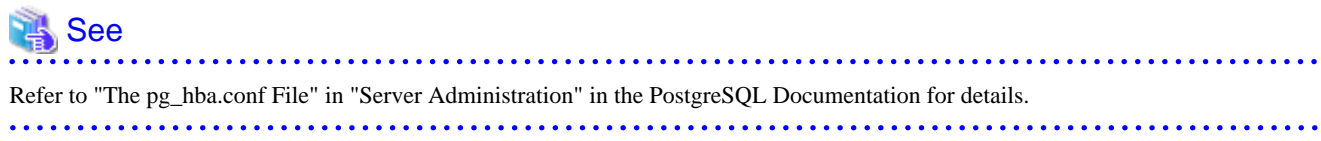

### **4.5 Other Settings**

This section describes settings that are useful for operations.

### **4.5.1 Error Log Settings**

This section explains the settings necessary to monitor errors in applications and operations, and to make discovering the causes easier.

Make error log settings only when instances are created with the initdb command.

<u>. . . . . . . . . . . .</u>

When creating instances with WebAdmin, these settings are already made and hence do not need to be set. Furthermore, some parameters are used by WebAdmin, and if changed, may cause WebAdmin to no longer work properly. Refer to "[Appendix E Configuring](#page-67-0) [Parameters](#page-67-0)" for details.

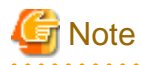

<u>. . . . . . . . . . . . . .</u>

Set the output destination for the system log to the server log so that it cannot be viewed by administrators of other instances.

Application errors are output to the system log or server log. The output destination directory for the system log and server log should have access permissions set so that they cannot be viewed by people other than the instance administrator.

Edit the following parameters in postgresql.conf:

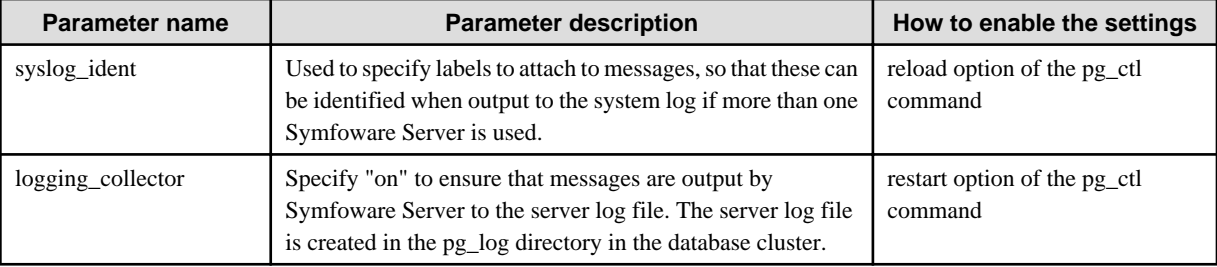

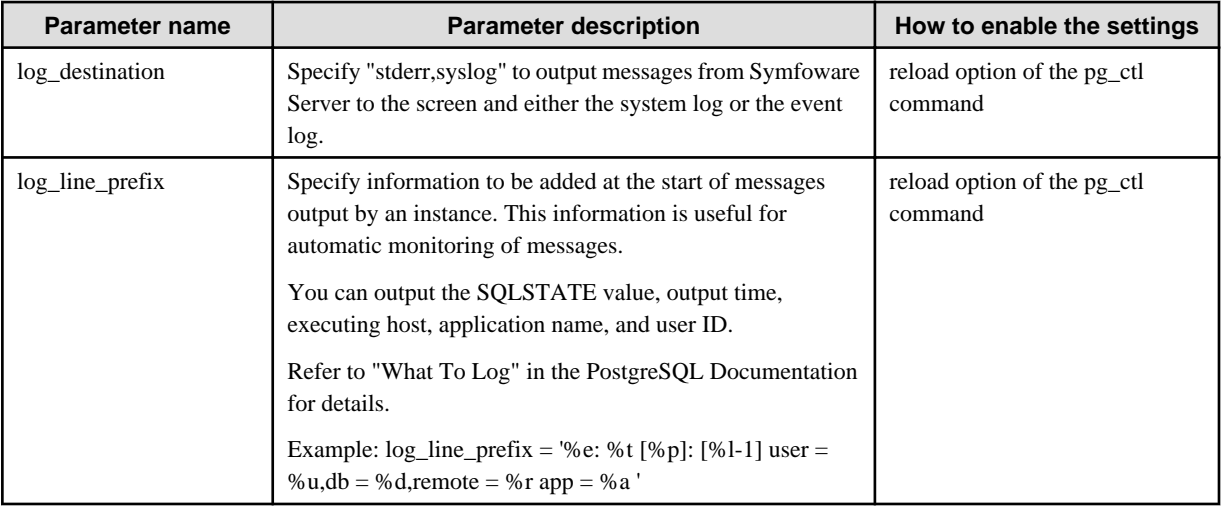

### **P** Point

- If you want fewer application errors being output to the system log, refer to "When To Log" and "What To Log" in the PostgreSQL Documentation for information on how to reduce the output messages.

- If you want to separate errors output from other software, refer to "Where To Log" in the PostgreSQL Documentation to change the output destination to the server log file rather than the system log.

### **4.5.2 Configuring Automatic Start and Stop of an Instance**

You can automatically start or stop an instance when the operating system on the database server is started or stopped.

Use the following procedure to configure automatic start and stop of an instance.

When you run an instance on a cluster system, the cluster system controls start and stop, so you do not need to use this feature.

1. Set the OS user account of the instance administrator.

If you logged in using the OS user account of the instance administrator, set the environment variables required for starting the instance. This setting is required for executing the "su -" command described later.

2. Create a shell script.

Create a shell script for reading the first argument and starting or stopping the instance.

The shell script should read the first argument and start the instance if "start" is specified, or stop the instance if "stop" is specified. You must execute the "su -" command as the instance administrator to start or stop the instance.

3. Copy the shell script and set access permissions.

As the OS superuser, copy to /etc/rc.d/init.d the shell script you created in step 2, and then set the access permissions.

The following example creates an automatic start and stop script with the name "symfo\_inst1".

Example

```
# cp symfo_inst1 /etc/rc.d/init.d/
# chmod 755 /etc/rc.d/init.d/symfo_inst1
```
4. Register and enable automatic start and stop

As the OS superuser, execute the chkconfig command to register and enable the script.

Execute "chkconfig --add" to register the script, and execute "chkconfig --level" to set the run level and enable the script.

Example

```
# chkconfig --add symfo_inst1
# chkconfig --level 25 symfo_inst1 on
```
Example of an automatic start and stop shell script for an instance

```
#!/bin/sh
# chkconfig: 2345 85 15
# description: Symfoware Server Open start / stop script
##########################################################################
SYMDATA="/database/inst1"
SYMUSER=symfo
SYMLOG="$SYMDATA/serverlog"
LOCKFILE=/var/lock/subsys/symfo_inst1
case "$1" in
     start)
         su - $SYMUSER -c "pg_ctl start -D '$SYMDATA' -w " >$SYMLOG 2>&1
        if [ $? -eq 0 ]; then
              touch $LOCKFILE
         fi
         ;;
     stop)
         su - $SYMUSER -c "pg_ctl stop -D '$SYMDATA' -m fast" >$SYMLOG 2>&1
         if [ $? -eq 0 ];then
             rm -f $LOCKFILE
         fi
         ;;
     restart)
         su - $SYMUSER -c "pg_ctl restart -D '$SYMDATA' -m fast" >$SYMLOG 2>&1
         if [ $? -eq 0 ];then
              touch $LOCKFILE
        fi
         ;;
     reload)
         su - $SYMUSER -c "pg_ctl reload -D '$SYMDATA'" >$SYMLOG 2>&1
        \left| \cdot \right| status)
         su - $SYMUSER -c "pg_ctl status -D '$SYMDATA'"
         ;;
     *) 
         echo $"Usage: $0 {start|stop|restart|reload|status}"
         exit 2
         ;;
esac
```
### **4.5.3 Settings when Using the features compatible with Oracle databases**

The compatibility feature for Oracle databases enables Symfoware Server to be used without any special settings by creating a database instance. Note that settings are required only when using the SUBSTR function.

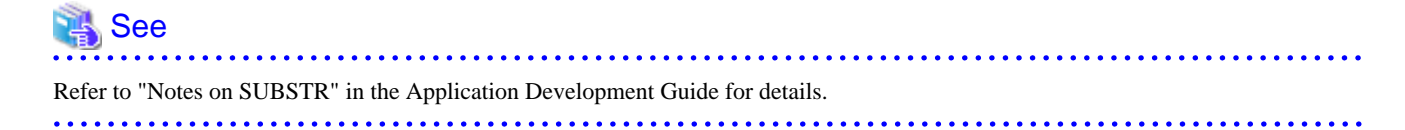

## **4.6 Integration with Message-Monitoring Software**

To monitor messages output by Symfoware Server using software, configure the product to monitor SQLSTATE, instead of the message text - this is because the latter may change when Symfoware Server is upgraded.

Configure Symfoware Server to output messages in a format that can be read by the message-monitoring software by specifying "%e" in the log\_line\_prefix parameter of postgresql.conf to output the SQLSTATE value.

A setting example is shown below - it outputs the output time, executing host, application name, and user ID, in addition to the SQLSTATE value.

#### Example

log\_line\_prefix = '%e: %t [%p]: [%l-1] user = %u,db = %d, remote = %r app = %a '

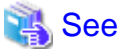

```
Refer to "What To Log" in the PostgreSQL Documentation for information on how to configure the settings.
```
# **4.7 Deleting Instances**

This section explains how to delete instances.

- 4.7.1 Using WebAdmin
- [4.7.2 Using Server Commands](#page-44-0)

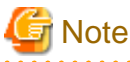

- Always use WebAdmin to delete instances that were created using WebAdmin.

- If you have set automatic start and stop of the instance, execute the following commands to disable the script and cancel registration.

chkconfig *nameOfShellScriptForAutomaticStartAndStop* off chkconfig --del *nameOfShellScriptForAutomaticStartAndStop* 

Example

```
# chkconfig rc_symfosv_open_inst1 off
# chkconfig --del rc_symfosv_open_inst1
```
### **4.7.1 Using WebAdmin**

This section explains how to delete instances using WebAdmin.

Use the following procedure to delete instances.

1. Stop the instance

In the [Monitor] window, click [Stop].

WebAdmin will automatically stop the instance if deleting the instance without stopping it beforehand.

2. Back up files.

Before deleting the instance, back up any required files under the data storage destination, the backup data storage destination, and the transaction log storage destination.

3. Delete the instance

In the [Instance List] window, select the desired instance, and the click [Delete] - in the confirmation window, click [Delete].

<span id="page-44-0"></span>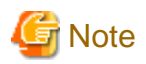

Deleting an instance deletes only the following lowest-level directories. If they are not required, delete them manually.

- Data storage destination
- Backup data storage destination
- Transaction log storage destination (if different from the data storage destination)
- 

### **4.7.2 Using Server Commands**

This section explains how to delete instances using server commands.

Use the following procedure to delete instances.

1. Stop the instance

Execute the stop mode of the pg\_ctl command.

An example is shown below:

Example

\$ pg\_ctl stop -D /data/inst1

2. Back up files.

Before deleting the instance, back up any required files under the data storage destination, the backup data storage destination, and the transaction log storage destination.

3. Delete the instance

Use a standard UNIX tool (the rm command) to delete the following directories:

- Data storage destination
- Backup data storage destination
- Transaction log storage destination (if a directory different from the data storage directory was specified)

# **Chapter 5 Reinstallation**

This chapter explains how to reinstall Symfoware Server.

# **5.1 Installation in Interactive Mode**

Install according to the following procedure:

- 1. Stop the instance
- 2. Change to the superuser.
- 3. Mount the DVD drive.
- 4. Install.

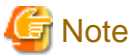

- - Configure the LANG environment variable in the console window where the install.sh command is executed in accordance with the
- display environment. If the LANG environment variable is not set correctly, the displayed characters may appear garbled..
- Do not enter the following halfwidth characters, otherwise silent.sh may not work properly: " # \$ & ' ( ) ^ ~ \ | @ ` [ ] { } ; : < > tab
- Before starting installation, delete all urgent updates, temporary fixes, and peculiar updates that have been applied. After installation, apply the latest update that was applied.

#### **1) Stop the instance**

Stop all instances that are using the product to be reinstalled.

This should be performed by the instance administrator.

Using WebAdmin

In the [Monitor] window, click [Stop].

Using the Server Commands

Execute the stop mode of the pg\_ctl command.

\$ pg\_ctl stop -D /database/inst1

#### **2) Change to the superuser**

Run the following command to switch to the superuser on the system.

```
$ su -Password:******
```
#### **3) Mount the DVD drive**

Insert the server program DVD in the DVD drive, and run the command given below.

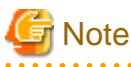

If the automatic mount daemon (autofs) is used to mount DVDs automatically, the installer fails to start because "noexec" is set in the mount options. In this case, use the mount command to remount the DVD correctly, and then run the installation. Note that the mount options of a mounted DVD can be checked by executing the mount command without any arguments.

Example

```
# mount -t iso9660 -r -o loop /dev/dvd /media/dvd
```
#### **4) Install**

Follow the installation procedure described below.

This example illustrates reinstallation of Symfoware Server Standard Edition 64-bit V12.0.0.

#### 1. Start reinstallation

Run the install.sh command to start reinstallation.

Example

```
# LANG=en_US.UTF-8;export LANG
# cd /media/dvd
# ./install.sh
```
#### 2. Select the product for reinstallation

The list of products to be reinstalled is shown below. At least one server product must be selected. Steps 4 to 9 are repeated if multiple products are selected.

```
The following products can be installed: 
1: Symfoware Server Standard Edition 64bit V12.0.0
2: Symfoware Server Client 32bit V12.0.0
3: Symfoware Server Client 64bit V12.0.0 
Select the product to be installed.
To select multiple products, separate using commas (,). (Example: 1,2)
[1,2,3,all,q](The default value is all): 1
```
3. Confirm the product for installation

The window for checking which product(s) will be installed is displayed as follows:

```
Selected product
  Symfoware Server Standard Edition 64bit V12.0.0
Do you want to install the above product?
y: Proceed to the next step 
n: Select the product again
q: Quit without installing 
[y,n,q](The default value is y): y
```
4. Check the product name and installation environment

The message for the product name and installation environment check is displayed as follows.

```
==============================================================================
Symfoware Server Standard Edition 64bit V12.0.0
==============================================================================
Installation environment check will start. 
Installation environment check has completed.
```
#### 5. Select the installation type

The following window may be displayed, depending on the product being installed. Enter a number.

Select the installation type. Select a number if performing an upgrade installation (reinstallation). 1: Symfoware Server Standard Edition 64bit V12.0.0

```
q: Quit without installing 
[1,q]: 1
```
#### 6. Confirm the installation type

The installation type is displayed as shown below.

Enter "y" to start installation using the displayed installation type. 1: Symfoware Server Standard Edition 64bit V12.0.0

```
Do you want to install the above product?
y: Proceed to the next step
n: Select the product again
q: Quit without installing
[y,n,q](The default value is y): y
```
#### 7. Display the start message

The start message is displayed as shown below.

Upgrade installation (reinstallation) will start.

#### 8. Display the installation status

The installation status is displayed as follows:

```
Starting deletion.
Deletion is complete.
Starting installation.
Installation is complete.
Starting setup. (*1)
Setup is complete. (*1)
```
\*1: Displayed only when WebAdmin has been set up.

### Information

The above process must not be canceled using CTRL+C or 'kill -15'.

If you need to forcibly terminate the process, then follow the procedure below:

1. Run the following command to determine the process ID.

# ps -af | grep symfo\_install

Example

root **14724** 14653 0 09:56 pts/0 00:00:00 sh ./SERVER/symfo\_install root 14928 23458 0 09:56 pts/2 00:00:00 grep symfo\_install

. . . . . . . . . . . . . . . . .

2. Run the following command to forcibly terminate the process.

# kill -9 **14724**

#### 9. Display the completion message

When installation completes, a message is displayed showing the installation results.

When the process completes successfully

The following message is displayed when reinstallation completes successfully.

Upgrade installation (reinstallation) has completed successfully.

#### When the process ends in an error

The following message is displayed when an error occurs during reinstallation.

```
error: ./SERVER/packages/r60x64/FJSVsymdb12006-12006E.6-2.x86_64.rpm: not an rpm package (or
package manifest):
ERROR: An error occurred in FJSVsymdb12006 installation.
Upgrade installation (reinstallation) has terminated abnormally.
```
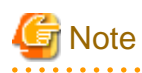

If an error occurs during reinstallation, take the following corrective actions:

- 1. Eliminate the cause by referring to the error message.
- 2. Execute the install.sh command again.

# **Chapter 6 Uninstallation**

This chapter describes the procedure for uninstalling Symfoware Server.

# **6.1 Uninstallation in Interactive Mode**

Uninstall according to the following procedure:

- 1. Stop the instance.
- 2. Change to the superuser.
- 3. Uninstall.

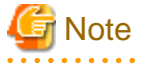

- To uninstall in a cluster system, first stop the cluster application and then delete the resources for both the cluster application and Symfoware Server before performing uninstallation.

Refer to the Cluster Operation Guide for information on other operations.

- Configure the LANG environment variable in the console window where the symfo\_remove command is executed in accordance with the display environment. If the LANG environment variable is not set correctly, the displayed characters may appear garbled.
- Do not enter fullwidth characters or the following halfwidth characters, otherwise symfo\_remove may not work properly.  $" # $ & ( )^{\wedge} ~ \sim \ | ~ @ ^{^\wedge} [ ] ^{} ; : \ \lt \$  tab
- The installation directory may still remain after uninstallation if it is not required, then delete it.
- If performing operation with WebAdmin, back up the following file before uninstallation. Instances will not be recognized from WebAdmin even if Symfoware Server is reinstalled after uninstallation. If performing operation with WebAdmin after reinstalling Symfoware Server, replace the following file after installation.

*installationDirectory*/gui/data/gui-instances

- If you have set automatic start and stop of the instance, execute the following commands to disable the script and cancel registration.

chkconfig *nameOfShellScriptForAutomaticStartAndSto* off chkconfig --del *nameOfShellScriptForAutomaticStartAndStop* 

Example

```
# chkconfig rc_symfosv_open_inst1 off
# chkconfig --del rc_symfosv_open_inst1
```
#### **1) Stop the instance**

Stop all instances that are using the product to be uninstalled.

#### Using WebAdmin

In the [Monitor] window, click [Stop].

Using the Server Commands

Execute the stop mode of the pg\_ctl command.

\$ pg\_ctl stop -D /database/inst1

#### **2) Change to the superuser**

Run the following command to switch to the superuser on the system.

```
$ su -Password:******
```
#### **3) Uninstall**

Use the following procedure to uninstall.

The example illustrates uninstallation of Symfoware Server Standard Edition 64-bit V12.0.0.

### See

```
To uninstall the Symfoware Server client feature, refer to the Installation and Setup Guide for Client.
```
#### 1. Start uninstallation

Run the symfo\_remove command to start uninstallation.

#### Example

```
# LANG=en_US.UTF-8;export LANG
# installationDestination/setup/symfo_remove
```
#### 2. Check the uninstallation

The message for the uninstallation check is displayed as shown below. Enter "y" to start uninstallation.

```
"Symfoware Server Standard Edition 64bit V12.0.0" will be uninstalled. 
Do you want to uninstall the above product? 
y: Start the uninstallation
q: Quit without uninstalling
[y,q](The default value is q): y
```
#### 3. Display the uninstallation status

The uninstallation status is displayed as shown below.

```
Starting uninstallation. 
Uninstallation is complete.
```
### **Information**

The above process must not be canceled using CTRL+C or 'kill -15'.

If you need to forcibly terminate the process, then follow the procedure below:

1. Run the following command to determine the process ID.

# ps -af | grep symfo\_remove

Example

root **21176** 18612 0 01:21 pts/0 00:00:00 /bin/sh /opt/symfoserver64/setup/symfo\_remove root 21289 17480 0 01:21 pts/1 00:00:00 grep symfo\_remove

. . . . . . . . . . . . . . .

#### 2. Run the following command to forcibly terminate the process.

# kill -9 **21176**

#### 4. Display the completion message

When uninstallation completes, a message is displayed showing the uninstallation results.

When the process completes successfully

The following message is displayed when uninstallation completes successfully.

```
Uninstallation of "Symfoware Server Standard Edition 64bit V12.0.0" has completed successfully.
```
When the process ends in an error

The following message is displayed when an error occurs during uninstallation.

Uninstallation of "Symfoware Server Standard Edition 64bit V12.0.0" has ended in an error.

# **Note**

If an error occurs during uninstallation, take the following corrective actions:

- 1. Eliminate the cause by referring to the error message.
- 2. Execute the symfo\_remove command again.

### **6.2 Uninstallation in Silent Mode**

Uninstall according to the following procedure:

- 1. Stop the instance.
- 2. Change to the superuser.
- 3. Uninstall.

# **Note**

- To uninstall in a cluster system, first stop the cluster application and then delete the resources for both the cluster application and Symfoware before performing uninstallation.

Refer to the Symfoware Server Cluster Operation Guide for information on other operations.

- The installation directory may still remain after uninstallation if it is not required, then delete it.
- If performing operation with WebAdmin, back up the following file before uninstallation. Instances will not be recognized from WebAdmin even if Symfoware Server is reinstalled after uninstallation. If performing operation with WebAdmin after reinstalling Symfoware Server, replace the following file after installation.

*installationDirectory*/gui/data/gui-instances

- If you have set automatic start and stop of the instance, execute the following commands to disable the script and cancel registration.

chkconfig *nameOfShellScriptForAutomaticStartAndSto* off chkconfig --del *nameOfShellScriptForAutomaticStartAndStop* 

#### Example

# chkconfig rc\_symfosv\_open\_inst1 off # chkconfig --del rc\_symfosv\_open\_inst1

#### **1) Stop the instance**

Stop all instances that are using the product to be uninstalled.

#### Using WebAdmin

In the [Monitor] window, click [Stop].

#### Using the Server Commands

Execute the stop mode of the pg\_ctl command.

```
$ pg_ctl stop -D /database/inst1
```
#### **2) Change to the superuser**

Run the following command to switch to the superuser on the system.

```
$ su -Password:******
```
#### **3) Uninstall**

Use the following procedure to uninstall.

The example illustrates uninstallation of Symfoware Server Standard Edition 64-bit V12.0.0.

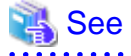

To uninstall the Symfoware Server client feature, refer to the Installation and Setup Guide for Client.

1. Start uninstallation

Run the symfo\_remove command with the -S option to start uninstallation.

Example

```
# LANG=en_US.UTF-8;export LANG
# installationDestination/setup/symfo_remove -S
```
### Information

The above process must not be canceled using CTRL+C or 'kill -15'.

If you need to forcibly terminate the process, then follow the procedure below:

1. Run the following command to determine the process ID.

# ps -af | grep symfo\_remove

Example

```
root 21176 18612 0 01:21 pts/0 00:00:00 /bin/sh /opt/symfoserver64/setup/
symfo_remove -S
root 21289 17480 0 01:21 pts/1 00:00:00 grep symfo_remove
```
2. Run the following command to forcibly terminate the process.

# kill -9 **21176**

2. Check the uninstallation results

The uninstaller result is output to the log file.

Log file

"nnnn" refers to the numeric part of the product version and level. For example, V12.0.0 is written as "1200".

64-bit products

Path name:/var/log/symfoware\_sv\_64\_*nnnn*.log

#### 32-bit products

Path name:/var/log/symfoware\_sv\_32\_*nnnn*.log

#### Return values

The following return values are output:

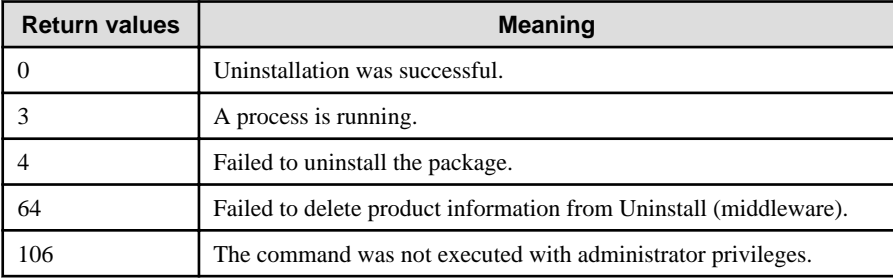

# **Appendix A Installation in Silent Mode**

This appendix provides specifications for installation in silent mode.

## **A.1 Specification Format**

The installation parameters CSV file, which is specified as the argument for the silent installer, has three columns per line in CSV format.

```
sectionName, parameterName, value
sectionName, parameterName, value
 :
```
Enter the following settings in respective columns.

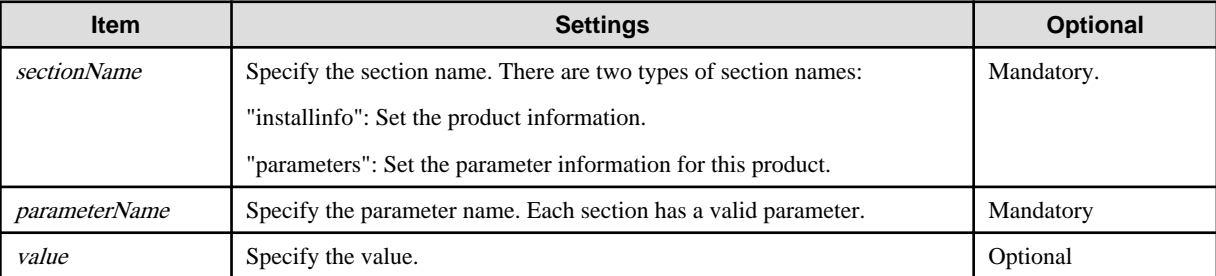

# **Note**

- Blank lines cannot be included.
- Section names and parameter names cannot be omitted.
- Undefined parameters cannot be set in lines where the section name is "installInfo". Also, note that the same parameter cannot be specified multiple times.
- Specify at least one line with the section name "parameters".
- Undefined parameters specified in lines within the "parameters" section will be ignored during execution. Note that when the same parameter is specified multiple times, the settings in the lowest line will be valid.
- The setting values for lines where the section name is "installInfo" may contain alphanumeric characters (at least one), and symbols, excluding double quotation marks (") and commas (,).

- Do not use the following halfwidth characters in the setting values for lines with the section name "parameters".

" # \$ & = ' ( ) ^ ~ \ | @ ` [ ] { } ; : < > tab

# **Information**

The template for the installation parameters CSV file is "mountpoint/sample/sample.csv".

# **A.2 List of Parameters**

This section describes the parameters that can be set for each section.

#### **installInfo section**

The parameters that can be set in the installInfo section are shown below.

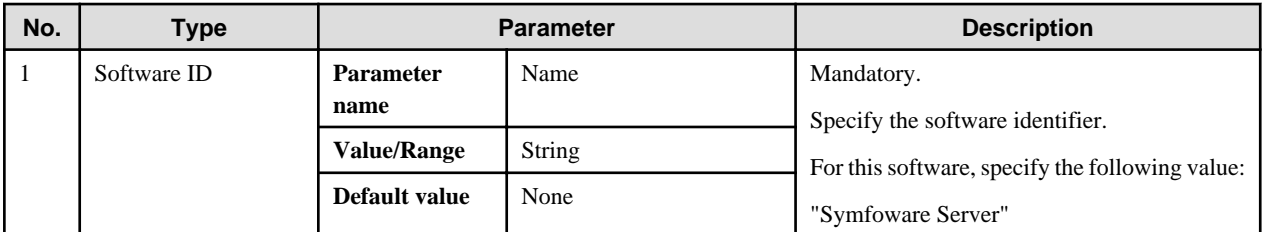

# | Information

- In addition to "Name", the following parameters can be used in the "installInfo" section.

- softwareName
- OS
- Version
- Edition
- Note that specifying a parameter name other than "Name" and the parameters listed above will result in an error.

```
- The values set in these parameters do not affect silent installation.
```
#### Example

 $\cdots$ 

The following specification example installs Symfoware Server Standard Edition (Open Interface) (64-bit) V12.0.0:

installInfo,Name,Symfoware Server

#### **parameters section**

The parameters that can be set in the parameters section are shown below.

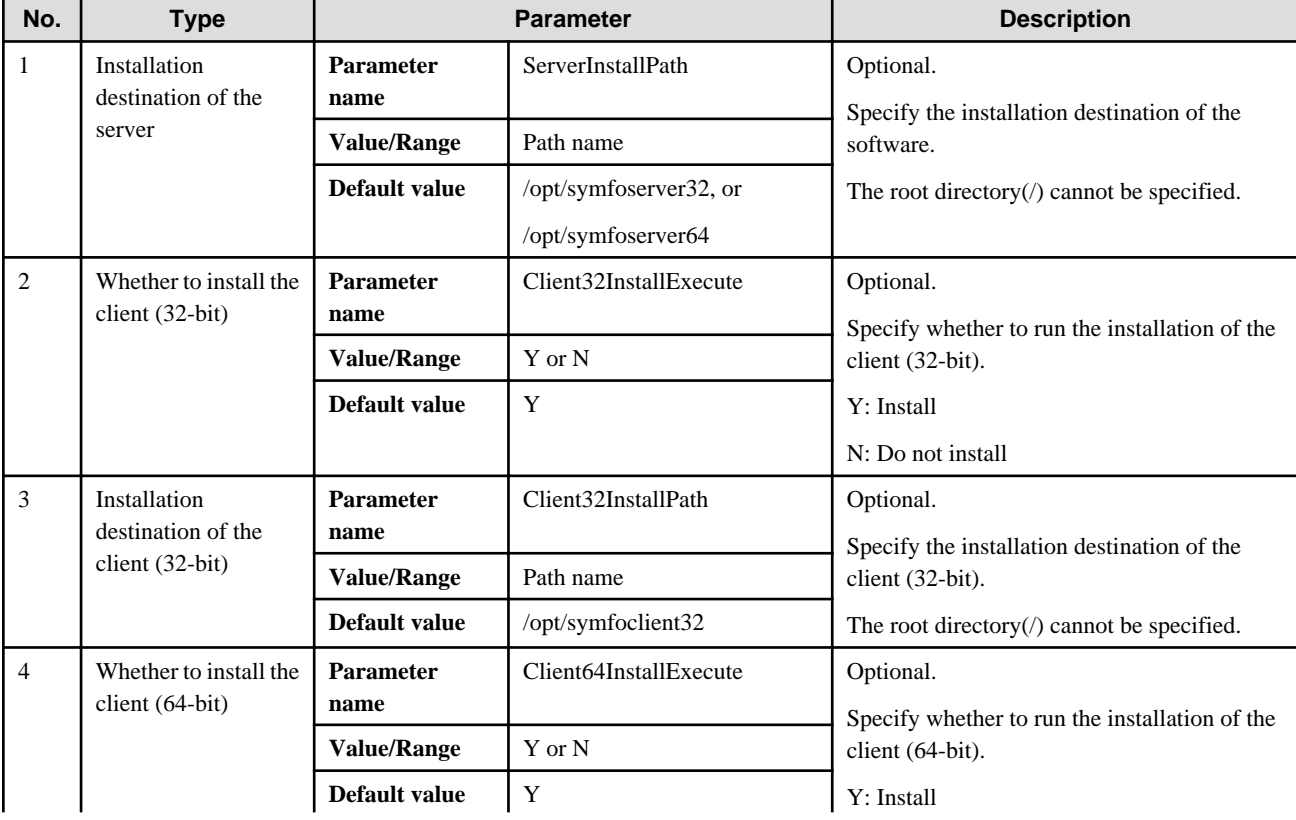

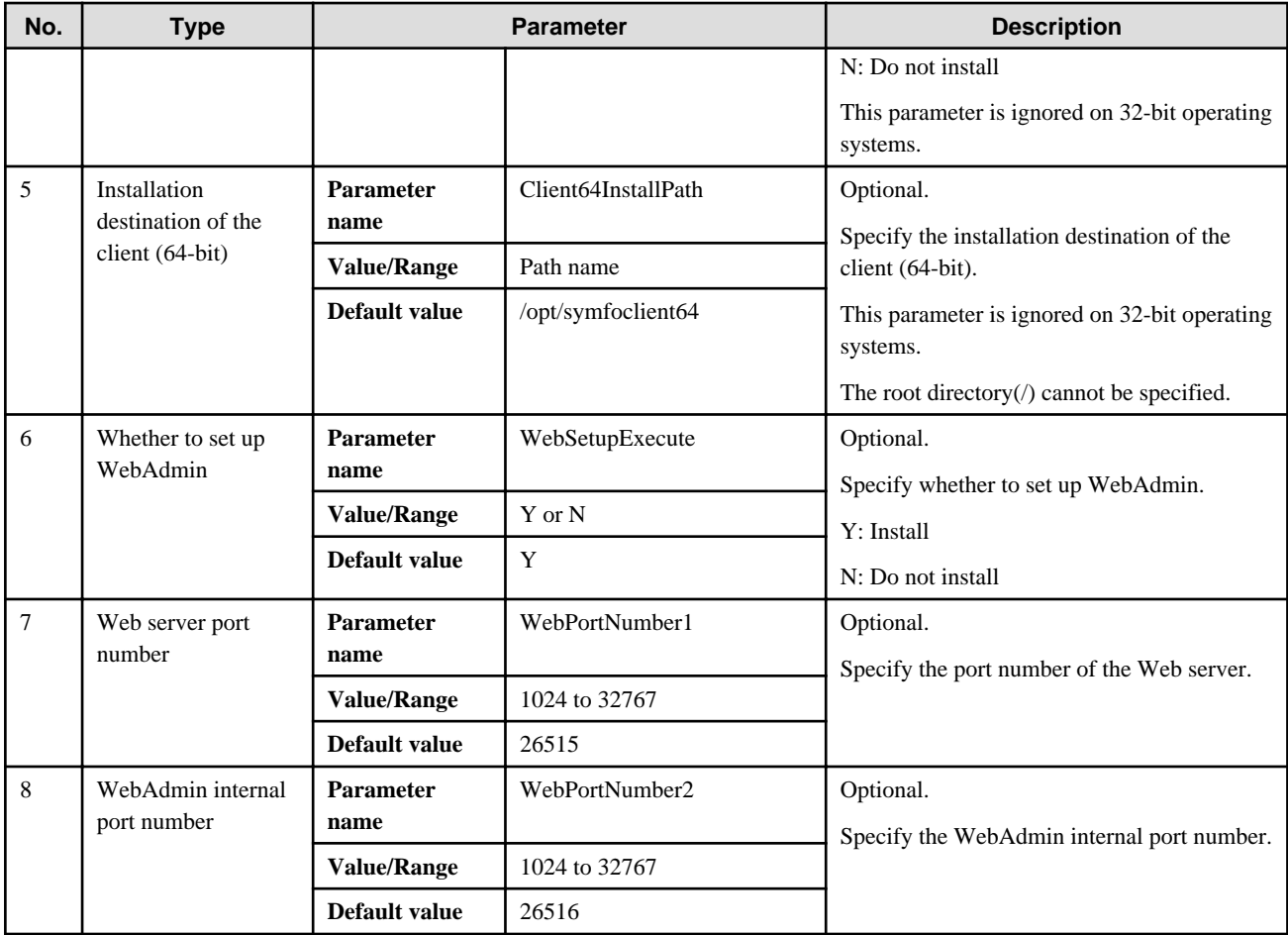

#### Example

The following specification example installs Symfoware Server Standard Edition (Open Interface) (64-bit) V12.0.0:

```
parameters,ServerInstallPath,/opt/symfoserver64
parameters,Client32InstallExecute,N 
parameters,Client64InstallExecute,N
parameters,WebSetupExecute,Y
parameters,WebPortNumber1,26515
parameters,WebPortNumber2,26516
```
### **A.3 Messages and Return Values**

Messages are output when errors are detected during parametric analysis.

If an error is detected during installation of the product, a message is output to the log:

#### **Log file**

"nnnn" refers to the numeric part of the product version and level. For example, V12.0.0 is written as "1200".

64-bit product

```
Server log file name: /var/log/symfoware_sv_64_nnnn.log
Client (64-bit) log file name: /var/log/symfoware_cl_64_nnnn.log
Client (32-bit) log file name: /var/log/symfoware_cl_32_nnnn.log
```
32-bit product

```
Server log file name: /var/log/symfoware_sv_32_nnnn.log
Client (64-bit) log file name: /var/log/symfoware_cl_64_nnnn.log
Client (32-bit) log file name: /var/log/symfoware_cl_32_nnnn.log
```
#### **Messages and return values**

#### CSV file errors

The following messages are output if errors are detected while parsing CSV files.

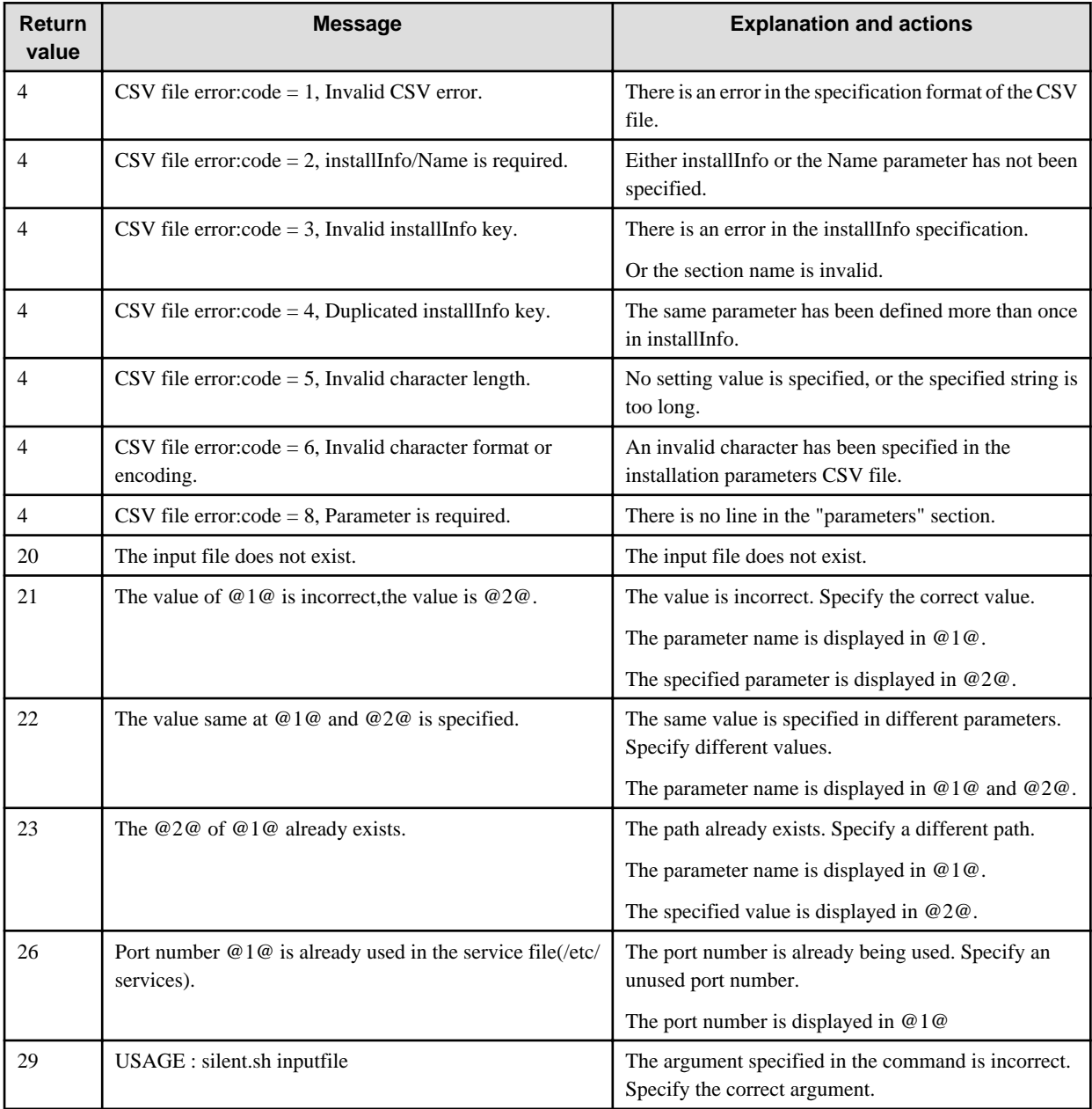

#### Product installer errors

The following return values are returned when errors occur while the product installer is running.

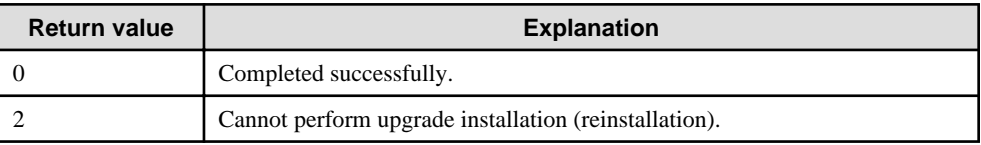

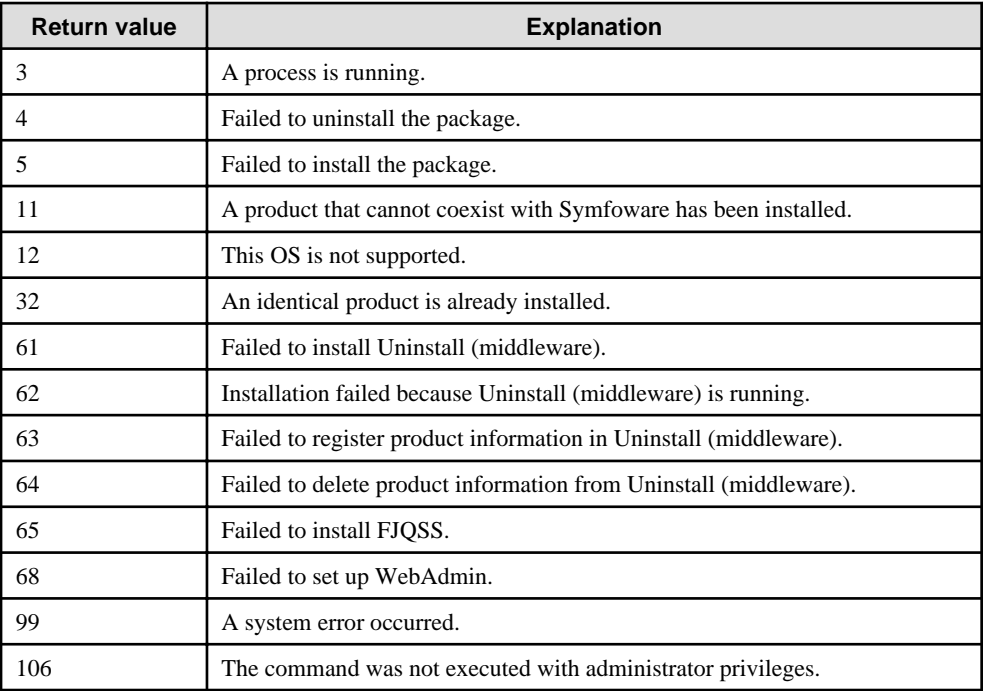

# **A.4 CSV File Format**

The format of CSV files is based on RFC4180, with the following specifications.

### **Records**

- Separate each record with a "CRLF" newline (operation is not guaranteed with only a "CR" or "LF" newline).
- Specify a newline at the end of a file.
- Separate each field within a record with a halfwidth comma ",".

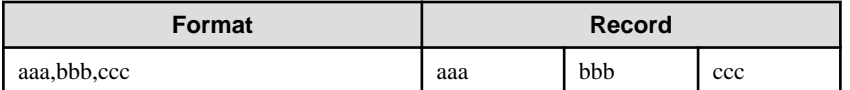

- If several commas are entered in succession, or if a comma precedes a newline, the data following the comma is regarded as empty.

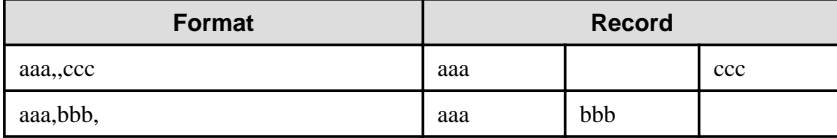

- Headers cannot be specified

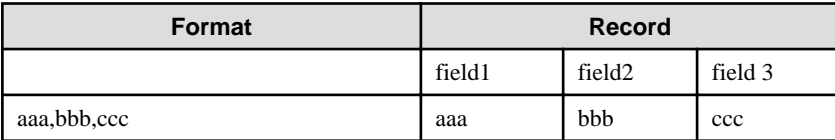

# **Appendix B Multi-Version Installation**

This appendix describes how to install a version different from the one currently installed.

## **B.1 Installation in Interactive Mode**

Install according to the following procedure:

- 1. Change to the superuser.
- 2. Mount the DVD drive.
- 3. Install.

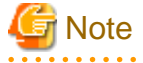

- Configure the LANG environment variable in the console window where the install.sh command is executed in accordance with the display environment. If the LANG environment variable is not set correctly, the displayed characters may appear garbled.

- Do not enter the following halfwidth characters, otherwise install.sh may not work properly.

```
" # $ & ' ( ) ^ ~ \ | @ ` [ ] { } ; : < > tab
```
#### **1) Change to the superuser**

Run the following command to switch to the superuser on the system.

```
$ su -Password:******
```
#### **2) Mount the DVD drive**

Insert the server program DVD in the DVD drive, and run the command given below.

**Note** 

If the automatic mount daemon (autofs) is used to mount DVDs automatically, the installer fails to start because "noexec" is set in the mount options. In this case, use the mount command to remount the DVD correctly, and then run the installation. Note that the mount options of a mounted DVD can be checked by executing the mount command without any arguments. 

Example

```
# mount -t iso9660 -r -o loop /dev/dvd /media/dvd
```
#### **3) Install**

Follow the installation procedure described below.

This example illustrates installation of Symfoware Server Standard Edition 64-bit V12.0.0 in an environment where a different version is already installed.

#### 1. Start installation

Run the install.sh command to start installation.

Example

```
# LANG=en_US.UTF-8;export LANG
# cd /media/dvd
```

```
# ./install.sh
```
#### 2. Select the product for installation

The list of products to be installed is shown below. At least one server product must be selected. Steps 4 to 12 are repeated if multiple products are selected. Note that no WebAdmin setup information is displayed or processed during the client installation.

```
The following products can be installed:
1: Symfoware Server Standard Edition 64bit V12.0.0
2: Symfoware Server Client 32bit V12.0.0
3: Symfoware Server Client 64bit V12.0.0
Select the product to be installed.
To select multiple products, separate using commas (,). (Example: 1,2)
[1,2,3,all,q](The default value is all): 1
```
### **I**Information

To create a 32-bit application in a 64-bit environment, Symfoware Server Client 32-bit is required. It is therefore recommended that you use the default value "all" to install all products.

#### 3. Confirm the product for installation

The window for checking which product(s) will be installed is displayed as follows:

```
Selected product
   Symfoware Server Standard Edition 64bit V12.0.0
Do you want to install the above product?
y: Proceed to the next step
n: Select the product again
q: Quit without installing
[y,n,q](The default value is y): y
```
4. Check the product name and installation environment

The message for the product name and installation environment check is displayed as follows.

```
==============================================================================
Symfoware Server Standard Edition 64bit V12.0.0
==============================================================================
Installation environment check will start.
Installation environment check has completed.
```
#### 5. Select the installation type

The following window may be displayed, depending on the product being installed. Enter "m".

```
Select the installation type.
Select m for multi-version installation.
m: Start the multi-version installation
q: Quit without installing
[m,q]: m
```
#### 6. Display the start message

The start message is displayed as follows:

Multi-version installation will start.

The following window is displayed. Change the information as required.

```
Modify the information below to ensure that it is not duplicated with that of the currently 
installed product: 
  Installation directory
   Web server port number
   WebAdmin internal port number
```
#### 7. Change the installation information

The window for checking the installation information is displayed as follows: Enter "c".

```
Installation directory information
   Installation directory: /opt/symfoserver64
WebAdmin setup information
  WebAdmin setup: Execute
  Web server port number: 26515
   WebAdmin internal port number: 26516
Start installation using the above information?
y: Start the installation
c: Change the information
q: Quit without installing
[y,c,q](The default value is y): c
```
If you have not set up WebAdmin, refer to "[Appendix C Setting Up and Removing WebAdmin](#page-63-0)" for details.

#### 8. Enter the installation destination

The window to enter the installation destination is displayed as follows: Enter an installation destination different from the one for the currently-installed product.

Specify the installation directory. [directory name,q](The default value is /opt/symfoserver64): /opt/symfosv1200

9. Enter the WebAdmin setup information

The window to enter the WebAdmin setup information is displayed as follows: Input a port number different from the port number that has already been used.

```
Do you want to execute WebAdmin setup?
y: Execute
n: Do not execute
[y,n,q] (The default value is y):
Specify the Web server port number.
Web server port number [1024-32767,q](The default value is 26515): 26517
Specify the WebAdmin internal port number.
WebAdmin internal port number [1024-32767,q](The default value is 26516): 26518
```
#### 10. Confirm the installation information

The installation information is displayed as shown below. The actual window will display the information that has been entered and selected.

Enter "y" to start installation using the displayed installation information.

```
Installation directory information
   Installation directory: /opt/symfosv1200
WebAdmin setup information
   WebAdmin setup: Execute
   Web server port number: 26517
   WebAdmin internal port number: 26518
Start installation using the above information?
y: Start the installation
```

```
c: Change the information
q: Quit without installing
[y,c,q](The default value is y): y
```
#### 11. Display the installation status

The installation status is displayed as follows:

```
Starting installation.
Installation is complete.
Starting setup. (*1)
Setup is complete. (*1)
```
\*1: Displayed only when "Execute" is selected for WebAdmin setup.

#### 12. Display and check completion messages

When installation completes, a message is displayed showing the installation results.

When the process completes successfully

The following message is displayed when installation completes successfully.

Multi-version installation has completed successfully.

When the process ends in an error

The following message is displayed when an error occurs during installation.

```
error: ./SERVER/packages/r60x64/FJSVsymdb12006-12006E.6-2.x86_64.rpm: not an rpm package (or
package manifest):
```

```
ERROR: An error occurred in FJSVsymdb12006 installation.
```
Multi-version installation has terminated abnormally.

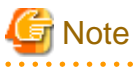

If an error occurs during installation, take the following corrective actions:

- 1. Eliminate the cause by referring to the error message.
- 2. Execute the install.sh command again.
- 

### **B.2 Installation in Silent Mode**

The procedure to perform a multi-version installation in silent mode is the same as for an initial installation in silent mode. Refer to "[3.2](#page-15-0) [Installation in Silent Mode"](#page-15-0) for details.

However, note that the installation parameters CSV file must be modified to ensure that the parameters listed below are not duplicated with those of the currently-installed Symfoware Server.

- ServerInstallPath

<u>. . . . . . . . . .</u>

- Client32InstallPath
- Client64InstallPath
- WebPortNumber1
- WebPortNumber2

# <span id="page-63-0"></span>**Appendix C Setting Up and Removing WebAdmin**

This appendix describes how to set up and remove WebAdmin.

# **C.1 Setting Up WebAdmin**

This section explains how to set up WebAdmin.

### **C.1.1 Setting Up WebAdmin**

Follow the procedure below to set up WebAdmin.

1. Change to the superuser

Acquire superuser privileges on the system.

Example

```
$ su -Password:******
```
2. Set up WebAdmin

Set up WebAdmin.

#### Example

If Symfoware Server is installed in "/opt/symfoserver64":

```
# cd /opt/symfoserver64/gui/sbin
# ./WebAdminSetup
```
3. Specify the port number

Specify the following port numbers to be used in WebAdmin.

Refer to the "/etc/services" file and only change to a different port number if there is overlap with a port number from another service.

Make a note of the port number for the Web server, because it will be required for activating the WebAdmin window.

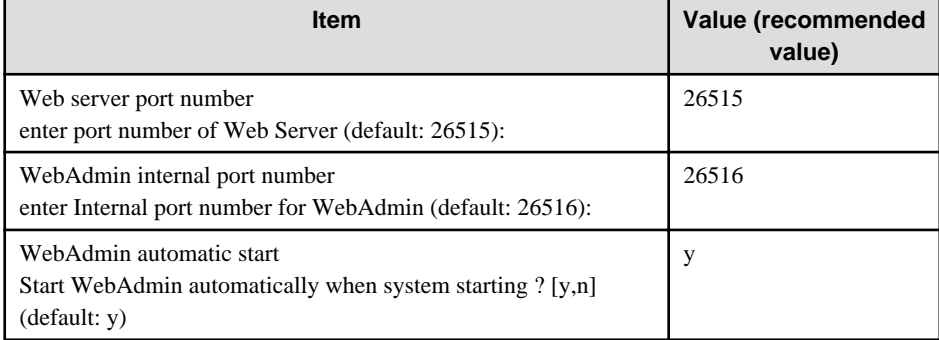

Web server port number

Specify a numeric value from 1024 to 32767 for the port number to be used for communication between the Web browser and the Web server.

The Web server port number will be registered as a port number with the following service name in the "/etc/services" file.

64-bit product:

symfo\_1200\_SE\_64\_WebAdmin\_Port1 or symfo\_1200\_LE\_64\_WebAdmin\_Port1

#### 32-bit product:

symfo\_1200\_SE\_32\_WebAdmin\_Port1 or symfo\_1200\_LE\_32\_WebAdmin\_Port1

#### WebAdmin internal port number

Specify a numeric value from 1024 to 32767 for the port number to be used for communication between the Web server and the WebAdmin runtime environment.

The WebAdmin internal port number will be registered as a port number with the following service name in the /etc/services file:

64-bit product:

symfo\_1200\_SE\_64\_WebAdmin\_Port2 or symfo\_1200\_LE\_64\_WebAdmin\_Port2

32-bit product:

symfo\_1200\_SE\_32\_WebAdmin\_Port2 or symfo\_1200\_LE\_32\_WebAdmin\_Port2

WebAdmin automatic start

Select whether or not to start WebAdmin when the machine is started.

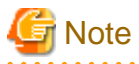

- Unused port numbers

Irrespective of the information specified in the "/etc/services" file, unused port numbers in the OS and other products can sometimes be automatically numbered and then used, or port numbers specified in environment files within products may also be used. Check the port numbers used by the OS and other products, and ensure that these are not duplicated.

- Access restrictions

Prevent unauthorized access and maintain security by using a firewall product, or the packet filtering feature of a router device, to restrict access to the server IP address and the various specified port numbers.

### **C.1.2 Activating the Web Server Feature of WebAdmin**

Follow the procedure below to activate the Web server feature of WebAdmin.

1. Change to the superuser

Acquire superuser privileges on the system.

Example

```
$ \sin =Password:******
```
2. Activate the Web server feature of WebAdmin

Execute the WebAdminStart command to activate the Web server feature of WebAdmin.

Example

If Symfoware Server is installed in "/opt/symfoserver64":

```
# cd /opt/symfoserver64/gui/sbin
```
# ./WebAdminStart

### **C.1.3 Stopping the Web Server Feature of WebAdmin**

Follow the procedure below to stop the Web server feature of WebAdmin.

1. Change to the superuser

Acquire superuser privileges on the system.

Example

```
$ su -Password:******
```
2. Stop the Web server feature of WebAdmin

Execute the WebAdminStop command to stop the Web server feature of WebAdmin.

Example

If Symfoware Server is installed in "/opt/symfoserver64":

```
# cd /opt/symfoserver64/gui/sbin
# ./WebAdminStop
```
# **C.2 Removing WebAdmin**

This section explains how to remove WebAdmin.

This removal procedure stops WebAdmin and ensures that it no longer starts automatically when the machine is restarted.

1. Change to the superuser

Acquire superuser privileges on the system.

Example

```
$ su -Password:******
```
2. Remove WebAdmin setup

Execute the WebAdminSetup command to remove WebAdmin setup.

#### Example

If Symfoware Server is installed in "/opt/symfoserver64":

# cd /opt/symfoserver64/gui/sbin

# ./WebAdminSetup -d

# **Appendix D Checking the Version of the Installed Product**

To check the version of Symfoware Server installed, start the Uninstall (middleware) tool. The procedure for starting the tool is described below.

#### 1) **Change to the superuser**

Change to the superuser:

```
$ su -Password:******
```
#### 2) **Start the Uninstall (middleware) tool**

Start the Uninstall (middleware) tool.

# /opt/FJSVcir/cimanager.sh -c

# <span id="page-67-0"></span>**Appendix E Configuring Parameters**

WebAdmin operates and manages databases according to the contents of the following configuration files:

- postgresql.conf

Contains various items of information that define the operating environment of Symfoware Server.

- [pg\\_hba.conf](#page-69-0)

Contains various items of information related to client authentication.

These configuration files are deployed to a data storage destination. Data is written to them when the instance is created by WebAdmin and when settings are changed, and data is read from them when the instance is started and when information from the [Setting] menu is displayed.

Direct editing of each configuration file is possible with a text editor.

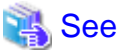

Refer to "Server Configuration" and "Client Authentication" in "Server Administration" in the PostgreSQL Documentation for information on the parameters.

<u>. . . . . . . . . .</u>

#### **postgresql.conf**

Parameters that can be changed in WebAdmin

The postgresql.conf parameters that can be changed in WebAdmin are shown below:

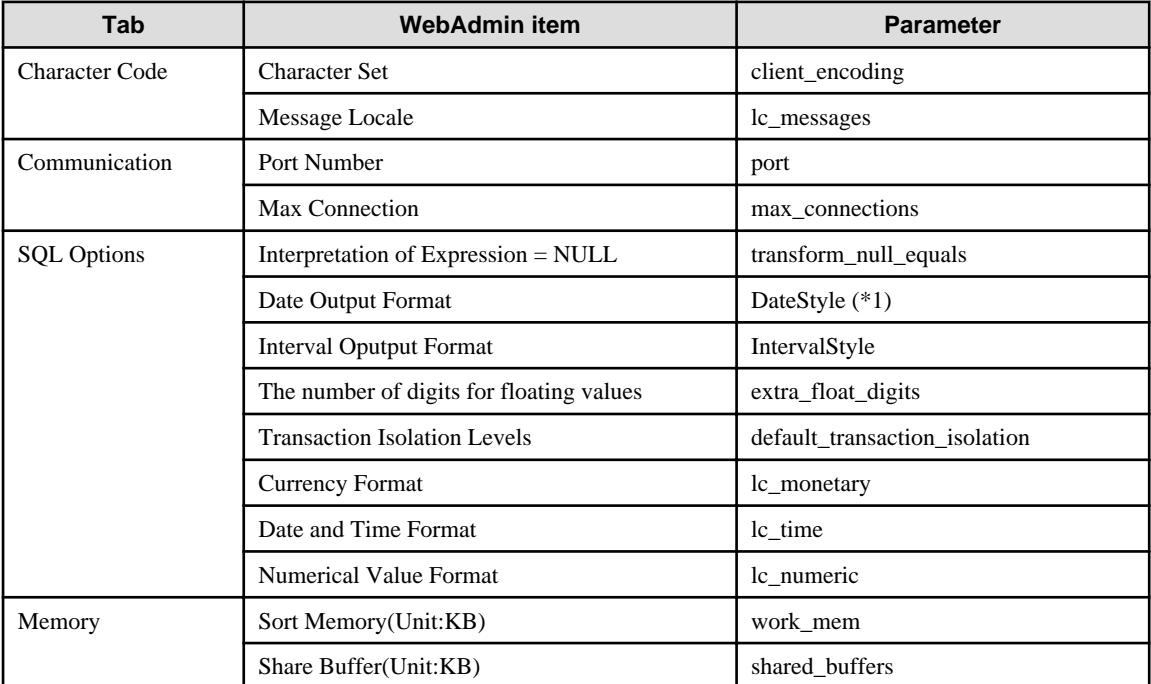

\*1: If you specify "Postgres" as the output format, dates will be output in the "12-17-1997" format, not the "Wed Dec 17 1997" format used in the PostgreSQL Documentation.

#### Parameters set by WebAdmin

Parameters set by WebAdmin during instance startup are shown below (they will be ignored even if specified in postgresql.conf):

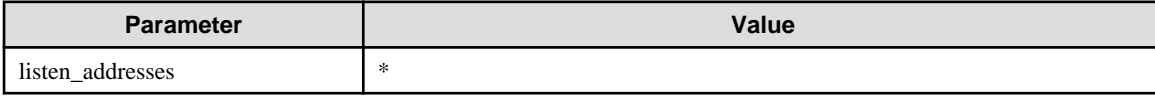

<span id="page-68-0"></span>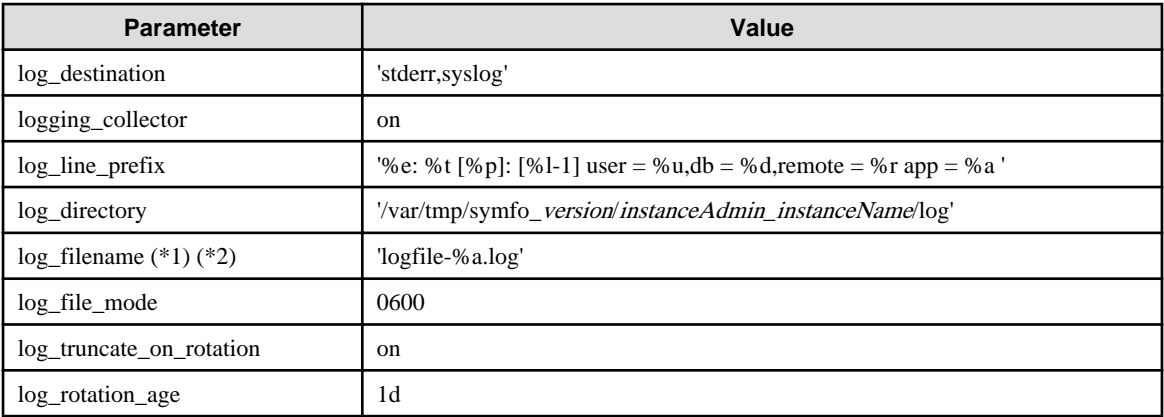

\*1: The server logs are split into files based on the day of the week, and are rotated after each week.

\*2) If the date changes while the instance is stopped, old logs are not deleted and continue to exist. Manually delete old logs that are no longer required to release disk space.

#### Parameters automatically set by WebAdmin according to the amount of memory

The postgresql.conf parameters automatically set according to the amount of installed memory, during the creation of instances by WebAdmin, are shown below:

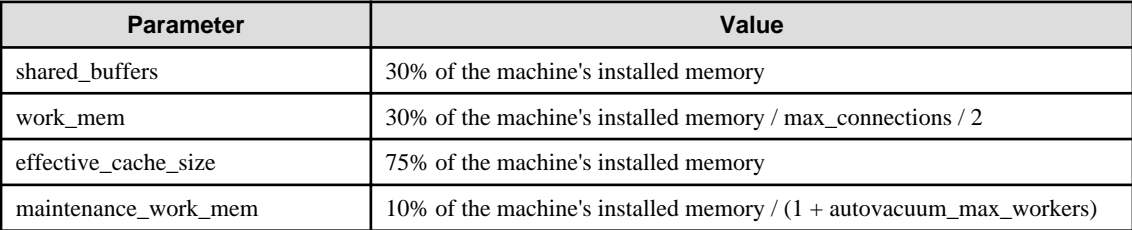

When determining the values to be configured in the above parameters, you must take into account any anticipated increases in access volume or effects on performance during business operations, such as the number of applications and commands that will access the instance, and the content of processes. Also, note that in addition to Symfoware Server, other software may be running on the actual database server. You will need to determine the degree of priority for the database and other software, as well as the memory allocation size.

WebAdmin automatically configures complex parameter settings such as those mentioned above, based on the size of the internal memory of the machine. This enables maximum leverage of the machine memory to facilitate resistance against fluctuations during business operations.

Accordingly, the effects of the above-mentioned factors must be estimated and taken into account when determining and configuring parameter values, so that memory resources can be effectively allocated among other software or instances, and so that adverse effects can be mutually avoided. Refer to "Memory" in "Resource Consumption", and "Planner Cost Constants" in "Query Planning", under "Server Administration" in the PostgreSQL Documentation for information on parameter values and required considerations.

Parameter values can be modified using the WebAdmin [Setting] menu, or edited directly using a text editor.

<u>. . . . . . . . . . . . .</u>

If adding an instance, determine the parameter values, including for existing instances, and make changes accordingly.

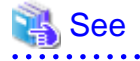

Kernel parameters need to be tuned according to the parameters being changed. Refer to ["Appendix J Configuring Kernel Parameters"](#page-83-0), and "Managing Kernel Resources" in "Server Administration" in the PostgreSQL Documentation for information on tuning kernel parameters.

- 64 -

<span id="page-69-0"></span>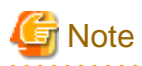

- Do not directly edit the following postgresql.conf parameters with a text editor, otherwise WebAdmin may not work properly if you make a mistake):

- port
- archive\_mode
- archive command
- wal\_level
- log\_line\_prefix
- log\_destination
- logging\_collector
- log\_directory
- log\_file\_mode
- log\_filename
- log\_truncate\_on\_rotation
- log\_rotation\_age
- backup\_destination
- You must take care with the following parameter:
	- superuser\_reserved\_connections

Set it to a number that includes the 3 connections required in WebAdmin (the default is 3).

#### **pg\_hba.conf**

Refer to "Client Authentication" in "Server Administration" in the PostgreSQL Documentation for information on content that can be configured in pg\_hba.conf.

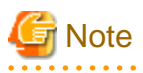

- Configure the instance administrator permissions in the "local" connection format settings. WebAdmin may not work properly if permissions are not configured.

- If you specify an item or value that cannot be set by WebAdmin when editing the pg\_hba.conf file with a text editor, it will not be possible to reference that line from WebAdmin.

# **Appendix F Uninstall (middleware) Tool**

The Uninstall (middleware) tool is a common tool for Fujitsu middleware products. It manages information about the Fujitsu middleware products installed, as well as launching the product uninstallers. However, it cannot be used to uninstall Symfoware Server.

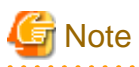

This tool manages information for other Fujitsu middleware products, as well as for Symfoware Server. Do not uninstall it unless it is absolutely necessary.

If you must uninstall this tool, follow the steps below:

1. Start the Uninstall (middleware) tool, and ensure that there are no other Fujitsu middleware products left on the system:

/opt/FJSVcir/cimanager.sh -c

-c: Command interface

Note: The command will fail to start if the command path includes spaces, so do not move this command to a directory whose name contains spaces.

2. If no Fujitsu middleware products are installed, run the following uninstall command:

/opt/FJSVcir/bin/cirremove.sh

3. In the " This software is a common tool of Fujitsu products.Are you sure you want to remove it?[y/n]: " prompt, enter "y" - the uninstallation will finish in a few seconds.

4. If the following directories remain, delete them and any files they may contain:

/opt/FJSVcir/

# **Appendix G Estimating Database Disk Space Requirements**

This appendix describes how to estimate database disk space requirements.

# **G.1 Estimating Table Size Requirements**

The following tables provide the formulas for estimating table size requirements.

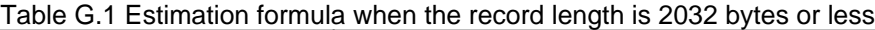

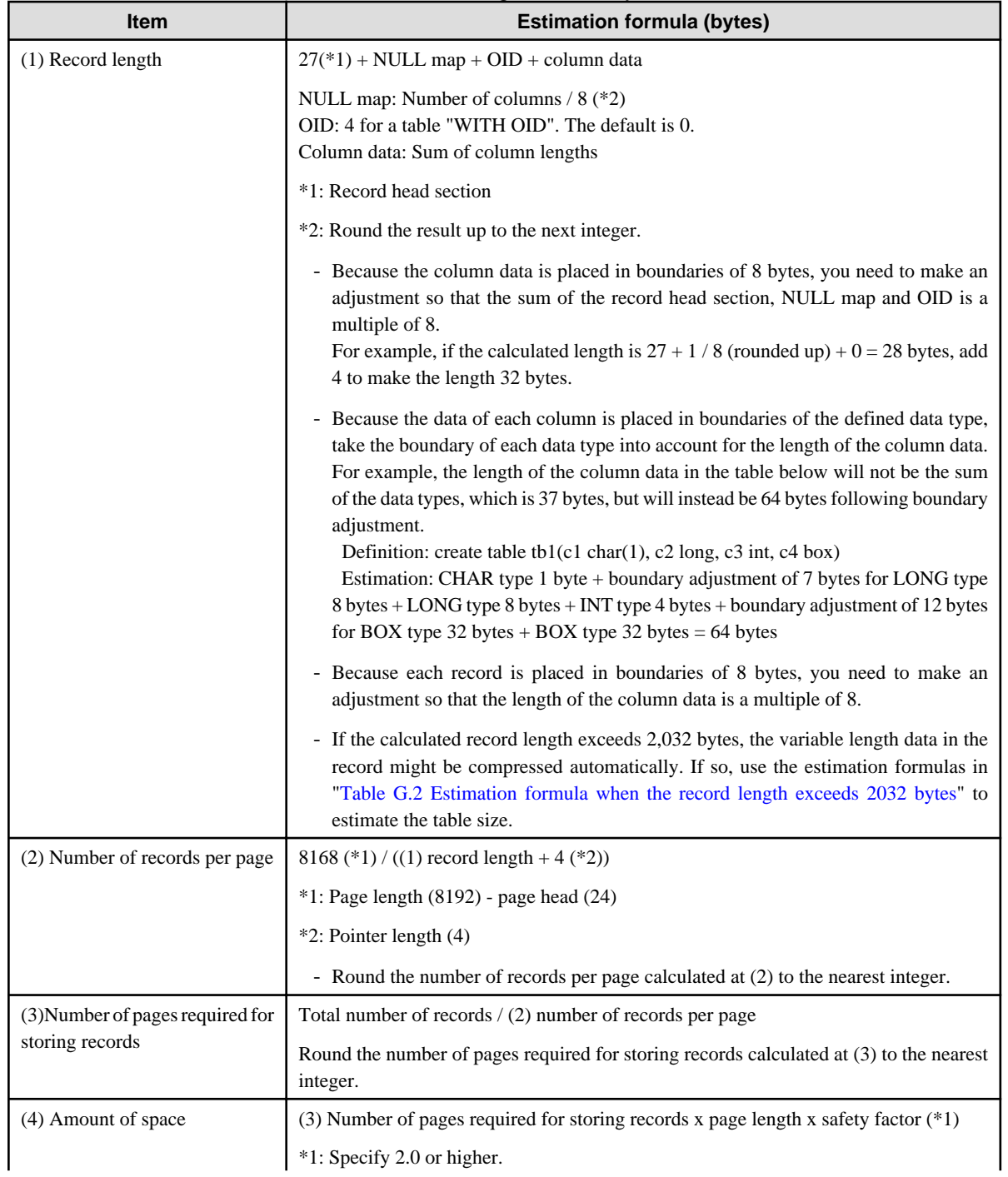
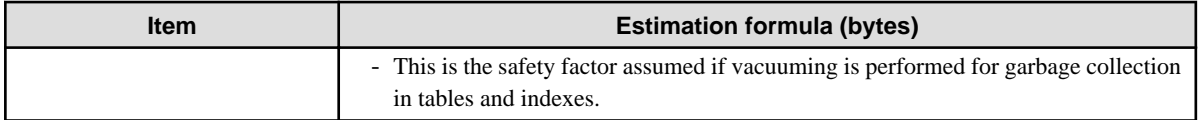

### Table G.2 Estimation formula when the record length exceeds 2032 bytes

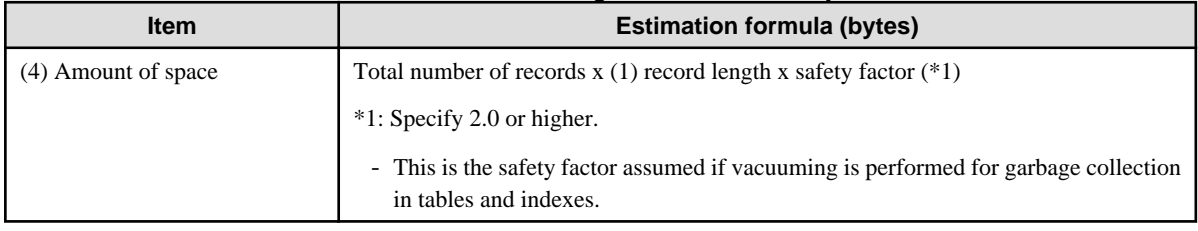

# **G.2 Estimating Index Size Requirements**

This section provides the formulas for estimating index size requirements.

Open SQL provides five index types: B-tree, Hash, GiST, GIN, and SP-GiST (the same as PostgreSQL). If you do not specify the index type in the CREATE INDEX statement, a B-tree index is generated.

The following describes how to estimate a B-tree index.

A B-tree index is saved as a fixed-size page of 8 KB. The page types are meta, root, leaf, internal, deleted, and empty. Since leaf pages usually account for the highest proportion of space required, you need to calculate the requirements for these only.

| <b>Item</b>                                         | <b>Estimation formula (bytes)</b>                                                                                                    |
|-----------------------------------------------------|----------------------------------------------------------------------------------------------------|
| (1) Entry length                                    | $8$ (*1) + key data length (*2)                                                                                                    |
|                                                     | *1: Entry head                                                                                                    |
|                                                     | *2: The key data length depends on its data type (refer to "G.3 Sizes of Data Types" for<br>details).                                                                                                    |
|                                                     | Because each entry is placed in boundaries of 8 bytes, you need to make an adjustment<br>so that the length of the key data is a multiple of 8.<br>For example, if the calculated length is 28 bytes, add 4 to make the length 32 bytes.                |
|                                                     | - f the key data length exceeds 512 bytes, key data may be automatically compressed.<br>In this case, use the estimation formula given in "Table G.4 Estimation formula<br>when the key data length exceeds 512 bytes" to estimate the key data length. |
| (2) Page size requirement                           | $8152$ (*1)                                                                                                    |
|                                                     | *1: Page length (8192) - page header (24) - special data (16) = $8152$                                                                                                    |
| (3) Number of entries per page                      | (2) Page size requirement / ((1) entry length + 4 (*1))                                                                                                    |
|                                                     | *1: Pointer length                                                                                                    |
|                                                     | - Round the number of entries per page calculated at (3) to the nearest integer.                                                                                                    |
| (4) Number of pages required<br>for storing indexes | Total number of records $/(3)$ number of entries per page                                                                                                    |
|                                                     | - Round the number of pages required for storing indexes calculated at (4) to the<br>nearest integer.                                                                                                    |
| (5) Space requirement                               | (4) Number of pages required for storing indexes x 8192 (*1) / usage rate (*2)                                                                                                    |
|                                                     | *1: Page length                                                                                                    |
|                                                     | *2: Specify 0.7 or lower.                                                                                                    |

Table G.3 Estimation formula when the key data length is 512 bytes or less

| <b>Item</b>           | <b>Estimation formula (bytes)</b>                                                        |
|-----------------------|------------------------------------------------------------------------------------------|
| (5) Space requirement | Total number of records x key data length x compression ratio $(*1)$ / usage rate $(*2)$ |
|                       | *1: The compression ratio depends on the data value, so specify 1.                       |
|                       | *2: Specify 0.7 or lower as the usage rate.                                              |

<span id="page-73-0"></span>Table G.4 Estimation formula when the key data length exceeds 512 bytes

# **G.3 Sizes of Data Types**

This section lists the sizes of the data types.

# **G.3.1 Sizes of Fixed-Length Data Types**

The following table lists the sizes of fixed-length data types.

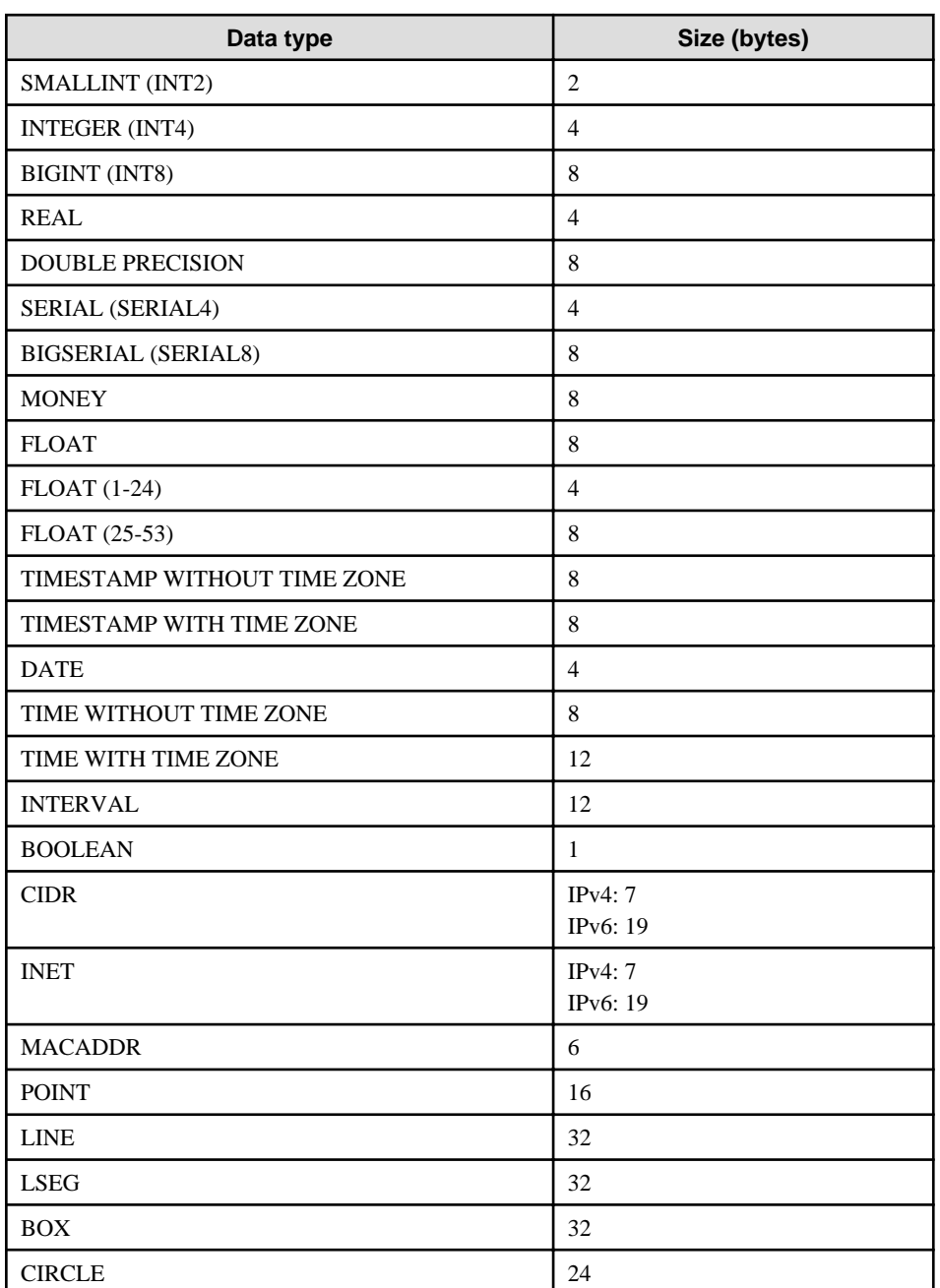

## **G.3.2 Sizes of Variable-Length Data Types**

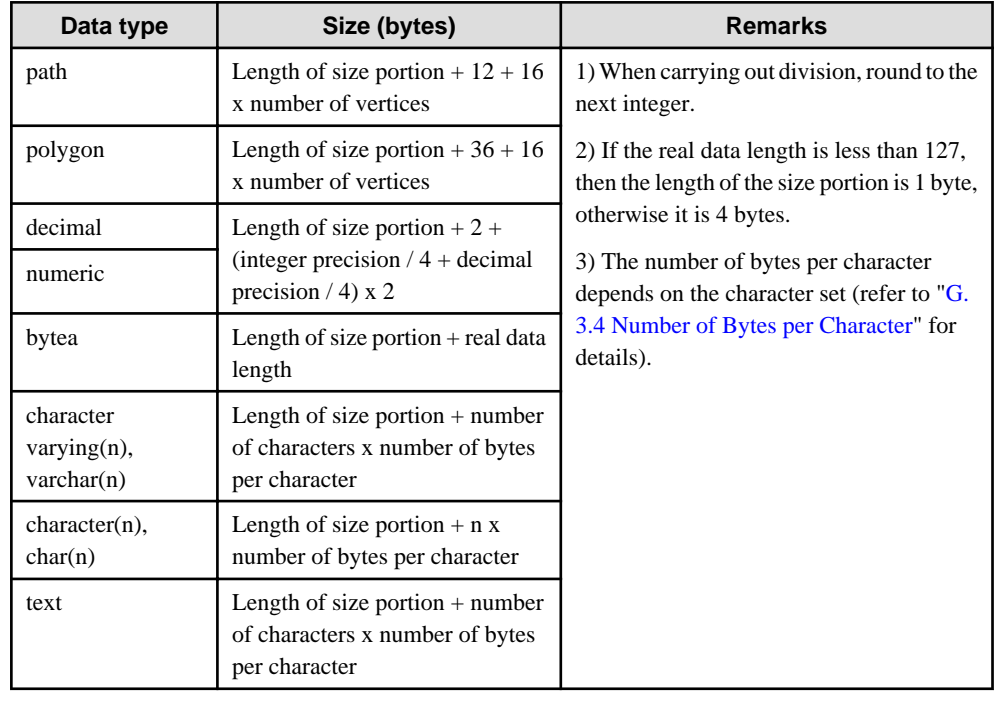

The following table lists the sizes of variable-length data types.

## **G.3.3 Sizes of Array Data Types**

The following table lists the sizes of array data types.

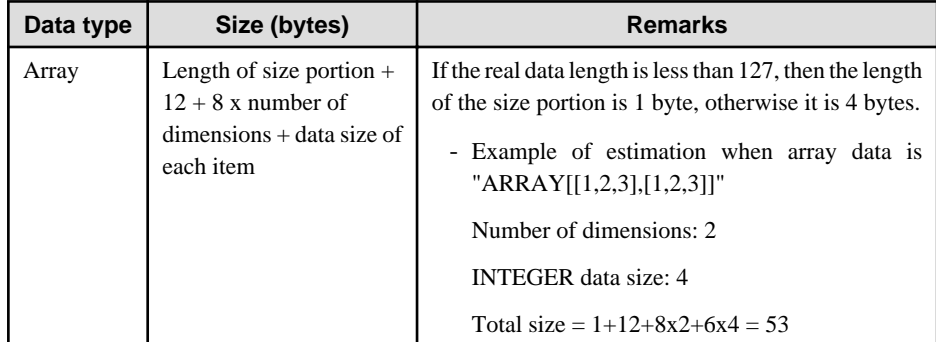

## **G.3.4 Number of Bytes per Character**

The following table lists the number of bytes per character.

The given values relate to the common character sets EUC-JP and UTF8.

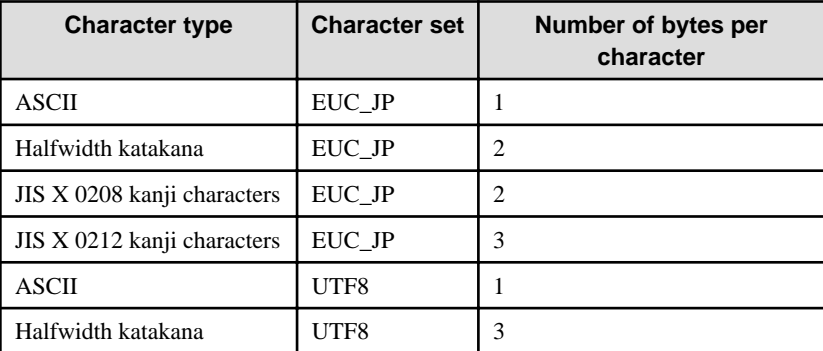

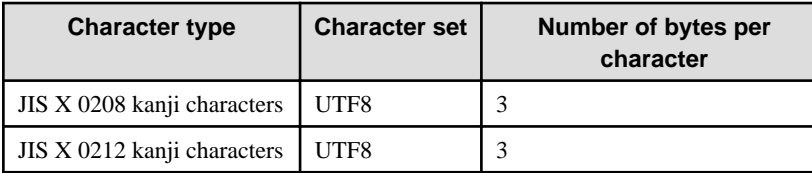

# **G.4 Estimating Transaction Log Space Requirements**

This section provides the formula for estimating transaction log space requirements.

Transaction log space requirements = ( checkpoint\_segments  $x$  3 + 1 )  $x$  16 MB

However, if the update volume is extremely high (for example, due to a large data load and batch processing), disk writing at a checkpoint may not be able to keep up with the load, and a higher number of transaction logs than indicated here may temporarily be accumulated.

# **G.5 Estimating Archive Log Space Requirements**

This section explains how to estimate archive log space requirements.

The archive log is an archive of the transaction logs from the time of a previous backup to the present, so it fluctuates depending on the backup period and the content of update transactions.

The longer the backup period and the more update transactions, the greater the space required for the archive log.

Therefore, measure the actual archive log space by using a test environment to simulate backup scheduling and database update in a real operating environment.

# **G.6 Estimating Backup Disk Space Requirements**

This section provides the formula for estimating backup disk space requirements.

Backup disk space requirements = size of the database cluster + transaction log space requirements + archive log space requirements

# **Appendix H Estimating Memory Requirements**

This section describes the formulas for estimating Symfoware Server memory requirements.

Use the formula below to obtain a rough estimate of the memory amount used for Symfoware Server.

*symfowareServerRequiredMemory* = *sharedMemoryAmount* + *localMemoryAmount*

#### **Shared memory amount**

Refer to "Table: PostgreSQL Shared Memory Usage" in "Shared Memory and Semaphores" under "Server Administration" in the PostgreSQL Documentation for information on shared memory.

However, note that if instances have been created using WebAdmin, the parameters below will be configured automatically when the instances are created. Take this into account when calculating the shared memory size.

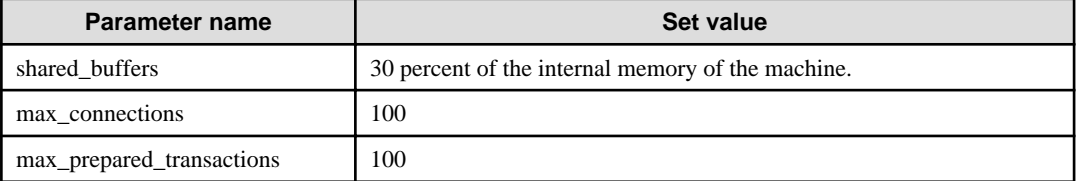

#### **Local memory amount**

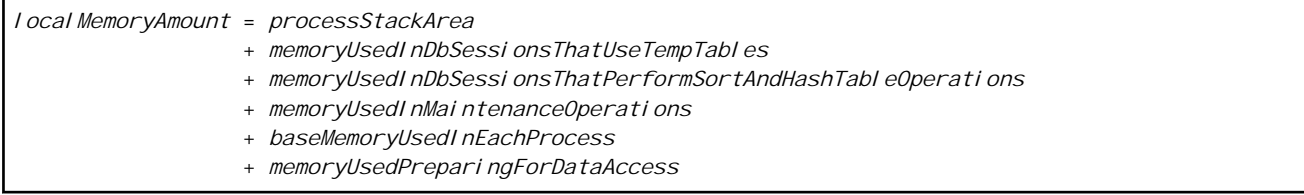

#### Process stack area

#### *processStackArea* = max\_stack\_depth x (max\_connections + autovacuum\_max\_workers + 9)

This formula evaluates to the maximum value.

Actually it is used according to the growth of the stack.

In the formula above, 9 is the number of processes that perform roles specific to servers.

#### Memory used in database sessions that use temporary tables

*memoryUsedInDbSessionsThatUseTempTables* = temp\_buffers x max\_connections

This formula evaluates to the maximum value.

Memory is gradually used as temporary buffers are used, and is released when the session ends.

#### Memory used in database sessions that perform sort and hash table operations

*memoryUsedInDbSessionsThatPerformSortAndHashTableOperations*

= work\_mem x max\_connections

This formula evaluates to the maximum value.

Memory is gradually used as operations such as sort are performed, and is released when the query ends.

Memory used in maintenance operations

*memoryUsedInMaintenanceOperations* = maintenance\_work\_mem x (*numOfSessionsPerformingMaintenance* + autovacuum\_max\_workers)

Note that 'maintenance operations' are operations such as VACUUM, CREATE INDEX, and ALTER TABLE ADD FOREIGN KEY.

Base memory used in each process

*baseMemoryUsedInEachProcess*

```
 = 3MB x (max_connections + autovacuum_max_workers + 9)
```
This formula evaluates to the memory used when server processes are running.

In the formula above, 9 is the number of processes that perform roles specific to servers.

Memory used preparing for data access

```
memoryUsedPreparingForDataAccess
= variationAmount x (max_connections + autovacuum_max_workers + 4)
 where variationAmount = shared_buffers / 8KB x 4 bytes
      (note that 8KB is the page length, and 4 bytes is the size of page management data)
```
This formula evaluates to the memory required to access the database cache in the shared memory. In the formula above, among the processes that perform roles specific to servers, 4 is the number of processes that access the database.

# **Appendix I Quantitative Limits**

This appendix lists the quantitative limits of Symfoware Server.

#### Table I.1 Data size

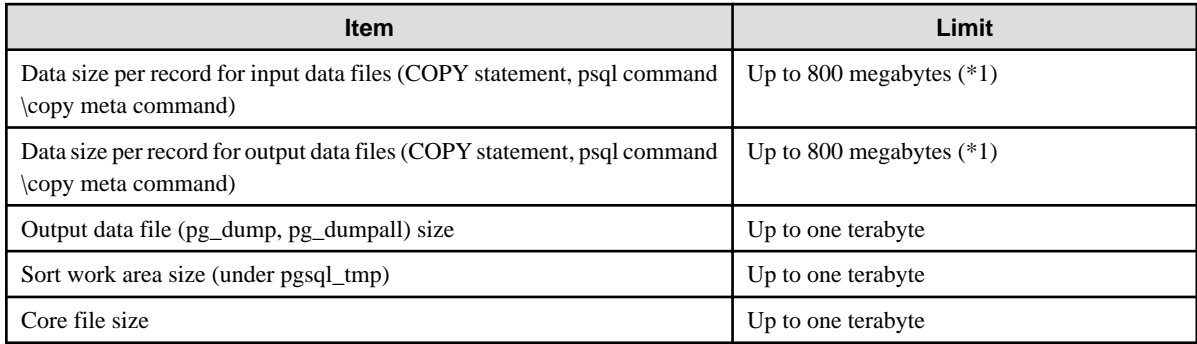

\*1: Operation might proceed correctly even if operations are performed with a quantity outside the limits.

## Table I.2 Length of identifier

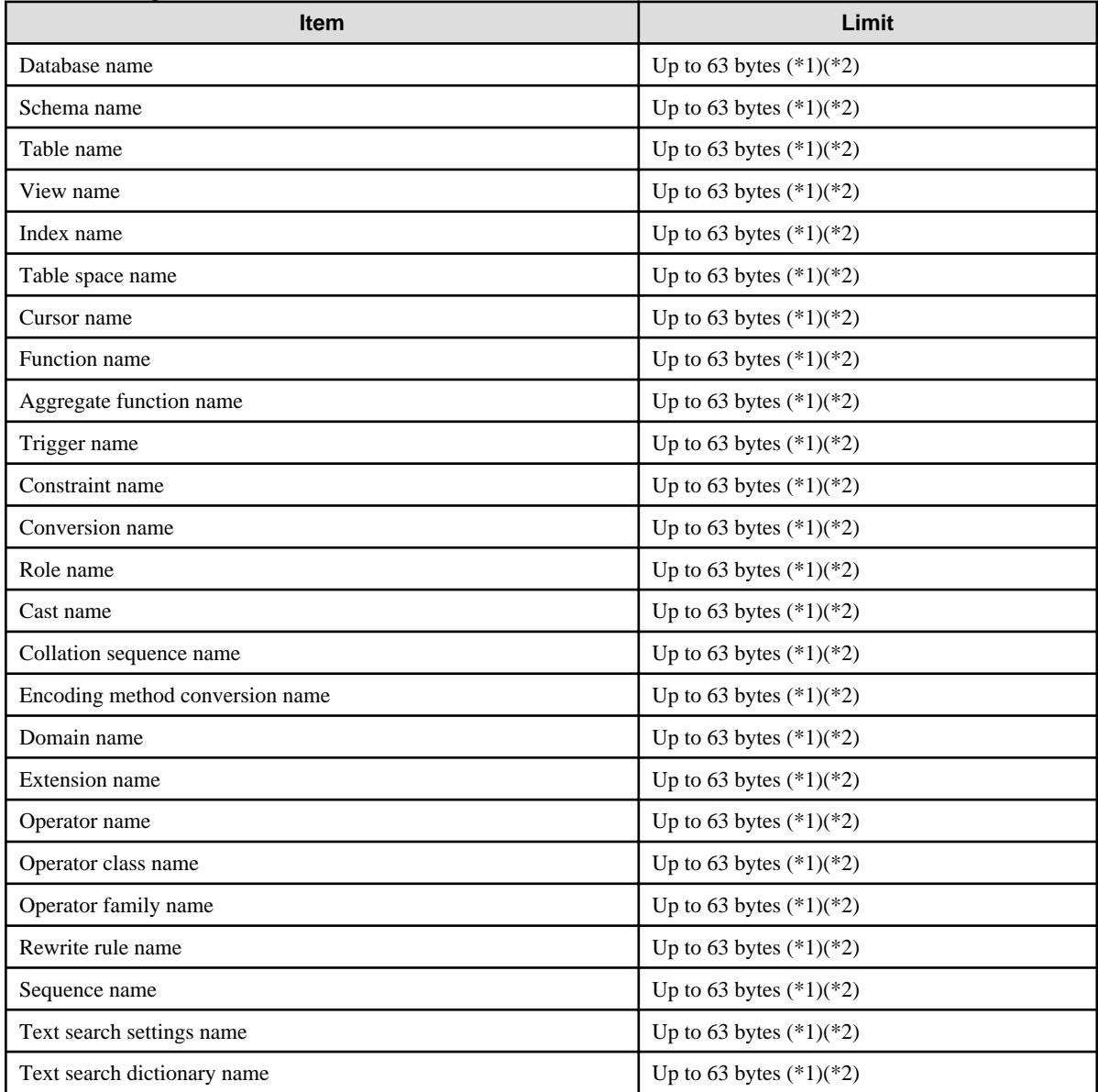

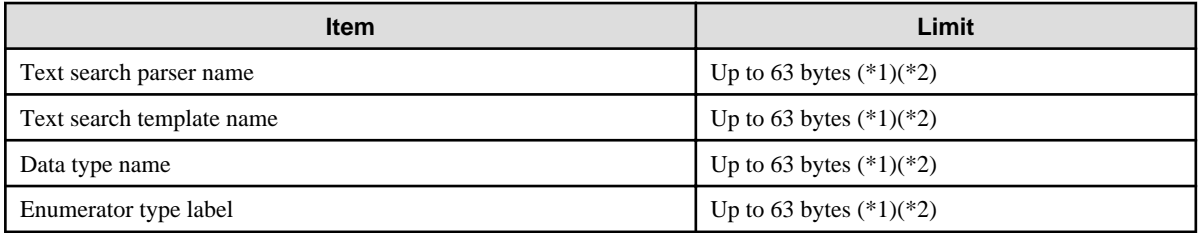

\*1: This is the character string byte length when converted by the server character set character code.

\*2: If an identifier that exceeds 63 bytes in length is specified, the excess characters are truncated and it is processed.

## Table I.3 Database object

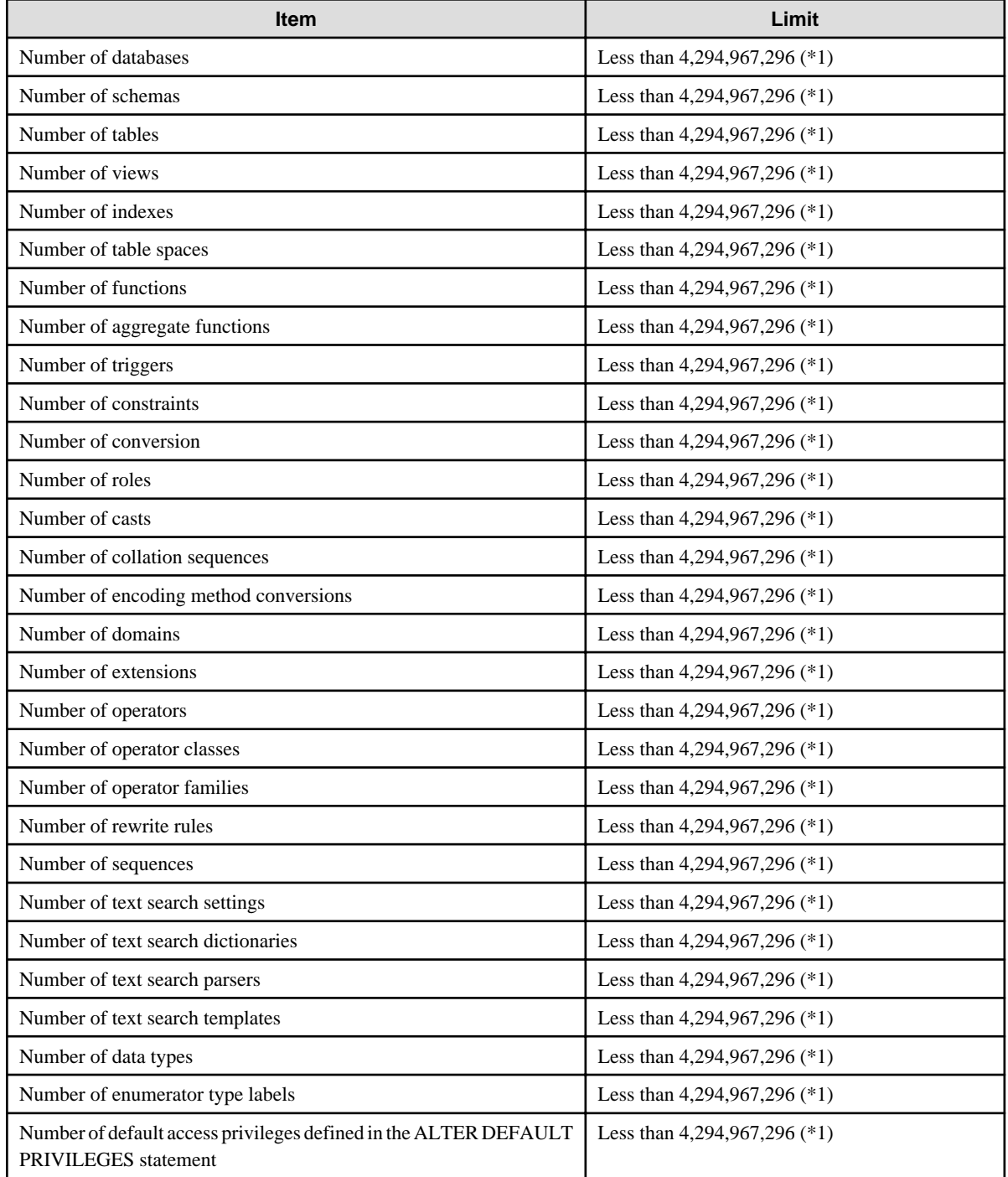

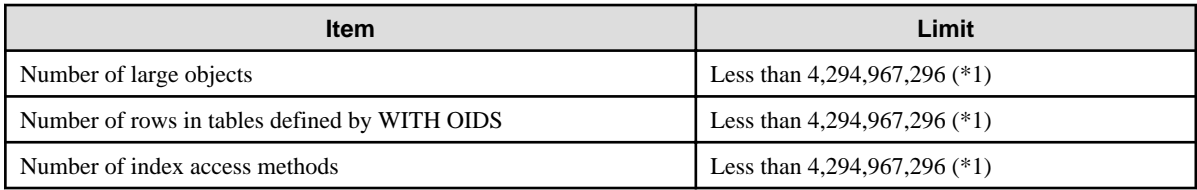

\*1: The total number of all database objects must be less than 4,294,967,296.

## Table I.4 Schema element

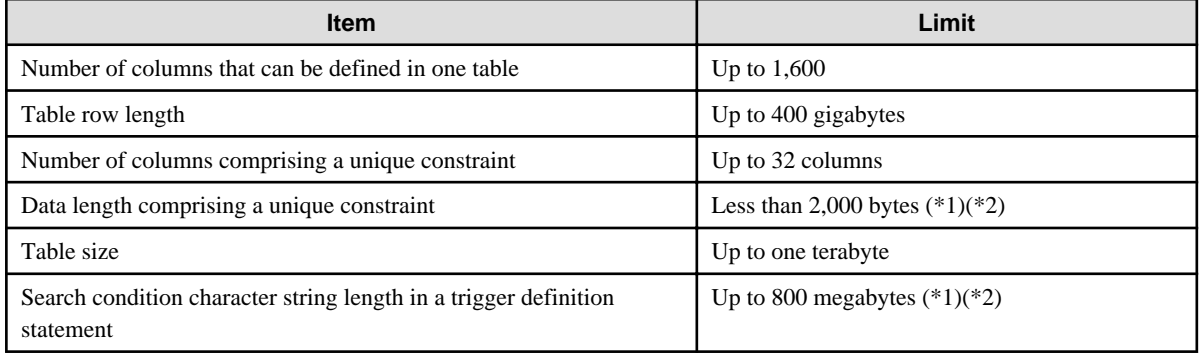

\*1: Operation might proceed correctly even if operations are performed with a quantity outside the limits.

\*2: This is the character string byte length when converted by the server character set character code.

### Table I.5 Index

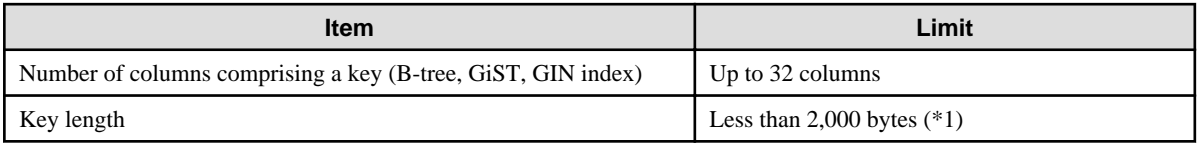

\*1: This is the character string byte length when converted by the server character set character code.

### Table I.6 Data types and attributes that can be handled

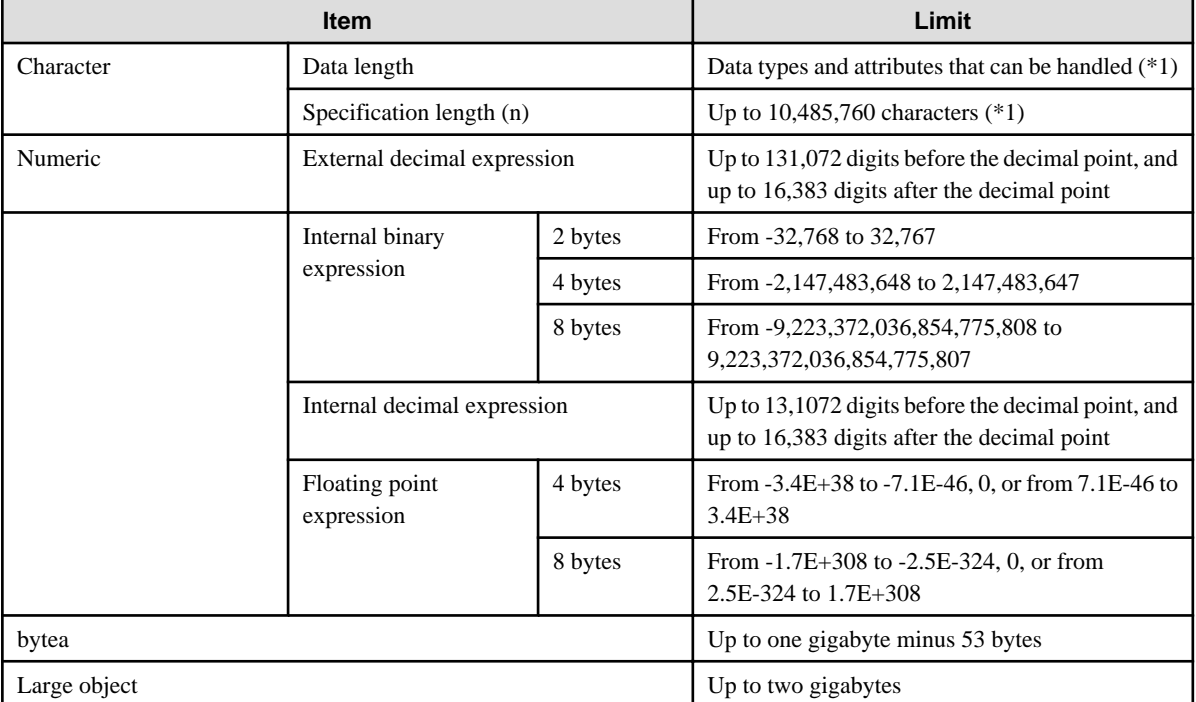

\*1: This is the character string byte length when converted by the server character set character code.

## Table I.7 Function definition

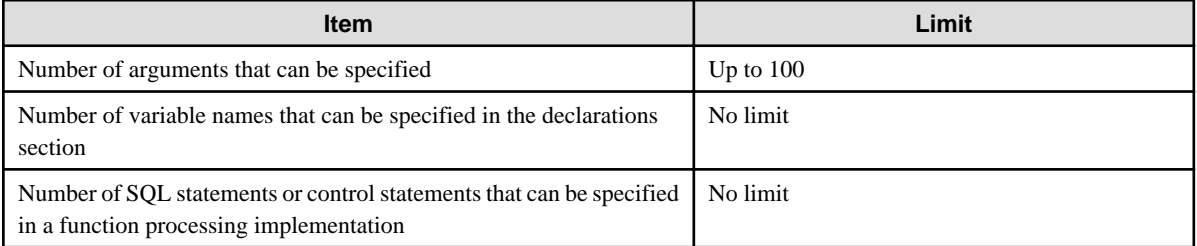

## Table I.8 Data operation statement

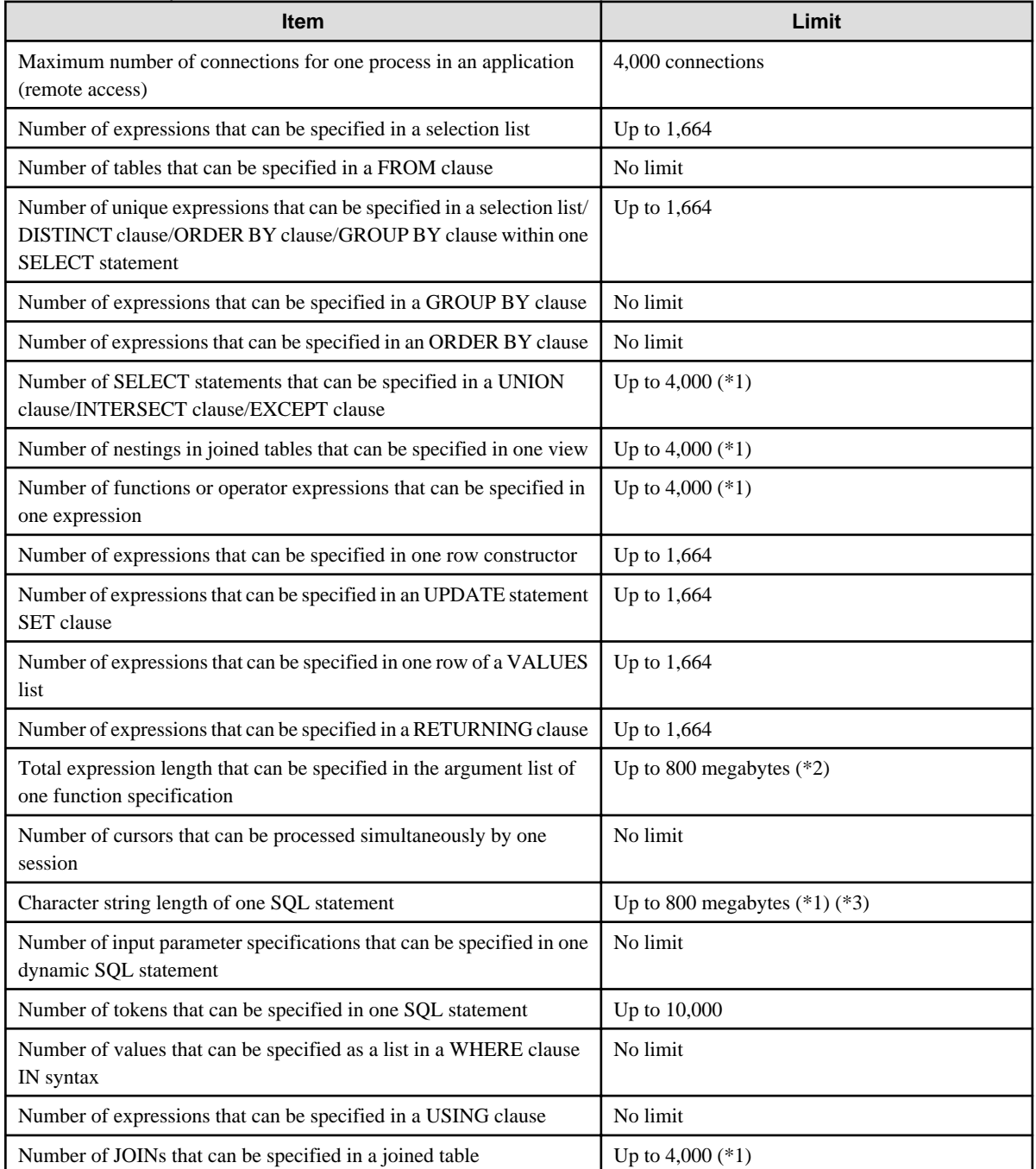

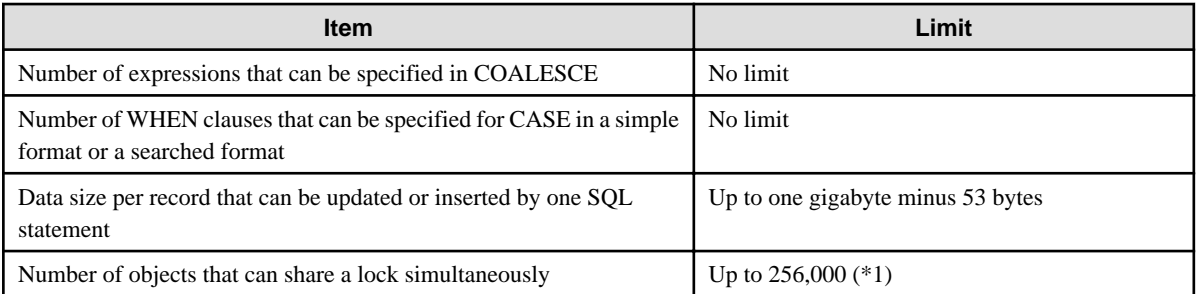

\*1: Operation might proceed correctly even if operations are performed with a quantity outside the limits.

\*2: The total number of all database objects must be less than 4,294,967,296.

\*3: This is the character string byte length when converted by the server character set character code.

# **Appendix J Configuring Kernel Parameters**

Use the "System V IPC Parameters" table in "Managing Kernel Resources" in the PostgreSQL Documentation for the relationship between configuration parameters and kernel parameters, as well as calculation formulas.

Refer to the "PostgreSQL shared memory usage" table in "Managing Kernel Resources" in the PostgreSQL Documentation to calculate shared memory usage.

For multiple instances, the kernel parameters should be evaluated for all instances. For example, in the case of the maximum number of shared memory segments for the entire system (SHMMNI), the total number of segments obtained by all instances should be added to the kernel parameters. In the case of the maximum number of semaphores for each process (SEMMSL), the largest of all sizes obtained by all instances should be compared to the current value prior to configuring the settings.

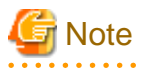

- The unit of measurement for "shared\_buffers", in "Shared disk buffers" in the "PostgreSQL shared memory usage" table, is blocks. If the unit of measurement specified in postgresql.conf is bytes, use that value and replace with this calculation formula.

- If there is insufficient shared memory due to miscalculation of SHMMAX, a message will be output indicating that the shmget system call failed at "errno=22 (EINVAL)". Review the calculation, and reconfigure.

The relationship between System V IPC parameters and kernel parameters in various operating systems is shown below.

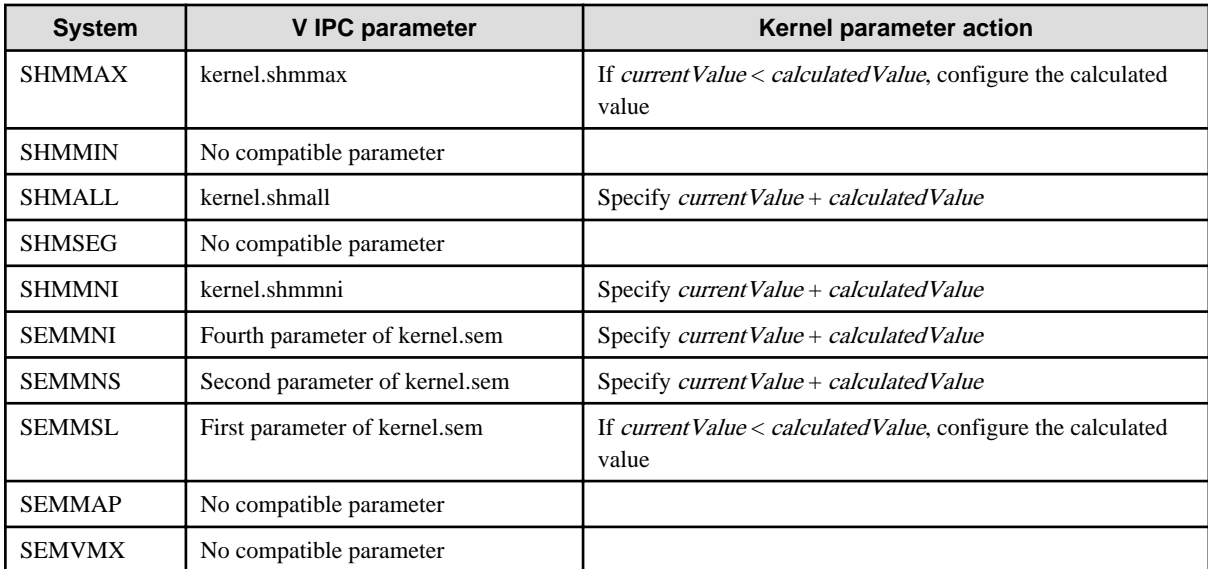

Remark 1: kernel.shmall is the page specification.

Remark 2: Specify all four parameters for kernel.sem. At this time, the value specified in the third parameter should be the same value as before configuration.

# **Index**

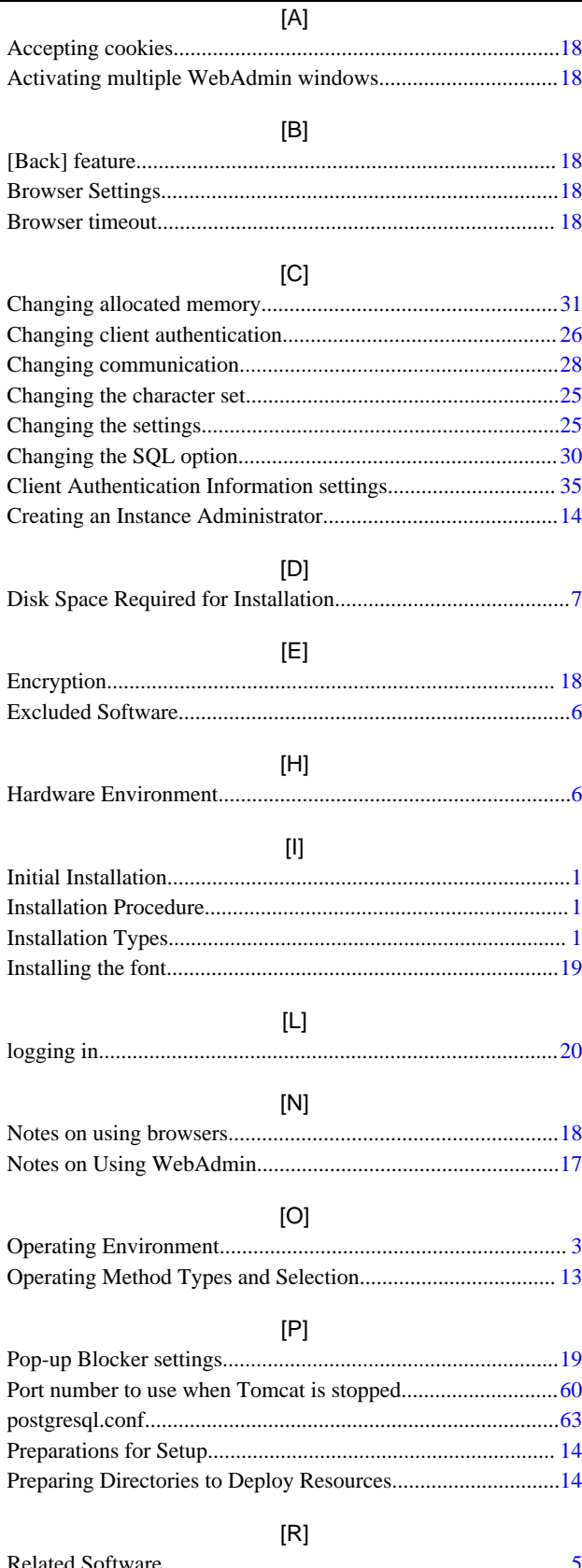

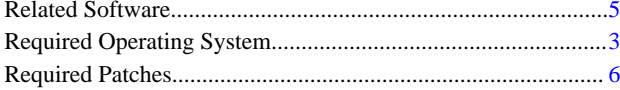

## $[S]$  $[T]$

### $[W]$

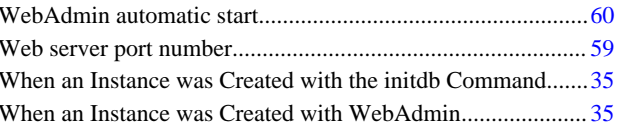